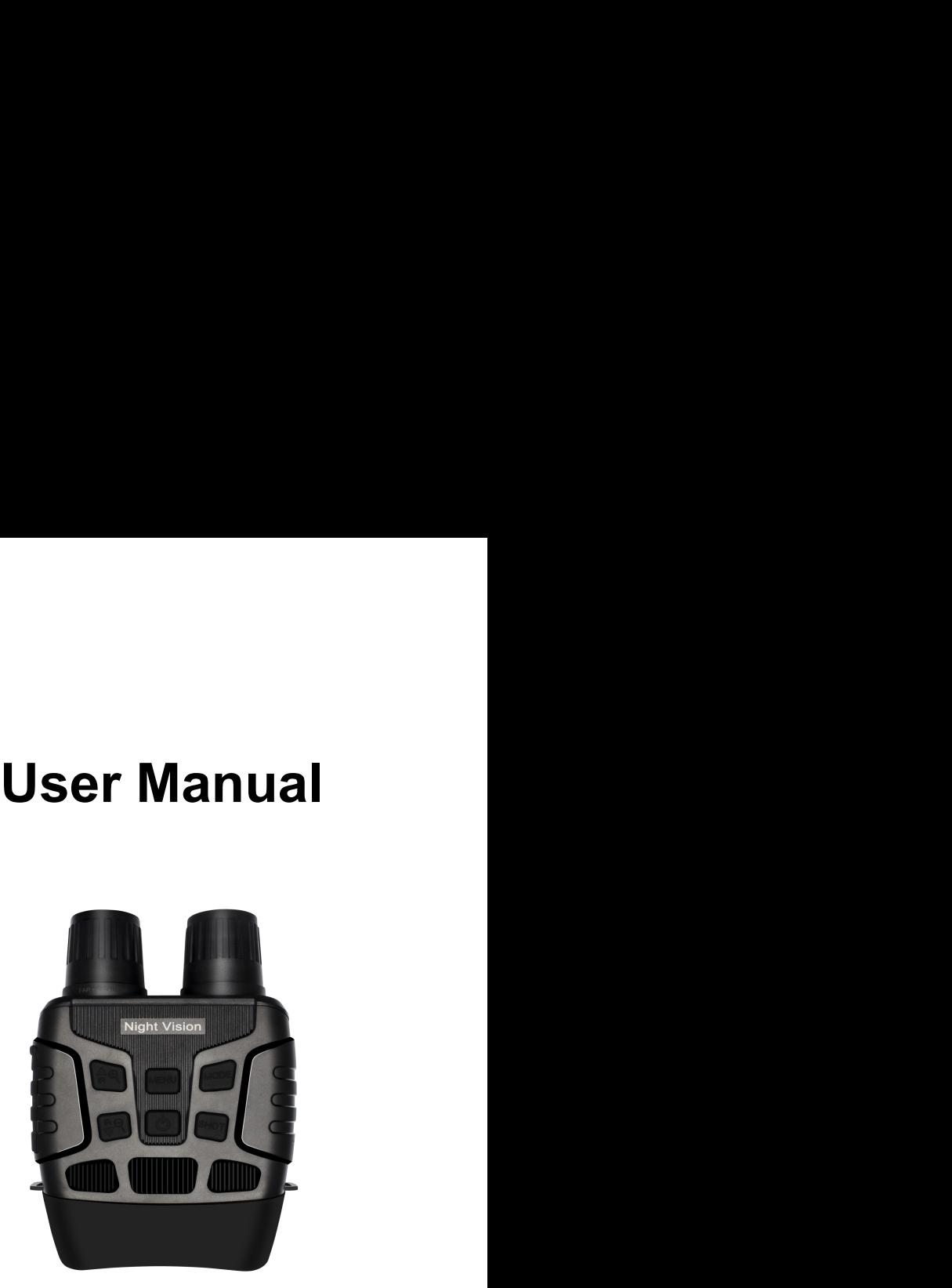

# **Contents**

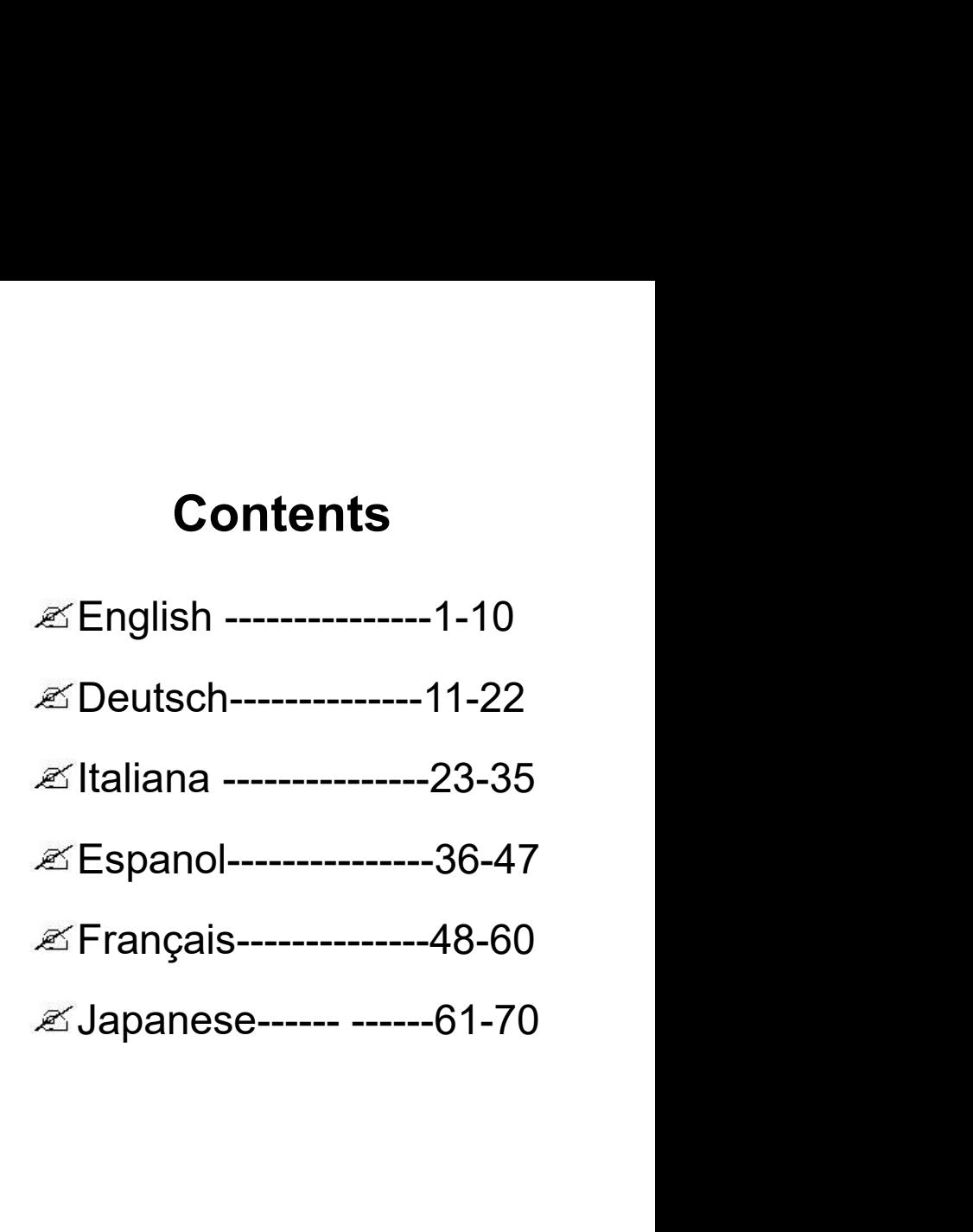

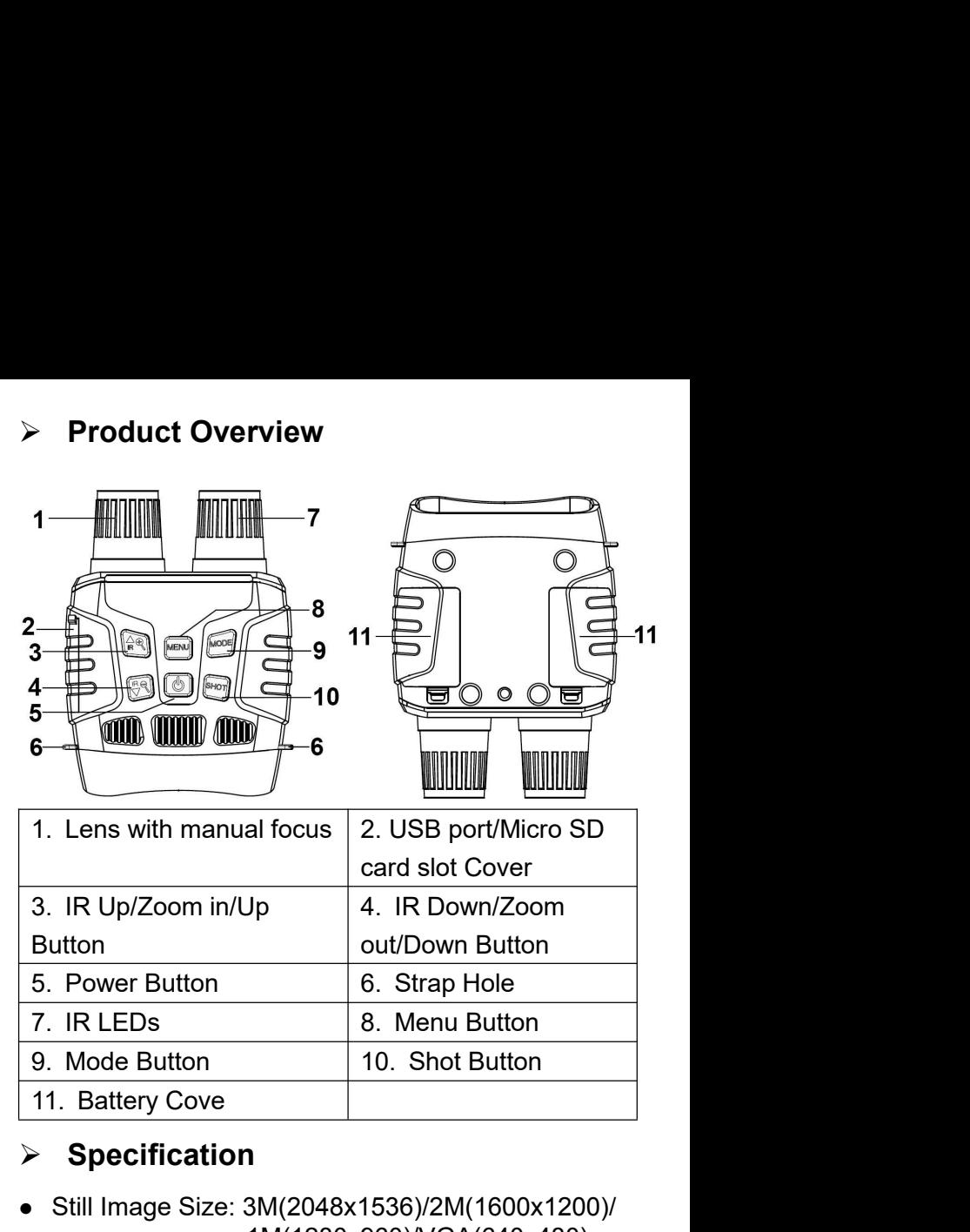

# **Specification**

- Still Image Size: 3M(2048x1536)/2M(1600x1200)/ 1M(1280x960)/VGA(640x480)
- VideoSize: 1080P(1440x1080@30FPS)/ 960P(1280x960@30FPS)/VGA(640x480@30FPS)
- Aperture: F 1.2 f=25mm
- 
- Lens Angle: FOV=10°, diameter is 24mm<br>● Display Screen: Inner screen 2.31"(960\*240) TFT;<br>Outer screen 98\*48mm, 4Xoptical amplification ● Lens Angle: FOV=10°, diameter is 24mm<br>● Display Screen: Inner screen 2.31"(960\*240) TFT;<br>Outer screen 98\*48mm, 4Xoptical amplification<br>● Digital Zoom: 4X Outer screen 98\*48mm, 4Xoptical amplification • Lens Angle:  $FOV=10^{\circ}$ , diameter is 24mm<br>
• Display Screen: Inner screen 2.31"(960\*240) TF<br>
Outer screen 98\*48mm, 4Xoptical amplification<br>
• Digital Zoom: 4X<br>
• Storage Media: Micro SD card, up to 32GB<br>
• Viewing Dista • Lens Angle:  $FOV=10^{\circ}$  , diameter is 24mm<br>
• Display Screen: Inner screen 2.31"(960\*240) TFT;<br>
Outer screen 98\*48mm, 4Xoptical amplification<br>
• Digital Zoom: 4X<br>
• Storage Media: Micro SD card, up to 32GB<br>
• Viewing D • Lens Angle:  $FOV=10^{\circ}$ , diameter is 24mm<br>
• Display Screen: Inner screen 2.31"(960\*240) TFT;<br>
Outer screen 98\*48mm, 4Xoptical amplification<br>
• Digital Zoom: 4X<br>
• Storage Media: Micro SD card, up to 32GB<br>
• Viewing Di • Lens Angle:  $FOV=10^{\circ}$ , diameter is 24mm<br>
• Display Screen: Inner screen 2.31"(960\*240) TFT;<br>
Outer screen 98\*48mm, 4Xoptical amplification<br>
• Digital Zoom: 4X<br>
• Storage Media: Micro SD card, up to 32GB<br>
• Viewing Di • Lens Angle: FOV=10°, diameter is 24mm<br>
• Display Screen: Inner screen 2.31"(960\*240) TFT;<br>
Outer screen 98\*48mm, 4Xoptical amplification<br>
• Digital Zoom: 4X<br>
• Storage Media: Micro SD card, up to 32GB<br>
• Viewing Distanc • Lens Angle: FOV=10°, diameter is 24mm<br>
• Display Screen: Inner screen 2.31"(960\*240) TFT;<br>
Outer screen 98\*48mm, 4Xoptical amplification<br>
• Digital Zoom: 4X<br>
• Storage Media: Micro SD card, up to 32GB<br>
• Viewing Distan • Display Screen: Inner screen 2.31"(960\*240) TFT;<br>
Outer screen 98\*48mm, 4Xoptical amplification<br>
• Digital Zoom: 4X<br>
• Storage Media: Micro SD card, up to 32GB<br>
• Viewing Distance in all dark: 200M-300M<br>
• Viewing Dist Outer screen 98\*48mm, 4Xoptical amplification<br>
● Digital Zoom: 4X<br>
● Storage Media: Micro SD card, up to 32GB<br>
● Viewing Distance in all dark: 200M-300M<br>
● Viewing Distance in weak light: 3M~infinity<br>
● IR LED: 3W,850nm<br>
- 
- Digital Zoom: 4X<br>• Storage Media: Micro SD card, up to 32GB<br>• Viewing Distance in all dark: 200M-300M<br>• Viewing Distance in weak light: 3M∼infinity<br>• IR LED: 3W,850nm<br>• USB Port: Micro USB 2.0<br>• Power Source: 9V, 6xAA<br>• • Storage Media: Micro SD card, up to 32GB<br>
• Viewing Distance in all dark: 200M-300M<br>
• Viewing Distance in weak light: 3M~infinity<br>
• IR LED: 3W,850nm<br>
• USB Port: Micro USB 2.0<br>
• Power Source: 9V, 6xAA<br>
• Operating Te
- 
- Viewing Distance in all dark: 200M-300M<br>
 Viewing Distance in weak light: 3M~infinity<br>
 IR LED: 3W,850nm<br>
 USB Port: Micro USB 2.0<br>
 Power Source: 9V, 6xAA<br>
 Operating Temperature: -20℃ to +60℃<br>
 Storage Temperat
- 
- 
- 
- 
- 
- 
- 

- Viewing Distance in all dark: 200M-300M<br>• Viewing Distance in weak light: 3M~infinity<br>• IR LED: 3W,850nm<br>• USB Port: Micro USB 2.0<br>• Power Source: 9V, 6xAA<br>• Operating Temperature: -20℃ to +60℃<br>• Storage Temperature: -3 • IN EED: 5W,550mm<br>
• USB Port: Micro USB 2.0<br>
• Power Source: 9V, 6xAA<br>
• Operating Temperature: -20°C to +60°C<br>
• Storage Temperature: -30°C to +70°C<br>
• Dimension: approx.196\*146\*59mm<br>
• Weight: approx.576g<br>
• Power Sup • Dobit Fort, Micro 009 2.5<br>
• Power Source: 9V, 6xAA<br>
• Operating Temperature: -20°C to +60°C<br>
• Storage Temperature: -30°C to +70°C<br>
• Dimension: approx.576g<br>
• Weight: approx.576g<br>
• Power Supply<br>
• Please install batt • Power Source: 57, 3874<br>
• Operating Temperature: -20°C to +60°C<br>
• Storage Temperature: -30°C to +70°C<br>
• Dimension: approx.196\*146\*59mm<br>
• Weight: approx.576g<br>
• Power Supply<br>
• Please install batteries into the device • Operating Temperature: -20 ° to +70 °C<br>
• Storage Temperature: -30 °C to +70 °C<br>
• Dimension: approx.576g<br>
• Weight: approx.576g<br>
• Power Supply<br>
• Please install batteries into the device before using.<br>
• Open the bat • Dimension: approx.196\*146\*59mm<br>• Weight: approx.576g<br>• Weight: approx.576g<br>• **Power Supply**<br>• Please install batteries into the device before using.<br>• Open the battery cover on the back of device.<br>• Insert 6 x 1.5V AA b
- 
- 

**iVerting Memory Card**<br>
◆ Please prepare a Micro SD card(up to 32GB) in<br>
advance.<br>
◆ Open the card slot cover, you will see the card slot. ♦ Please prepare a Micro SD card(up to 32GB) in advance.

- ♦ Open the card slot cover, you will see the card slot.
- ♦ Insert the Micro SD card into the slot. Make sure the direction is right. Never insert the card forcibly.
- ♦ Format the Micro SD card, this can improve the battery life and shutter speed.
- ♦ To remove the card from the memory card slot of the device, press the edge of the memory card in gently, the card will pop out. Then remove the card. <del>F</del> Please prepare a Micro SD card(up to 32GB) in<br> **Example 28 Proper Act Alger Conducts**<br> **Example 28 Proper the card slot cover, you will see the card slot.**<br> **Example 1** Hinsert the Micro SD card into the slot. Make su **The Michael State Condition Condition SD** card intensity.<br>
★ Format the Micro SD card, this can improve the<br>
battery life and shutter speed.<br>
★ To remove the card from the memory card slot of the<br>
device, press the edge From the micro SD card, this carrimptove the<br>battery life and shutter speed.<br>
For remove the card from the memory card slot of the<br>
device, press the edge of the memory card in gently,<br>
the card will pop out. Then remove battery life and shutter speed.<br>  $\bullet$  To remove the card from the memory card slot of the<br>
device, press the edge of the memory card in gently,<br>
the card will pop out. Then remove the card.<br> **Basic operation**<br>  $\triangleright$  Turn

 $\bullet$  to temove the card from the memory card siot of the<br>device, press the edge of the memory card in gently,<br>the card will pop out. Then remove the card.<br>**Basic operation**<br> $\triangleright$  Turn **On And Turn Off**<br>Keep pressing the **Changing The Modes**<br>The mode and Modes in the Modes<br>The pressing the power button for 3 seconds to turn<br>on the device. Keep pressing the power button for 3<br>seconds again can turn off the device.<br><br>**Changing The Modes**<br>The **Basic operation**<br>
→ Turn on And Turn Off<br>
Keep pressing the power button for 3 seconds to turn<br>
on the device. Keep pressing the power button for 3<br>
seconds again can turn off the device.<br>
→ Changing The Modes<br>
The nigh **Basic operation**<br>
► Turn On And Turn Off<br>
Keep pressing the power button for 3 seconds to turn<br>
on the device. Keep pressing the power button for 3<br>
seconds again can turn off the device.<br>
► Changing The Modes<br>
The nigh

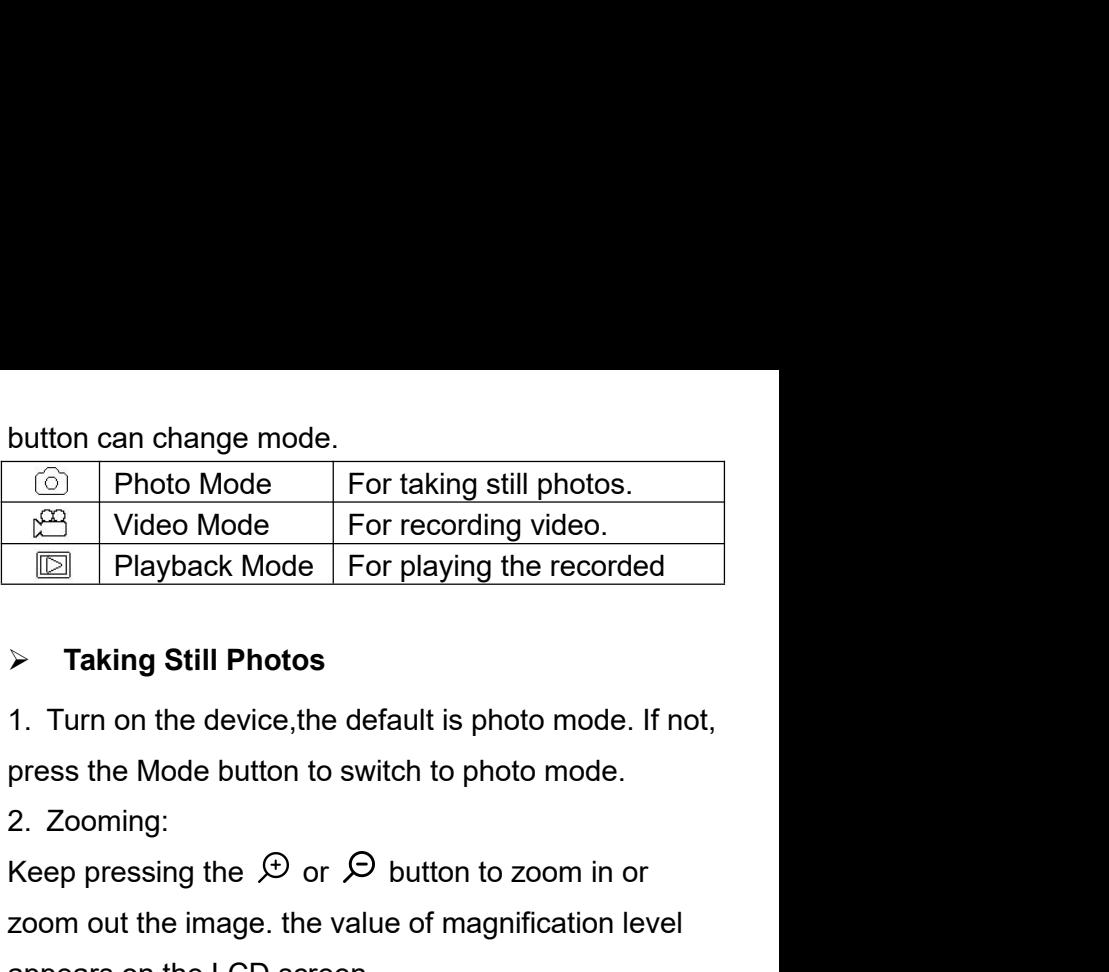

- 
- 

button can change mode.<br>  $\circled{)}$  Photo Mode For taking still photos.<br>  $\circled{)}$  Video Mode For playing the recorded<br>  $\triangleright$  Taking Still Photos<br>
1. Turn on the device, the default is photo mode. If not,<br>
press the Mode butt  $\frac{100}{\sqrt{2}}$  Video Mode For recording sum photos.<br> **Example 19 For Formal Sum Photos**<br> **For recording video.**<br> **For playing the recorded**<br> **For playing the recorded**<br> **For playing the recorded**<br> **Playback Mode For playi** appears on the LCD screen. → Taking Still Photos<br>
1. Turn on the device, the default is photo mode.<br>
press the Mode button to switch to photo mode.<br>
2. Zooming:<br>
Keep pressing the  $\bigoplus$  or  $\bigodot$  button to zoom in c<br>
zoom out the image. the value → Taking Still Photos<br>
1. Turn on the device, the default is photo mode. If not,<br>
press the Mode button to switch to photo mode.<br>
2. Zooming:<br>
Keep pressing the  $\bigcirc$  or  $\bigcirc$  button to zoom in or<br>
zoom out the image. th 1. Turn on the device, the default is photo mode. If not,<br>press the Mode button to switch to photo mode.<br>2. Zooming:<br>Keep pressing the  $\mathcal D$  or  $\mathcal D$  button to zoom in or<br>zoom out the image. the value of magnification l 2. Zooming:<br> **Reep pressing the**  $\bigoplus$  **or**  $\bigoplus$  **button to zoom in or**<br> **Recording 2. Take a still photo.**<br> **Recording Video**<br> **Recording Video**<br> **Recording Video**<br> **Recording Video**<br> **Recording Video**<br> **Recording Video**<br>

- 
- 
- 

1. Turn on the device, press the Mode button to switch to video mode.

2. Zooming:

Keep pressing the  $\oplus$  or  $\ominus$  button to zoom in or zoom out the image. The value of magnification level

- 
- appears on the LCD screen.<br>3. Start to record video.<br>- View your subject via the LCD screen.<br>- Press the Shet button to start to record The record.

appears on the LCD screen.<br>3. Start to record video.<br>- View your subject via the LCD screen.<br>- Press the Shot button to start to record.The record. appears on the LCD screen.<br>
3. Start to record video.<br>- View your subject via the LCD screen.<br>- Press the Shot button to start to record.The record<br>duration will be shown on the LCD screen.<br>
4. Finish recording appears on the LCD screen.<br>
3. Start to record video.<br>
- View your subject via the LCD screen.<br>
- Press the Shot button to start to record.The record<br>
duration will be shown on the LCD screen.<br>
4. Finish recording.<br>
Press duration will be shown on the LCD screen.<br>
2. Start to record video.<br>
2. View your subject via the LCD screen.<br>
2. Press the Shot button on the LCD screen.<br>
4. Finish recording.<br>
2. Press the Shot button again to stop reco appears on the LCD screen.<br>
3. Start to record video.<br>
- View your subject via the LCD screen.<br>
- Press the Shot button to start to record.Th<br>
duration will be shown on the LCD screen.<br>
4. Finish recording.<br>
- Press the Sh

- 
- 

responsed the LCD screen.<br>
2. Start to record video.<br>
- View your subject via the LCD screen.<br>
- Press the Shot button to start to record.<br>
The shown on the LCD screen.<br>
4. Finish recording.<br>
- Press the Shot button again readed as Start to record video.<br>
The View your subject via the LCD screen.<br>
The device will be shown on the LCD screen.<br>
4. Finish recording.<br>
The stop recording automatically once<br>
The device will stop recording automati appears on the LCD screen.<br>
3. Start to record video.<br>
- View your subject via the LCD screen.<br>
- Press the Shot button to start to record. The record<br>
duration will be shown on the LCD screen.<br>
4. Finish recording.<br>
- Pre

# **Notice:**

Fress the Shot button to start to record. The record<br>
1. Press the Shot button to start to record. The record<br>
4. Finish recording.<br>
1. Finish recording.<br>
1. The device will stop recording automatically once<br>
capacity of t Fress are oncritation to start to record. The record<br>duration will be shown on the LCD screen.<br>4. Finish recording.<br>- The device will stop recording automatically once<br>capacity of the memory card is full.<br>**Notice:**<br>1. Abou **distance with be shown of the EOD select).**<br>4. Finish recording.<br>- The device will stop recording automatically once<br>capacity of the memory card is full.<br>**Notice:**<br>**1. About the manual focus: On the left lens,<br>marked "far Heart Constants:**<br> **distance is near Franch Constants:**<br> **distance is near Franch Constants:**<br> **distance is far, please rotate the lens to left. If the distance is far, please rotate the lens to left. If the distance is f** Firess are oncroation again to stop recording.<br>
The device will stop recording automatically once<br>
capacity of the memory card is full.<br> **Notice:**<br> **1. About the manual focus: On the left lens,<br>
marked "far" and "near". If** Find device will step recording addinationly once<br>capacity of the memory card is full.<br>**1.** About the manual focus: On the left lens,<br>marked "far" and "near". If the observation<br>distance is far, please rotate the lens to l Explority of the memory card is full.<br> **2. About the manual focus: On the left lens,**<br>
marked "far" and "near". If the observation<br>
distance is far, please rotate the lens to left. If the<br>
distance is near, rotate the lens Notice:<br>1. About the manual focus: On the left lens,<br>marked "far" and "near". If the observation<br>distance is far, please rotate the lens to left. If the<br>distance is near, rotate the lens to right. Users can<br>repeatedly adju 1. About the manual focus: On the left len<br>marked "far" and "near". If the observation<br>distance is far, please rotate the lens to lef<br>distance is near, rotate the lens to right. Us<br>repeatedly adjust the optimal focal lengt marked "far" and "near". If the observation<br>distance is far, please rotate the lens to left. If the<br>distance is near, rotate the lens to right. Users can<br>repeatedly adjust the optimal focal length<br>according to the actual o distance is far, please rotate the lens to left. If the<br>distance is near, rotate the lens to right. Users can<br>repeatedly adjust the optimal focal length<br>according to the actual observation distance.<br>2. There is no sound in

button to activate the IR LEDs, the image will<br>change to black and white. The IR LEDs have<br>seven levels, short press IR UP button to up the<br>level, short press IR DOWN button to down the **button to activate the IR LEDs, the image will<br>change to black and white. The IR LEDs have<br>seven levels, short press IR UP button to up the<br>level, short press IR DOWN button to down the<br>level. (If the battery voltage is n** button to activate the IR LEDs, the image will<br>change to black and white. The IR LEDs have<br>seven levels, short press IR UP button to up the<br>level, short press IR DOWN button to down the<br>level. (If the battery voltage is no button to activate the IR LEDs, the image will<br>change to black and white. The IR LEDs have<br>seven levels, short press IR UP button to up the<br>level, short press IR DOWN button to down the<br>level. (If the battery voltage is no button to activate the IR LEDs, the image will<br>change to black and white. The IR LEDs have<br>seven levels, short press IR UP button to up the<br>level, short press IR DOWN button to down the<br>level. (If the battery voltage is no button to activate the IR LEDs, the image will<br>change to black and white. The IR LEDs have<br>seven levels, short press IR UP button to up the<br>level, short press IR DOWN button to down the<br>level. (If the battery voltage is no button to activate the IR LEDs, the image will<br>change to black and white. The IR LEDs have<br>seven levels, short press IR UP button to up the<br>level, short press IR DOWN button to down the<br>level. (If the battery voltage is no button to activate the IR LEDs, the image will<br>change to black and white. The IR LEDs have<br>seven levels, short press IR UP button to up the<br>level, short press IR DOWN button to down the<br>level. (If the battery voltage is no button to activate the IR LEDs, the image will<br>change to black and white. The IR LEDs have<br>seven levels, short press IR UP button to up the<br>level. (If the battery voltage is not enough, the IR<br>LEDs level will down automati change to black and white. The IR LEDs have<br>seven levels, short press IR UP button to up the<br>level, short press IR DOWN button to down the<br>level. (If the battery voltage is not enough, the IR<br>LEDs level will down automatic seven levels, short press IR UP button to level, short press IR DOWN button to dow<br>level. (If the battery voltage is not enough,<br>LEDs level will down automatically. IR leve<br>to 7 level when the battery power is full.If<br>half **Settings in Model Settings is not enough, the IR**<br> **Set UPS level will down automatically. IR level can up**<br> **Set UPS level when the battery power is full.If only left**<br> **half power, the level just can up to 5. If only l** LEDs level will down automatically. IR level can up<br>to 7 level when the battery power is full.If only left<br>half power, the level just can up to 5. If only left<br>25% power, the level just can up to 3. If the battery<br>power i to 7 level when the battery power is full. If o<br>half power, the level just can up to 5. If only<br>25% power, the level just can up to 3. If the<br>power is lower than 25%, IR LEDs can not l<br>activated. )<br> $\triangleright$  Settings in Phot

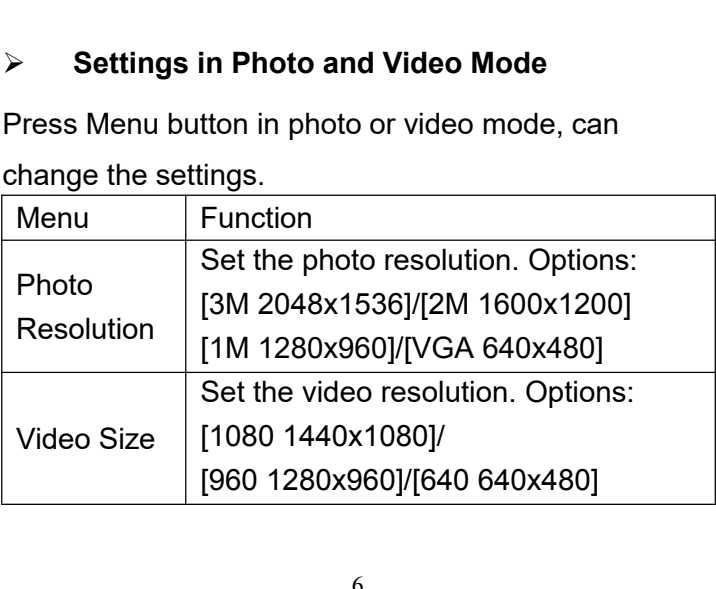

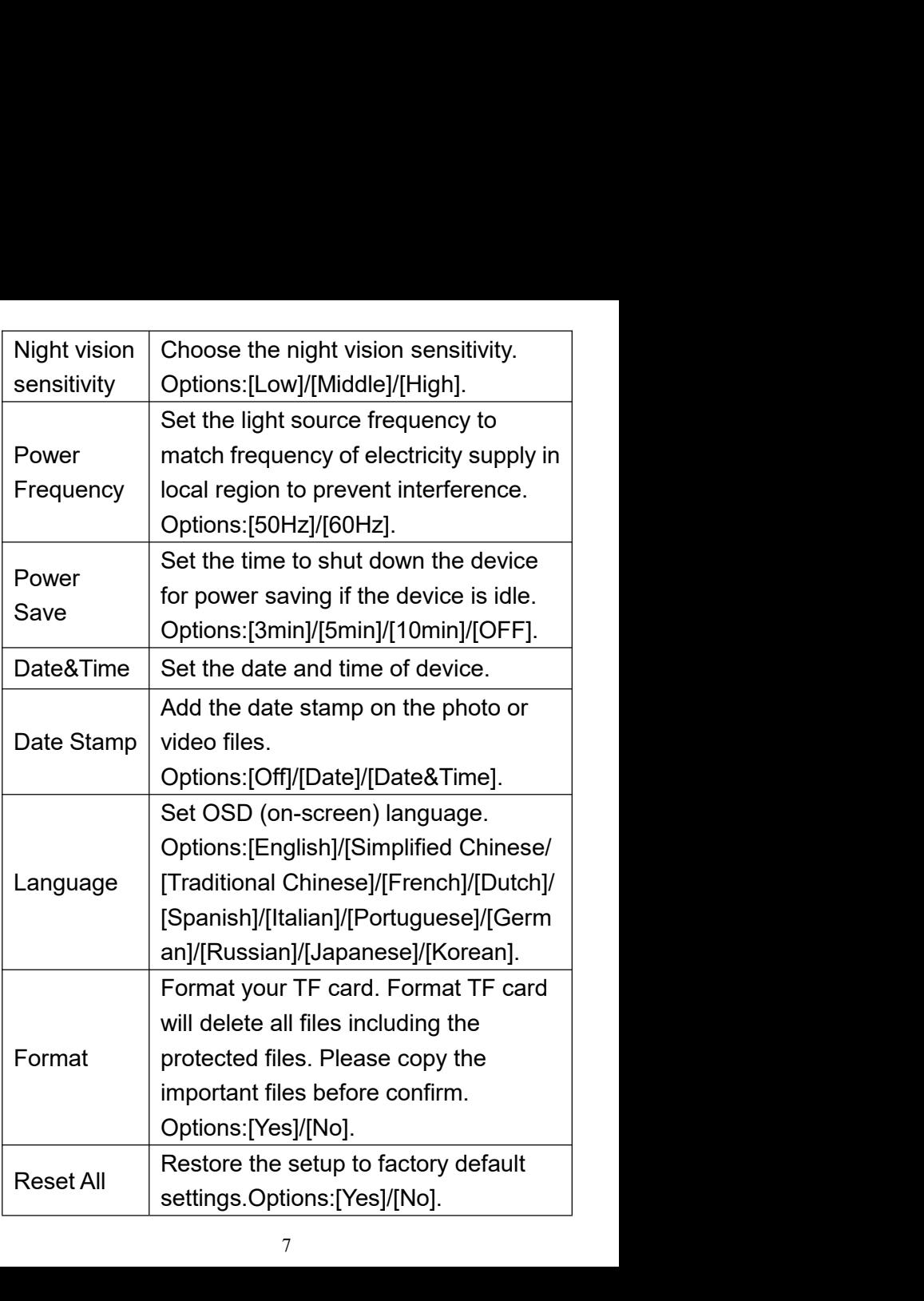

FW Version User can see the firmwa<br>
Playback<br>
Turn on the device, press the Mode b User can see the firmware version<br>information.<br>evice, press the Mode button to switch information.

# **Playback**

1. Turn on the device, press the Mode button to switch<br>
1. Turn on the device, press the Mode button to switch<br>
1. Turn on the device, press the Mode button to switch<br>
1. Turn on the device, press the Mode button to switc FW Version User can see the firmware vers<br>
information.<br>
> Playback<br>
1. Turn on the device, press the Mode button to<br>
to playback mode.<br>
2. Press Up/Down button to view photos and files. PW Version User can see the firmware version<br>
→ Playback<br>
1.Turn on the device, press the Mode button to switch<br>
to playback mode.<br>
2.Press Up/Down button to view photos and video<br>
files.<br>
3.Playback the video<br>
→ Press th FW Version User can see the firmware version<br>
> Playback<br>
1.Turn on the device, press the Mode button to sv<br>
to playback mode.<br>
2.Press Up/Down button to view photos and<br>
files.<br>
3.Playback the video<br>
- Press the Shot butt FW Version User can see the firmware version<br>
> **Playback**<br>
1. Turn on the device, press the Mode button to switch<br>
to playback mode.<br>
2. Press Up/Down button to view photos and video<br>
files.<br>
3. Playback the video<br>
- Pres

files.

files.

→ Playback<br>
1.Turn on the device, press the Mode button to switch<br>
to playback mode.<br>
2.Press Up/Down button to view photos and video<br>
files.<br>
3.Playback the video<br>
- Press the Shot button to start playing the video<br>
file 1. Turn on the device, press the Mode button to switch<br>to playback mode.<br>2. Press Up/Down button to view photos and video<br>files.<br>3. Playback the video<br>- Press the Shot button to start playing the video<br>files.<br>- Press the S to playback mode.<br>2.Press Up/Down button to view photos and video<br>files.<br>3.Playback the video<br>- Press the Shot button to start playing the video<br>files.<br>- Press the Shot button again to have a pause.<br>- Press Menu button to 2.Press Up/Down button to view photos and video<br>files.<br>3.Playback the video<br>- Press the Shot button to start playing the video<br>files.<br>- Press the Shot button again to have a pause.<br>- Press Menu button to stop the current v files.<br>3.Playback the video<br>- Press the Shot button to start playing the video<br>files.<br>- Press the Shot button again to have a pause.<br>- Press Menu button to stop the current video playing.<br>Press Menu button in playback mode 3.Playback the video<br>
- Press the Shot button to start playing the videncies.<br>
- Press the Shot button again to have a pause.<br>
- Press Menu button to stop the current video playi<br>
Press Menu button in playback mode, the sc - Press the Shot button to start playing the video<br>
files.<br>
- Press the Shot button again to have a pause.<br>
- Press Menu button to stop the current video playing.<br>
Press Menu button in playback mode, the screen will<br>
displ Press the Shot button again to have a pause.<br>
Press Menu button to stop the current video playing.<br>
Press Menu button in playback mode, the screen will<br>
lisplay the playback menu.Press Up/Down button to<br>
can lock or delete

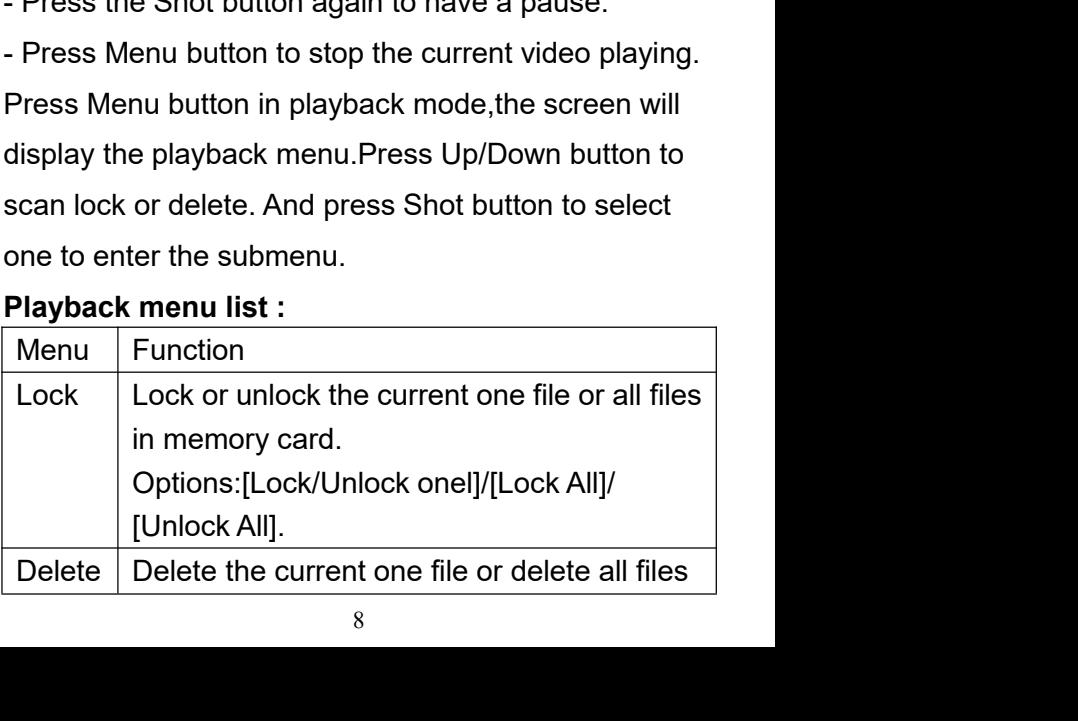

<table>\n<tbody>\n<tr>\n<th>in memory card.Options: [One]/[All].</th>\n</tr>\n<tr>\n<th>Download files to PC</th>\n</tr>\n<tr>\n<td>There are two ways to download files from the device to a computer:</td>\n</tr>\n<tr>\n<td>• By inserting the memory card into a card reader.</td>\n</tr>\n<tr>\n<td>• By connecting the device to a computer using the</td>\n</tr>\n</tbody>\n</table> in memory card.Options:[One]/[All].<br> **Download files to PC**<br>
There are two ways to download files from the device<br>
to a computer:<br>
• By inserting the memory card into a card reader.<br>
• By connecting the device to a compute

- 
- There are two ways to download files to PC<br>There are two ways to download files from the device<br>to a computer:<br>• By inserting the memory card into a card reader.<br>• By connecting the device to a computer using the<br>supplied in memory card.Options:[One]/[All].<br> **Supplied Starting to PC**<br>
Fre are two ways to download files from the device<br>
computer:<br>
By inserting the memory card into a card reader.<br>
By connecting the device to a computer using

**Download files to PC**<br>There are two ways to download files from the de<br>to a computer:<br>• By inserting the memory card into a card read<br>• By connecting the device to a computer using<br>supplied USB cable.<br>**Using a Card Reader Download files to PC**<br>
There are two ways to download files from the device<br>
to a computer:<br>
• By inserting the memory card into a card reader.<br>
• By connecting the device to a computer using the<br>
supplied USB cable.<br>
Usi **Download files to PC**<br>There are two ways to download files from the device<br>to a computer:<br>• By inserting the memory card into a card reader.<br>• By connecting the device to a computer using the<br>supplied USB cable.<br>**Using a** computer. 2. Open [My Computer] or [Windows Explorer] and<br>
2. Open [My Connecting the device to a computer using the<br>
2. Open [My Computer] or [Windows Explorer] and<br>
2. Open [My Computer] or [Windows Explorer] and<br>
4. Computer.<br>
2. ■ By inserting the memory card into a card reader.<br>
■ By connecting the device to a computer using the<br>
supplied USB cable.<br> **Using a Card Reader**<br>
1. Eject the memory card from the device and insert it<br>
into a card reade • By connecting the hieroty card line a card re<br>• By connecting the device to a computer usi<br>supplied USB cable.<br>Using a Card Reader<br>1. Eject the memory card from the device and i<br>into a card reader.<br>Then connect the card • By connecting the device to a computer using the<br>supplied USB cable.<br>1. Eject the memory card from the device and insert it<br>into a card reader. Then connect the card reader to a<br>computer.<br>2. Open [My Computer] or [Window supplied USB cable.<br>
Using a Card Reader<br>
1. Eject the memory card from the device and insert it<br>
into a card reader. Then connect the card reader to a<br>
computer.<br>
2. Open [My Computer] or [Windows Explorer] and<br>
double-cl 1. Eject the memory card from the device and insert it<br>into a card reader.Then connect the card reader to a<br>computer.<br>2. Open [My Computer] or [Windows Explorer] and<br>double-click the removable disk icon that represents<br>the

Into a card reader. Then connect the card reader to a<br>computer.<br>2. Open [My Computer] or [Windows Explorer] and<br>double-click the removable disk icon that represents<br>the memory card.<br>3. Copy images from the card into a dire computer.<br>2. Open [My Computer] or [Windows Explorer] and<br>double-click the removable disk icon that represents<br>the memory card.<br>3. Copy images from the card into a directory of your<br>choice on the computer's hard disk.<br>**Con** 

# **Cable**

2. When connecting to the computer, it will appears<br>"MSDC" on the screen.<br>3. Open [My Computer] or [Windows Explorer].<br>A"Removable Disk" appears in the drive list 2. When connecting to the computer, it will appear<br>"MSDC" on the screen.<br>3. Open [My Computer] or [Windows Explorer].<br>A"Removable Disk" appears in the drive list.<br>Double-click the "Removable Disk" icon to view its 2. When connecting to the computer, it will appears<br>"MSDC" on the screen.<br>3. Open [My Computer] or [Windows Explorer].<br>A"Removable Disk" appears in the drive list.<br>Double-click the "Removable Disk" icon to view its<br>content

2. When connecting to the computer, it will appears<br>"MSDC" on the screen.<br>3. Open [My Computer] or [Windows Explorer].<br>A"Removable Disk" appears in the drive list.<br>Double-click the "Removable Disk" icon to view its<br>content 2. When connecting to the computer, it will appears<br>"MSDC" on the screen.<br>3. Open [My Computer] or [Windows Explorer].<br>A"Removable Disk" appears in the drive list.<br>Double-click the "Removable Disk" icon to view its<br>content 2. When connecting to the computer, it will appears<br>"MSDC" on the screen.<br>3. Open [My Computer] or [Windows Explorer].<br>A"Removable Disk" appears in the drive list.<br>Double-click the "Removable Disk" icon to view its<br>content 2. When connecting to the computer, it will appe<br>"MSDC" on the screen.<br>3. Open [My Computer] or [Windows Explorer].<br>A"Removable Disk" appears in the drive list.<br>Double-click the "Removable Disk" icon to view<br>contents. File 2. When connecting to the computer, it will appears<br>"MSDC" on the screen.<br>3. Open [My Computer] or [Windows Explorer].<br>A"Removable Disk" appears in the drive list.<br>Double-click the "Removable Disk" icon to view its<br>content

# **Gebrauchsanweisung**

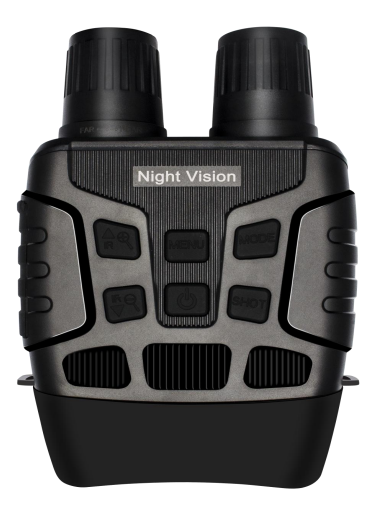

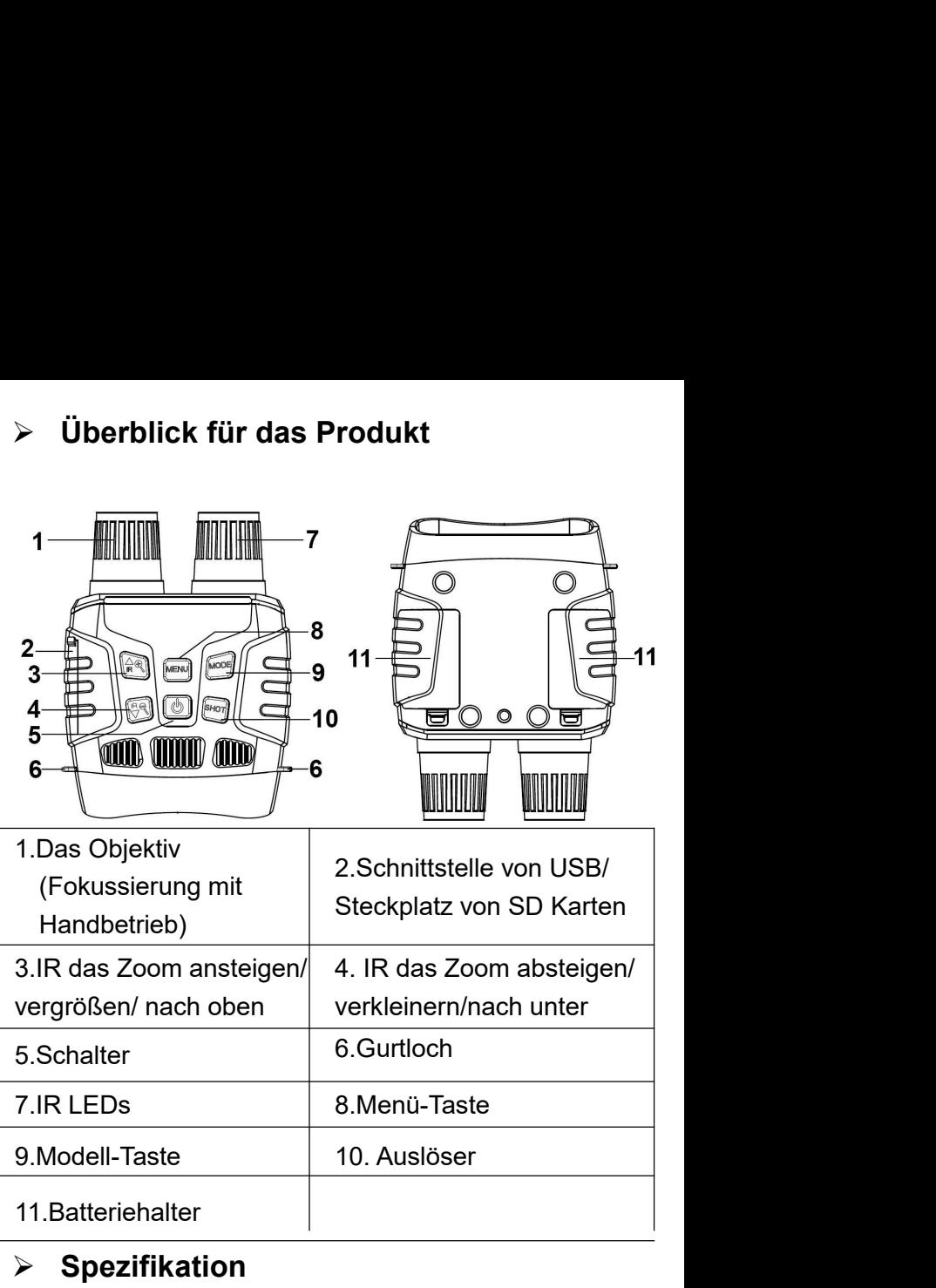

# **Spezifikation**

 Still-Bild Größe:3M(2048x1536)/2M(1600x1200)/ 1M(1280x960)/VGA(640x480)

- Video-Größe: 1080P(1440x1080@30FPS)/ 960P(1280x960@30FPS)/VGA(640x480@30FPS)
- $\bullet$  die Blende $\cdot$  F1.2 f=25mm
- das Objektiv: FOV=10°, der Durchmess ist 24mm
- der Bildschirm: Innenbildschirm 2.3T( 960\*240 )HD TFT;Größe von Außenbildschirm 98\*48mm
- Digital-Zoom:4X
- das Speichermedien: SD Karte, Maximum zu 32GB
- Beobachtungsanstand bei Dunkelheit: 200M~300m
- Beobachtungsabstand bei schwachem Licht: 3M~grenzenlos
- IR LED:3W, 850nm, hoch-Scheinwerfer, 7-Stufen einstellen
- USB-Schnittstelle: Mini-USB 2.0
- Strom: 9V, 6xAA
- Betriebstemperatur: -20°C to +60°C
- Lagertemperatur: -30°C to +70°C
- die Abmessung: circa. 196\*146\*59mm
- $\bullet$  das Gewicht: circa. 576g

# **Batterie-Installation**

**► Batterie-Installation<br>◆ Bitte installasieren Sie die Battrie vor Anwendung<br>◆Öffnen Sie den Deckel von Batterie<br>◆Stecken Sie die Batterien von 6 x 1.5V AA ein und ► Batterie-Installation<br>
◆ Bitte installasieren Sie die Battrie vor Anwendung<br>
◆Öffnen Sie den Deckel von Batterie<br>◆Stecken Sie die Batterien von 6 x 1.5V AA ein und<br>stellen Sie sicher, dass die Polarität korrekt ist.<br>▲D** ► Batterie-Installation<br>
♦ Bitte installasieren Sie die Battrie vor Anwendung<br>
♦ Öffnen Sie den Deckel von Batterie<br>
♦ Stecken Sie die Batterien von 6 x 1.5V AA ein und<br>
stellen Sie sicher, dass die Polarität korrekt ist. Sumissionen Sie die Battrie vor Anwendung<br>
Stellen Sie den Deckel von Batterie<br>
Stecken Sie die Batterien von 6 x 1.5V AA ein und<br>
stellen Sie sicher, dass die Polarität korrekt ist.<br>
Stecken Sie den Batteriedeckel ab. → Batterie-Installation<br>
→ Bitte installasieren Sie die Battrie vor Anwendung<br>
→ Öffnen Sie den Deckel von Batterie<br>
→ Stecken Sie die Batterien von 6 x 1.5V AA ein und<br>
stellen Sie sicher, dass die Polarität korrekt ist. A Bitte installation<br>
Nextern Sie die Battrie vor Anwendung<br>
Nextern Sie den Deckel von Batterie<br>
Nextern Sie die Batterien von 6 x 1.5V AA ein und<br>
stellen Sie sicher, dass die Polarität korrekt ist.<br>
Necken Sie den Batt A Bitte installasieren Sie die Battrie vor Anwendung<br>
A Öffnen Sie den Deckel von Batterie<br>
Stecken Sie die Batterien von 6 x 1.5V AA ein<br>
stellen Sie sicher, dass die Polarität korrekt ist.<br>
A Decken Sie den Batteriedeck •Öffnen Sie den Deckel von Batterie<br>•Stecken Sie die Batterien von 6 x 1.5V AA ein und<br>stellen Sie sicher, dass die Polarität korrekt ist.<br>•Decken Sie den Batteriedeckel ab.<br>• Speicherkarte-Einsetzung<br>• Bitte bereiten Sie

# **Speicherkarte-Einsetzung**

zusehen.

stellen Sie sicher, dass die Polarität korrekt ist.<br>
♦ Decken Sie den Batteriedeckel ab.<br>
♦ Speicherkarte-Einsetzung<br>
♦ Stelte bereiten Sie im Voraus eine SD-Karte vor<br>
(Maximum zu 32 GB)<br>
♦ Öffnen Sie den Deckel, um den ADecken Sie den Batteriedeckel ab.<br>
→ Speicherkarte-Einsetzung<br>
→ Bitte bereiten Sie im Voraus eine SD-Karte vor<br>
Maximum zu 32 GB)<br>
→ Öffnen Sie den Deckel, um den SD-Steckplatz<br>
zusehen.<br>
→ Stellen Sie sicher, dass die Speicherkarte-Einsetzung<br>
Speicherkarte-Einsetzung<br>
Sie die eine SD-Karte vor<br>
Maximum zu 32 GB)<br>
Soffnen Sie den Deckel, um den SD-Steckplatz<br>
Zusehen.<br>
Stellen Sie sicher, dass die SD-Karte richtig<br>
ausgerichtet ist, se • Öffnen Sie den Deckel, um den SD-Steck<br>
zusehen.<br>
• Stellen Sie sicher, dass die SD-Ka<br>
ausgerichtet ist, setzen Sie die SD-Karte e<br>
Sie die nicht mit Gewalt ein.<br>
• Formatieren Sie die SD-Karte vor Anwe<br>
die Lebensdaue

A Speicherkarte-Einsetzung<br>
A Bitte bereiten Sie im Voraus eine SD-Karte vor<br>
(Maximum zu 32 GB)<br>
♦ Öffnen Sie den Deckel, um den SD-Steckplatz<br>
zusehen.<br>
♦ Stellen Sie sicher, dass die SD-Karte richtig<br>
ausgerichtet ist, A Spetcherkarte-Einsetzung<br>
→ Bitte bereiten Sie im Voraus eine SD-Karte vor<br>
(Maximum zu 32 GB)<br>
← Öffnen Sie den Deckel, um den SD-Steckplatz<br>
zusehen.<br>
← Stellen Sie sicher, dass die SD-Karte richtig<br>
ausgerichtet ist, verbessern. (Maximum zu 32 GB)<br>
♦ Öffnen Sie den Deckel, um den SD-Steckplatz<br>
zusehen.<br>
♦ Stellen Sie sicher, dass die SD-Karte richtig<br>
ausgerichtet ist, setzen Sie die SD-Karte ein. Setzen<br>
Sie die nicht mit Gewalt ein.<br>
♦ Formati

# **Basic-Anwendung**

# **An-/Abschaltung**

**Basic-Anwendung<br>
> An-/Abschaltung**<br>Drücken Sie den Schalter 3 Sekunden lang, um das<br>Nachtsichtgerät einzuschalten. Halten Sie wieder den<br>Schalter 3 Sekunden lang gedrückt, um die **Basic-Anwendung**<br>→ **An-/Abschaltung**<br>Drücken Sie den Schalter 3 Sekunden lang, um das<br>Nachtsichtgerät einzuschalten. Halten Sie wieder den<br>Schalter 3 Sekunden lang gedrückt, um die<br>abzuschalten. **Basic-Anwendung<br>
→ An-/Abschaltung**<br>
Drücken Sie den Schalter 3 Sekunden lang, um das<br>
Nachtsichtgerät einzuschalten. Halten Sie wieder den<br>
Schalter 3 Sekunden lang gedrückt, um die<br>
abzuschalten.<br>
→ Die Modelle-Finstel abzuschalten. **Basic-Anwendung**<br> **> An-/Abschaltung**<br> **Drücken Sie den Schalter 3 Sekunden lang, um das<br>
Nachtsichtgerät einzuschalten. Halten Sie wieder den<br>
Schalter 3 Sekunden lang gedrückt, um die<br>
abzuschalten.<br>
<b>> Die Modelle-Ein** Dasic-Arriverrichtung<br>
Einsteinung<br>
Drücken Sie den Schalter 3 Sekunden lang, um das<br>
Nachtsichtgerät einzuschalten. Halten Sie wieder den<br>
Schalter 3 Sekunden lang gedrückt, um die<br>
abzuschalten.<br>
Einstellung<br>
Dieses Nac indexternalier Schaltung<br>
An-/Abschalter 3 Sekunden lang, um das<br>
Nachtsichtgerät einzuschalten. Halten Sie wieder den<br>
Schalter 3 Sekunden lang gedrückt, um die<br>
abzuschalten.<br>
→ Die Modelle-Einstellung<br>
Dieses Nachtsich Drücken Sie den Schalter 3 Sekunden lang, um das<br>
Nachtsichtgerät einzuschalten. Halten Sie wieder den<br>
Schalter 3 Sekunden lang gedrückt, um die<br>
abzuschalten.<br>  $\triangleright$  **Die Modelle-Einstellung**<br>
Dieses Nachtsichtgerät ver Nachtsichtgerät einzuschalten. Halter<br>Schalter 3 Sekunden lang gedrückt, u<br>abzuschalten.<br>
> Die Modelle-Einstellung<br>
Dieses Nachtsichtgerät verfügt über :<br>
Kameramodus, Videomodus und Rüc<br>
Drücken Sie die Taste, um die ver

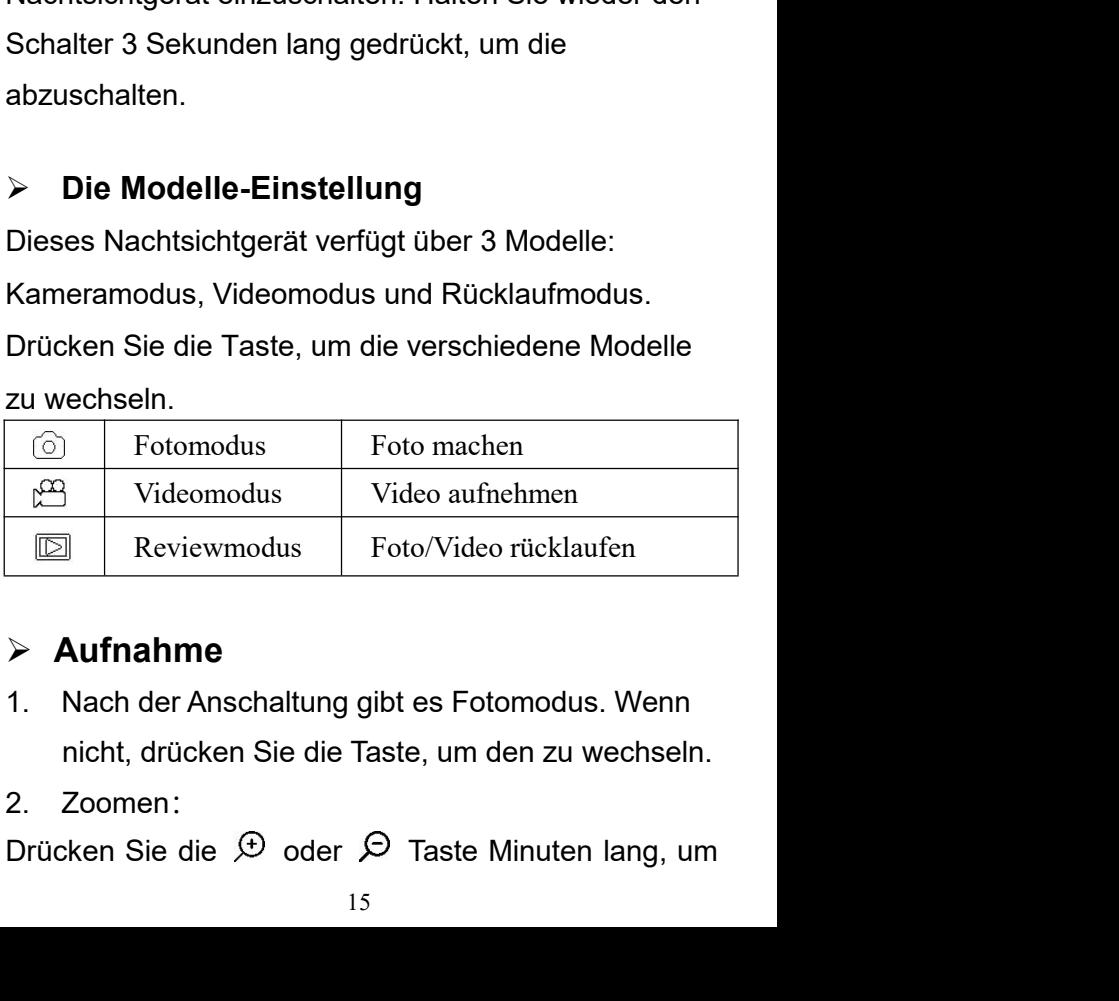

# **Aufnahme**

- 
- 

das Foto zu vergrößern oder zu verkleinern. Der<br>Zoomwert wird in angezeigt auf dem LCD-Bildschirm.<br>3. Foto machen<br>- Richten Sie das Obiektiv auf das Ziel gerichtet und das Foto zu vergrößern oder zu verkleinern. Der<br>Zoomwert wird in angezeigt auf dem LCD-Bildschirm.<br>3. Foto machen<br>- Richten Sie das Objektiv auf das Ziel gerichtet und das Foto zu vergrößern oder zu verkleinern. Der<br>Zoomwert wird in angezeigt auf dem LCD-Bildschirm.<br>3. Foto machen<br>- Richten Sie das Objektiv auf das Ziel gerichtet und<br>beobachten das durch den Bildschirm.<br>- Drücken Sie den das Foto zu vergrößern oder zu verkleinern. Der<br>Zoomwert wird in angezeigt auf dem LCD-Bildschirm.<br>3. Foto machen<br>- Richten Sie das Objektiv auf das Ziel gerichtet und<br>beobachten das durch den Bildschirm.<br>- Drücken Sie den das Foto zu vergrößern oder zu verkleinern. Der<br>Zoomwert wird in angezeigt auf dem LCD-Bildschirm.<br>3. Foto machen<br>- Richten Sie das Objektiv auf das Ziel gerichtet und<br>beobachten das durch den Bildschirm.<br>- Drücken Sie den

das Foto zu vergrößern oder zu verkle<br>Zoomwert wird in angezeigt auf dem LCD-B<br>3. Foto machen<br>- Richten Sie das Objektiv auf das Ziel geric<br>beobachten das durch den Bildschirm.<br>- Prücken Sie den Ausläser um ein Este

aufzunehmen.

# **Video-Aufnahme**

das Foto zu vergrößern oder zu verkleinern. Der<br>Zoomwert wird in angezeigt auf dem LCD-Bildschirm.<br>3. Foto machen<br>- Richten Sie das Objektiv auf das Ziel gerichtet und<br>beobachten das durch den Bildschirm.<br>- Drücken Sie den Coomwert wird in angezeigt auf dem LCD-Bildschirm.<br>
2. Foto machen<br>
- Richten Sie das Objektiv auf das Ziel gerichtet und<br>
beobachten das durch den Bildschirm.<br>
- Drücken Sie den Auslöser, um ein Foto<br>
aufzunehmen.<br>
> **Vi** Zoomen:

2. Toto macheri<br>
2. Richten Sie das Objektiv auf das Ziel gerichtet und<br>
beobachten das durch den Bildschirm.<br>
2. Drücken Sie den Auslöser, um ein Foto<br>
2. **Video-Aufnahme**<br>
2. Schalten Sie das Gerät an und drücken Sie di - Richteri sie das Objektiv auf das Zier gerichtet und<br>beobachten das durch den Bildschirm.<br>- Drücken Sie den Auslöser, um ein Foto<br>aufzunehmen.<br>- **Video-Aufnahme**<br>1. Schalten Sie das Gerät an und drücken Sie die<br>Modustas beobachten das durch den Bildschirm.<br>- Drücken Sie den Auslöser, um ein Foto<br>aufzunehmen.<br>- **Video-Aufnahme**<br>1. Schalten Sie das Gerät an und drücken Sie die<br>Modustaste, um in den Videomodus zu wechseln.<br>Zoomen:<br>2. Drücken - Drücken Sie den Auslöser, um ein Foto<br>
aufzunehmen.<br>  $\triangleright$  **Video-Aufnahme**<br>
1. Schalten Sie das Gerät an und drücken Sie die<br>
Modustaste, um in den Videomodus zu wechseln.<br>
Zoomen:<br>
2. Drücken Sie die  $\bigoplus$  oder  $\bigod$ aufzunehmen.<br>
> **Video-Aufnahme**<br>
1. Schalten Sie das Gerät an und drücken Sie die<br>
Modustaste, um in den Videomodus zu wechseln.<br>
Zoomen:<br>
2. Drücken Sie die ⊕ oder ⊖ Taste Minuten lang,<br>
um das Foto zu vergrößern oder zu  $\triangleright$  Video-Aufnahme<br>1. Schalten Sie das Gerät an und drücken Sie die<br>Modustaste, um in den Videomodus zu wechseln.<br>Zoomen:<br>2. Drücken Sie die  $\bigcirc$  oder  $\bigcirc$  Taste Minuten lang,<br>um das Foto zu vergrößern oder zu verkl 1. Schalten Sie das Gerät an und drücken Sie die<br>Modustaste, um in den Videomodus zu wechseln.<br>Zoomen:<br>2. Drücken Sie die  $\circled{D}$  oder  $\circled{D}$  Taste Minuten lang,<br>um das Foto zu vergrößern oder zu verkleinern. Der<br>Zoomwe Modustaste, um in den Videomodus zu wechseln.<br>Zoomen:<br>2. Drücken Sie die  $\bigoplus$  oder  $\bigodot$  Taste Minuten lang,<br>um das Foto zu vergrößern oder zu verkleinern. Der<br>Zoomwert wird auf dem LCD-Bildschirm angezeigt.<br>3. Starten Zoomen:<br>
2. Drücken Sie die  $\bigoplus$  oder  $\bigoplus$  Taste Minute<br>
um das Foto zu vergrößern oder zu verkleine<br>
Zoomwert wird auf dem LCD-Bildschirm ange<br>
3. Starten Sie die Aufnahme<br>
- Richten Sie das Objektiv auf das Ziel geri 2. Drücken Sie die  $\leftrightarrow$  oder  $\leftrightarrow$  Taste Minuten lang,<br>um das Foto zu vergrößern oder zu verkleinern. Der<br>Zoomwert wird auf dem LCD-Bildschirm angezeigt.<br>3. Starten Sie die Aufnahme<br>- Richten Sie das Objektiv auf das Ziel

um das Foto zu vergrößern oder zu verkleinern. Der<br>Zoomwert wird auf dem LCD-Bildschirm angezeigt.<br>3. Starten Sie die Aufnahme<br>- Richten Sie das Objektiv auf das Ziel gerichtet und<br>beobachten das durch den Bildschirm.<br>- Dr Zoomwert wird auf dem LCD-Bildschi<br>3. Starten Sie die Aufnahme<br>- Richten Sie das Objektiv auf das Zie<br>beobachten das durch den Bildschirn<br>- Drücken Sie den Auslöser, um die A<br>starten. Die Dauer der Aufnahme wird<br>Bildschirm

- Wenn die Speicherkapazität voll ist, stoppt das Gerät<br>die Aufnahme automatisch.<br>**Achtung:**<br>1 – Über die Fokussierung mit Handbetrieb: Auf - Wenn die Speicherkapazität voll ist, stoppt das<br>die Aufnahme automatisch.<br>**Achtung:**<br>1. Über die Fokussierung mit Handbetrieb: A<br>dem linken Objektiv mit "Fern" und "Nab" ma

# **Achtung**:

- Wenn die Speicherkapazität voll ist, stoppt das Gerät<br>die Aufnahme automatisch.<br>**Achtung:**<br>**1. Über die Fokussierung mit Handbetrieb: Auf<br>dem linken Objektiv mit "Fern" und "Nah" markiert.<br>Wenn der Beobachtungsabstand we** - Wenn die Speicherkapazität voll ist, stoppt das Gerät<br>die Aufnahme automatisch.<br>**Achtung:**<br>1. Über die Fokussierung mit Handbetrieb: Auf<br>dem linken Objektiv mit "Fern" und "Nah" markiert.<br>Wenn der Beobachtungsabstand wei - Wenn die Speicherkapazität voll ist, stoppt das Gerät<br>die Aufnahme automatisch.<br>**Achtung:**<br>**1. Über die Fokussierung mit Handbetrieb: Auf<br>dem linken Objektiv mit "Fern" und "Nah" markiert.<br>Wenn der Beobachtungsabstand we** - Wenn die Speicherkapazität voll ist, stoppt das Gerät<br>die Aufnahme automatisch.<br>**Achtung:**<br>**1. Über die Fokussierung mit Handbetrieb: Auf<br>dem linken Objektiv mit "Fern" und "Nah" markiert.<br>Wenn der Beobachtungsabstand we** - Wenn die Speicherkapazität voll ist, stoppt das Gerät<br>die Aufnahme automatisch.<br>**Achtung:**<br>**1. Über die Fokussierung mit Handbetrieb: Auf<br>dem linken Objektiv mit "Fern" und "Nah" markiert.<br>Wenn der Beobachtungsabstand we** - Wenn die Speicherkapazität voll ist, stoppt das Gerät<br>die Aufnahme automatisch.<br>**Achtung:**<br>**1. Über die Fokussierung mit Handbetrieb: Auf<br>dem linken Objektiv mit "Fern" und "Nah" markiert.<br>Wenn der Beobachtungsabstand we** die Aufnahme automatisch.<br>**Achtung:**<br>1. Über die Fokussierung mit Handbetrieb: Auf<br>dem linken Objektiv mit "Fern" und "Nah" markiert.<br>Wenn der Beobachtungsabstand weit ist, bitte<br>drehen Sie das Objektiv nach links. Wenn de Achtung:<br>1. Über die Fokussierung mit Handbetrieb: Auf<br>dem linken Objektiv mit "Fern" und "Nah" markiert.<br>Wenn der Beobachtungsabstand weit ist, bitte<br>drehen Sie das Objektiv nach links. Wenn der<br>Beobachtungsabstand nahe i **einstellen.** dem linken Objektiv mit "Fern" und "Nah" markiert.<br>Wenn der Beobachtungsabstand weit ist, bitte<br>drehen Sie das Objektiv nach links. Wenn der<br>Beobachtungsabstand nahe ist, drehen Sie das<br>Objektiv nach rechts. Benutzer könne Wenn der Beobachtungsabstand weit ist, bitte<br>drehen Sie das Objektiv nach links. Wenn der<br>Beobachtungsabstand nahe ist, drehen Sie das<br>Objektiv nach rechts. Benutzer können die<br>optimale Brennweite entsprechend des<br>tatsächl drehen Sie das Objektiv nach links. Wenn der<br>Beobachtungsabstand nahe ist, drehen Sie das<br>Objektiv nach rechts. Benutzer können die<br>optimale Brennweite entsprechend des<br>tatsächlichen Beobachtungsabstandes mehrfach<br>einstell Beobachtungsabstand nahe ist, drehen Sie das<br>
Objektiv nach rechts. Benutzer können die<br>
optimale Brennweite entsprechend des<br>
tatsächlichen Beobachtungsabstandes mehrfach<br>
einstellen.<br>
2. Es gibt keinen Ton, wenn Sie das

Objektiv nach rechts. Benutzer können die<br>
optimale Brennweite entsprechend des<br>
tatsächlichen Beobachtungsabstandes mehrfach<br>
einstellen.<br>
2. Es gibt keinen Ton, wenn Sie das Video<br>
aufnehmen. Da der Beobachtungsabstand w optimale Brennweite entsprechend des<br>tatsächlichen Beobachtungsabstandes mehrfach<br>einstellen.<br>2. Es gibt keinen Ton, wenn Sie das Video<br>aufnehmen. Da der Beobachtungsabstand weit ist,<br>kann der Ton nicht übertragen werden.<br> tatsächlichen Beobachtungsabstandes mehrfach<br>einstellen.<br>2. Es gibt keinen Ton, wenn Sie das Video<br>aufnehmen. Da der Beobachtungsabstand weit ist,<br>kann der Ton nicht übertragen werden.<br>3. Wenn Sie im Foto- / Videomodus die einstellen.<br>2. Es gibt keinen Ton, wenn Sie das Video<br>aufnehmen. Da der Beobachtungsabstand weit ist,<br>kann der Ton nicht übertragen werden.<br>3. Wenn Sie im Foto- / Videomodus die Dunkelheit<br>betrachten möchten, drücken Sie k 2. Es gibt keinen Ton, wenn Sie das Video<br>aufnehmen. Da der Beobachtungsabstand weit ist,<br>kann der Ton nicht übertragen werden.<br>3. Wenn Sie im Foto- / Videomodus die Dunkelheit<br>betrachten möchten, drücken Sie kurz die Tast aufnehmen. Da der Beobachtungsabstand weit ist,<br>kann der Ton nicht übertragen werden.<br>3. Wenn Sie im Foto- / Videomodus die Dunkelheit<br>betrachten möchten, drücken Sie kurz die Taste IR<br>UP, um die IR-LEDs zu aktivieren, dan

Batteriespannung nicht ausreicht, werden die<br>IR-LEDs automatisch abgesenkt: Wenn die Batterie<br>voll ist, werden die IR-LEDs auf die Stufe 7<br>erreichen. Wenn die Leistung die Hälfte hat, Batteriespannung nicht ausreicht, werden die<br>IR-LEDs automatisch abgesenkt: Wenn die Batterie<br>voll ist, werden die IR-LEDs auf die Stufe 7<br>erreichen. Wenn die Leistung die Hälfte hat,<br>betrage die Stufe kann nur bis zu 5. W Batteriespannung nicht ausreicht, werden die<br>IR-LEDs automatisch abgesenkt: Wenn die Batterie<br>voll ist, werden die IR-LEDs auf die Stufe 7<br>erreichen. Wenn die Leistung die Hälfte hat,<br>betrage die Stufe kann nur bis zu 5. W Batteriespannung nicht ausreicht, werden die<br>IR-LEDs automatisch abgesenkt: Wenn die Batterie<br>voll ist, werden die IR-LEDs auf die Stufe 7<br>erreichen. Wenn die Leistung die Hälfte hat,<br>betrage die Stufe kann nur bis zu 5. W Batteriespannung nicht ausreicht, werden die<br>IR-LEDs automatisch abgesenkt: Wenn die Batterie<br>voll ist, werden die IR-LEDs auf die Stufe 7<br>erreichen. Wenn die Leistung die Hälfte hat,<br>betrage die Stufe kann nur bis zu 5. W Batteriespannung nicht ausreicht, werden die<br>IR-LEDs automatisch abgesenkt: Wenn die Batterie<br>voll ist, werden die IR-LEDs auf die Stufe 7<br>erreichen. Wenn die Leistung die Hälfte hat,<br>betrage die Stufe kann nur bis zu 5. W Batteriespannung nicht ausreicht, werden die<br>IR-LEDs automatisch abgesenkt: Wenn die Batterie<br>voll ist, werden die IR-LEDs auf die Stufe 7<br>erreichen. Wenn die Leistung die Hälfte hat,<br>betrage die Stufe kann nur bis zu 5. W Batteriespannung nicht ausreicht, werden die<br>IR-LEDs automatisch abgesenkt: Wenn die Batterie<br>voll ist, werden die IR-LEDs auf die Stufe 7<br>erreichen. Wenn die Leistung die Hälfte hat,<br>betrage die Stufe kann nur bis zu 5. Batteriespannung nicht ausreicht, werden die<br>IR-LEDs automatisch abgesenkt: Wenn die Batterie<br>voll ist, werden die IR-LEDs auf die Stufe 7<br>erreichen. Wenn die Leistung die Hälfte hat,<br>betrage die Stufe kann nur bis zu 5. W voll ist, werden die IR-LEDs auf die Stufe 7<br>erreichen. Wenn die Leistung die Hälfte hat,<br>betrage die Stufe kann nur bis zu 5. Wenn nur noch<br>25% Leistung übrig sind, kann die Stufe nur bis zu<br>3 betragen. Wenn die Batterie erreichen. Wenn die Leistung die Hälfte hat,<br>betrage die Stufe kann nur bis zu 5. Wenn nur noch<br>25% Leistung übrig sind, kann die Stufe nur bis zu<br>3 betragen. Wenn die Batterieleistung unter 25%<br>liegt, können keine IR-LED betrage die Stufe kann nur bis zu 5. Wenn nur no<br>25% Leistung übrig sind, kann die Stufe nur bis<br>3 betragen. Wenn die Batterieleistung unter 25%<br>liegt, können keine IR-LEDs aktiviert werden.)<br>→ Menü unter Foto-/Videomodus

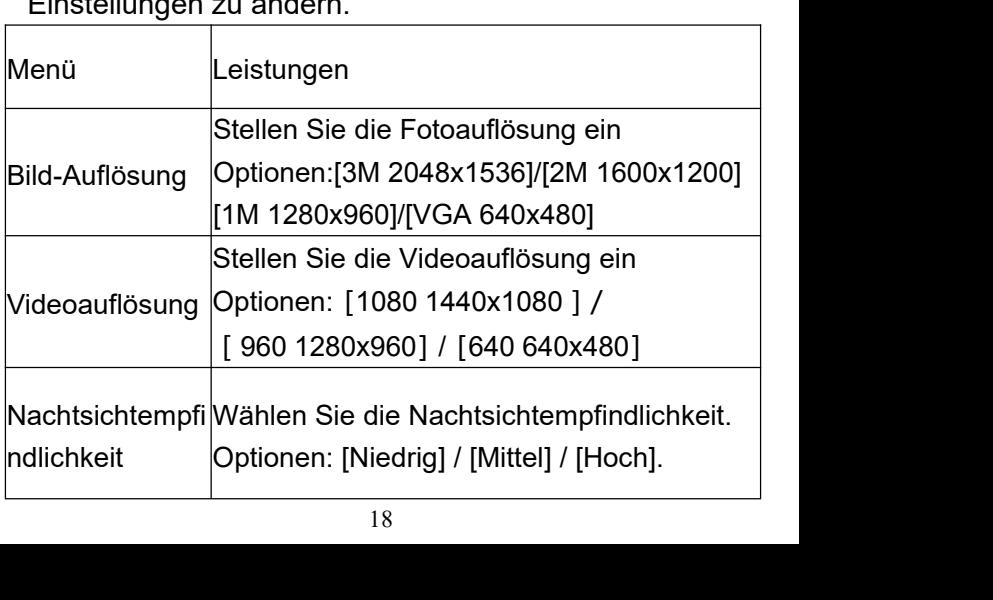

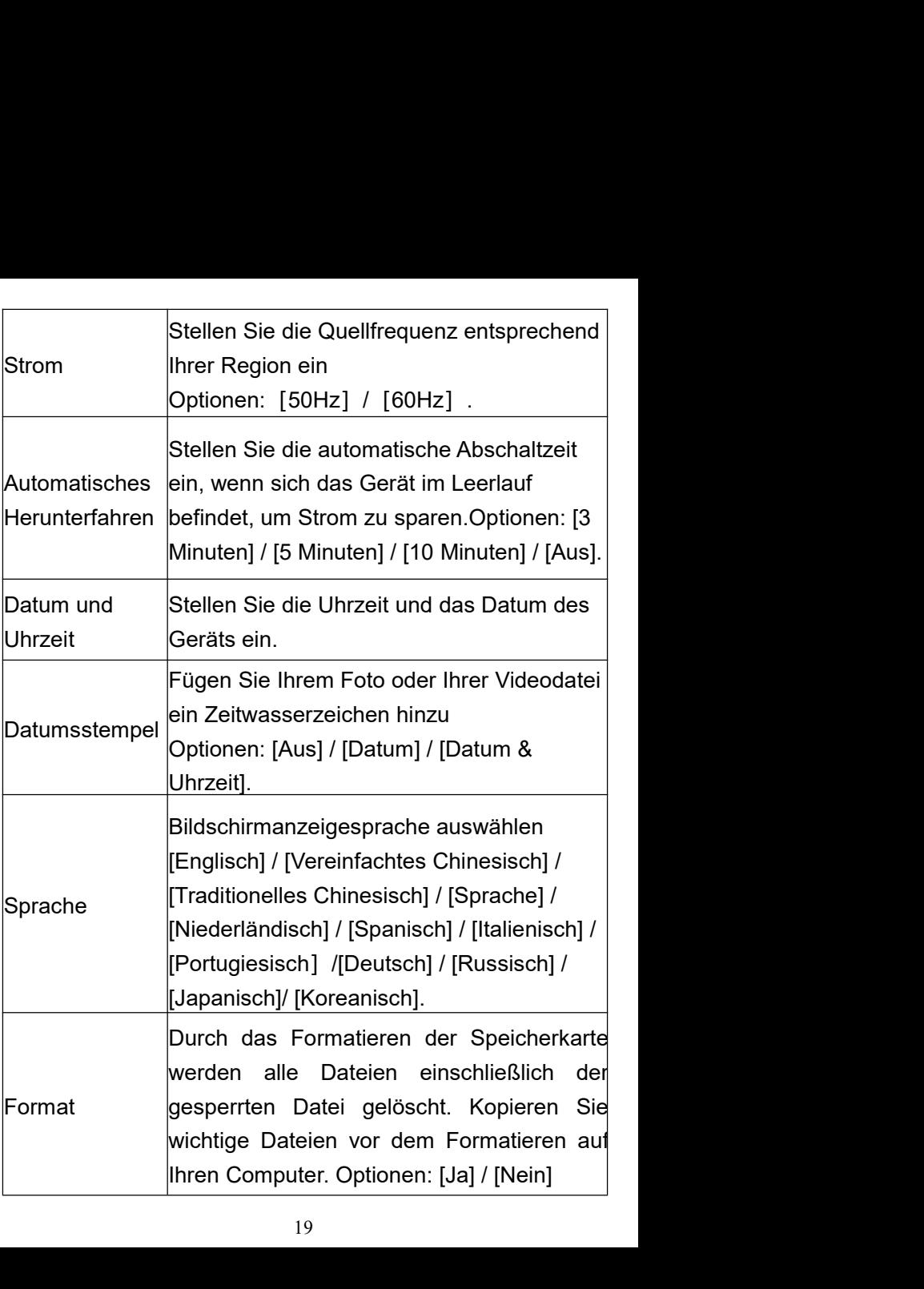

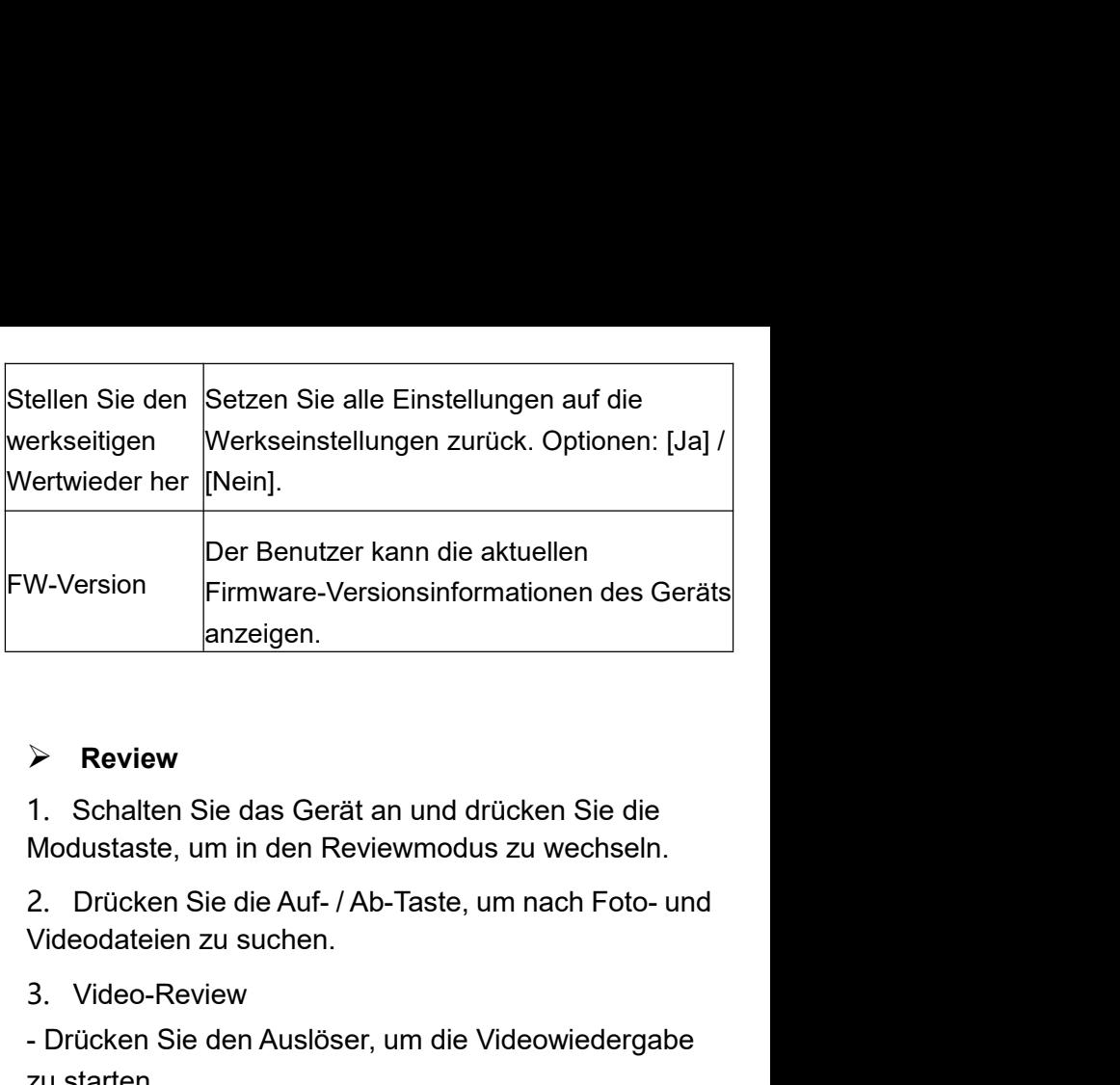

# **Review**

3. Video-Review

- Namareigen.<br>
Namareigen Schalten Sie das Gerät an und drücken Sie die Modustaste, um in den Reviewmodus zu wechseln.<br>
2. Drücken Sie die Auf- / Ab-Taste, um nach Foto- und Videodateien zu suchen.<br>
3. Video-Review<br>
- Drü → Review<br>
1. Schalten Sie das Gerät an und dr<br>
Modustaste, um in den Reviewmodus<br>
2. Drücken Sie die Auf- / Ab-Taste, u<br>
Videodateien zu suchen.<br>
3. Video-Review<br>
- Drücken Sie den Auslöser erneut, ur<br>
anzuhalten.<br>
- Drüc

→ Review<br>
1. Schalten Sie das Gerät an und drücken Sie die<br>
Modustaste, um in den Reviewmodus zu wechseln.<br>
2. Drücken Sie die Auf- / Ab-Taste, um nach Foto- und<br>
Videodateien zu suchen.<br>
3. Video-Review<br>
- Drücken Sie de anzuhalten. 1. Schalten Sie das Gerät an und drücken Sie die<br>Modustaste, um in den Reviewmodus zu wechseln.<br>2. Drücken Sie die Auf- / Ab-Taste, um nach Foto- und<br>Videodateien zu suchen.<br>3. Video-Review<br>- Drücken Sie den Auslöser, um d

beenden.

2. Drücken Sie die Auf- / Ab-Taste, um nach Foto- und<br>Videodateien zu suchen.<br>3. Video-Review<br>- Drücken Sie den Auslöser, um die Videowiedergabe<br>zu starten<br>-<br>Drücken Sie den Auslöser erneut, um die Wiedergabe<br>anzuhalten.<br>-Video-Review<br>
3. Video-Review<br>
- Drücken Sie den Auslöser, um die Videowiedergabe<br>
zu starten<br>
-Drücken Sie den Auslöser erneut, um die Wiedergabe<br>
anzuhalten.<br>
- Drücken Sie die Menütaste, um das Video zu<br>
beenden.<br>
Drück 3. Video-Review<br>- Drücken Sie den Auslöser, um die Videowiedergabe<br>zu starten<br>-Drücken Sie den Auslöser erneut, um die Wiedergabe<br>anzuhalten.<br>- Drücken Sie die Menütaste, um das Video zu<br>beenden.<br>Drücken Sie im Reviewmodus

löschen" auszuwählen. Drücken Sie den Auslöser, um<br>ein Menü zum Aufrufen des Optionsbildschirms<br>auszuwählen.<br>**Menü von Review-Modus** löschen" auszuwählen. Drücken Sie den Auslöser, um<br>ein Menü zum Aufrufen des Optionsbildschirms<br>auszuwählen.<br>**Menü von Review-Modus** auszuwählen.

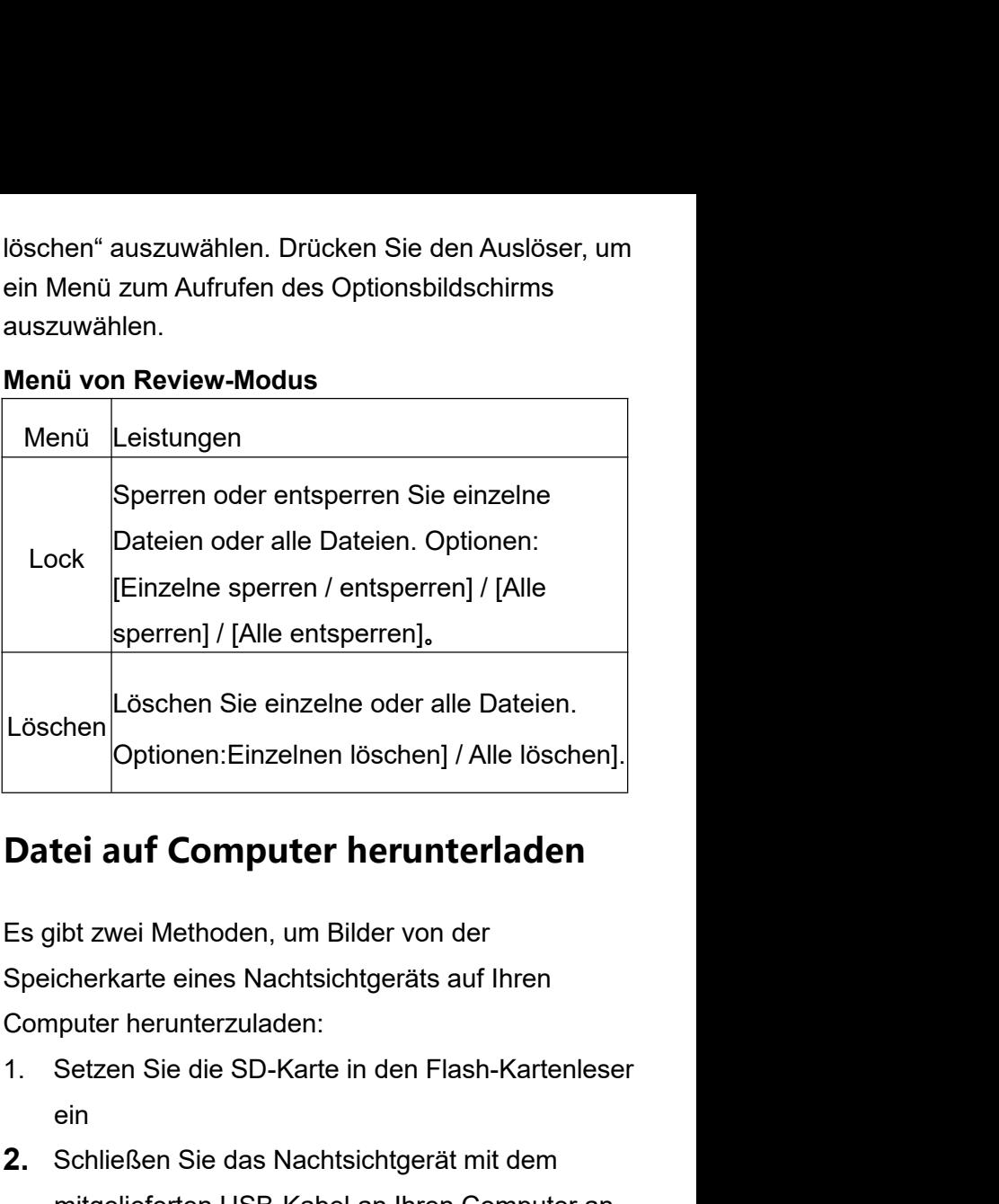

- ein
- **2. Datei auf Computer herunterladen<br>
2.** Stapist zwei Methoden, um Bilder von der<br>
2. Setzen Sie die SD-Karte in den Flash-Kartenleser<br>
2. Schließen Sie das Nachtsichtgerät mit dem<br>
2. Schließen Sie das Nachtsichtgerät mi **tei auf Computer herunterladen**<br>ibt zwei Methoden, um Bilder von der<br>icherkarte eines Nachtsichtgeräts auf Ihren<br>puter herunterzuladen:<br>Setzen Sie die SD-Karte in den Flash-Kartenleser<br>ein<br>Schließen Sie das Nachtsichtgerä

**Anwendung eines Kartenlesers<br>1. Entnehmen Sie die SD-Karte aus dem Gerät,<br>setzen Sie sie in den Kartenleser ein und schließen Sie<br>sie an den Computer an** Anwendung eines Kartenlesers<br>1. Entnehmen Sie die SD-Karte aus dem Gerät,<br>setzen Sie sie in den Kartenleser ein und schließen Sie<br>sie an den Computer an.<br>2. Öffnen Sie [Arbeitenletz] oder Windowe Explerer. Anwendung eines Kartenlesers<br>1. Entnehmen Sie die SD-Karte aus dem Gerät,<br>setzen Sie sie in den Kartenleser ein und schließen Sie<br>sie an den Computer an.<br>2. Öffnen Sie [Arbeitsplatz] oder Windows Explorer

Anwendung eines Kartenlesers<br>1. Entnehmen Sie die SD-Karte aus dem Gerät,<br>setzen Sie sie in den Kartenleser ein und schließen Sie<br>sie an den Computer an.<br>2. Öffnen Sie [Arbeitsplatz] oder Windows Explorer<br>und doppelklicken Anwendung eines Kartenlesers<br>1. Entnehmen Sie die SD-Karte aus dem Gerät,<br>setzen Sie sie in den Kartenleser ein und schließen Sie<br>sie an den Computer an.<br>2. Öffnen Sie [Arbeitsplatz] oder Windows Explorer<br>und doppelklicken Anwendung eines Kartenlesers<br>1. Entnehmen Sie die SD-Karte aus dem Gerät,<br>setzen Sie sie in den Kartenleser ein und schließen Sie<br>sie an den Computer an.<br>2. Öffnen Sie [Arbeitsplatz] oder Windows Explorer<br>und doppelklicken Anwendung eines Kartenlesers<br>1. Entnehmen Sie die SD-Karte aus dem Gerät,<br>setzen Sie sie in den Kartenleser ein und schließen Sie<br>sie an den Computer an.<br>2. Öffnen Sie [Arbeitsplatz] oder Windows Explorer<br>und doppelklicken Anwendung eines Kartenlesers<br>
1. Entnehmen Sie die SD-Karte aus dem Gerät,<br>
setzen Sie sie in den Kartenleser ein und schließen Sie<br>
sie an den Computer an.<br>
2. Öffnen Sie [Arbeitsplatz] oder Windows Explorer<br>
und doppelkl Arlwerldung erlies Karternesers<br>
1. Entnehmen Sie die SD-Karte aus dem Gerät,<br>
setzen Sie sie in den Kartenleser ein und schließen Sie<br>
sie an den Computer an.<br>
2. Öffnen Sie [Arbeitsplatz] oder Windows Explorer<br>
und doppe 1. Entnenmen Sie die SD-Karte aus dem Gerat,<br>setzen Sie sie in den Kartenleser ein und schließen Sie<br>sie an den Computer an.<br>2. Öffnen Sie [Arbeitsplatz] oder Windows Explorer<br>und doppelklicken Sie auf den Wechseldatenträg setzen Sie sie in den Kartenieser ein und schließen Sie<br>sie an den Computer an.<br>2. Öffnen Sie [Arbeitsplatz] oder Windows Explorer<br>und doppelklicken Sie auf den Wechseldatenträger,<br>der die Speicherkarte darstellt.<br>3. Kopie

2. Öffnen Sie [Arbeitsplatz] oder Windows Explorer<br>
und doppelklicken Sie auf den Wechseldatenträger,<br>
der die Speicherkarte darstellt.<br>
3. Kopieren Sie die Datei von der Speicherkarte in das<br>
Verzeichnis Ihrer Wahl auf de und doppelklicken Sie auf den Wechseldatenträger,<br>der die Speicherkarte darstellt.<br>3. Kopieren Sie die Datei von der Speicherkarte in das<br>Verzeichnis Ihrer Wahl auf dem Computer.<br>**Schließen Sie Ihren Camcorder über das<br>USB** an. 3. Kopieren Sie die Datei von der Speicherkarte in das<br>Verzeichnis Ihrer Wahl auf dem Computer.<br>**Schließen Sie Ihren Camcorder über das<br>USB-Kabel an Ihren Computer an**<br>1. Schalten Sie das Nachtsichtgerät ein. Schließen<br>Sie Verzeichnis Ihrer Wahl auf dem Computer.<br> **Schließen Sie Ihren Camcorder über das<br>
USB-Kabel an Ihren Computer an**<br>
1. Schalten Sie das Nachtsichtgerät ein. Schließen<br>
Sie das Gerät über das USB-Kabel an Ihren Computer<br>
an Schließen Sie Ihren Camcorder über das<br>
USB-Kabel an Ihren Computer an<br>
1. Schalten Sie das Nachtsichtgerät ein. Schließen<br>
Sie das Gerät über das USB-Kabel an Ihren Computer<br>
2. "MSDC" wird auf dem Bildschirm angezeigt.<br> Schließen Sie Ihren Camcorder über das<br>
USB-Kabel an Ihren Computer an<br>
1. Schalten Sie das Nachtsichtgerät ein. Schließen<br>
Sie das Gerät über das USB-Kabel an Ihren Computer<br>
an.<br>
2. "MSDC" wird auf dem Bildschirm angezei **USB-Kabel an Ihren Computer an**<br>1. Schalten Sie das Nachtsichtgerät ein. Schließen<br>Sie das Gerät über das USB-Kabel an Ihren Computer<br>an.<br>2. "MSDC" wird auf dem Bildschirm angezeigt.<br>3. Öffnen Sie [Arbeitsplatz] oder den 1. Schalten Sie das Nachtsichtgerät ein. Schließen<br>Sie das Gerät über das USB-Kabel an Ihren Computer<br>an.<br>2. "MSDC" wird auf dem Bildschirm angezeigt.<br>3. Öffnen Sie [Arbeitsplatz] oder den Windows<br>Explorer. Doppelklicken S

# **Manualed'uso**

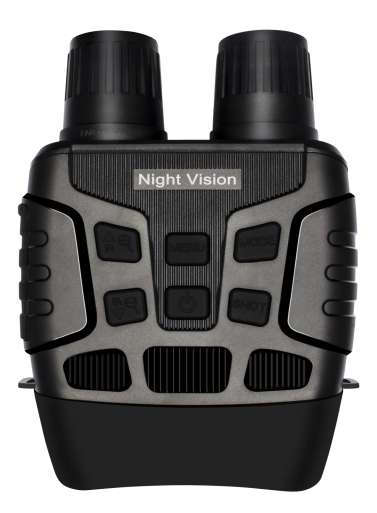

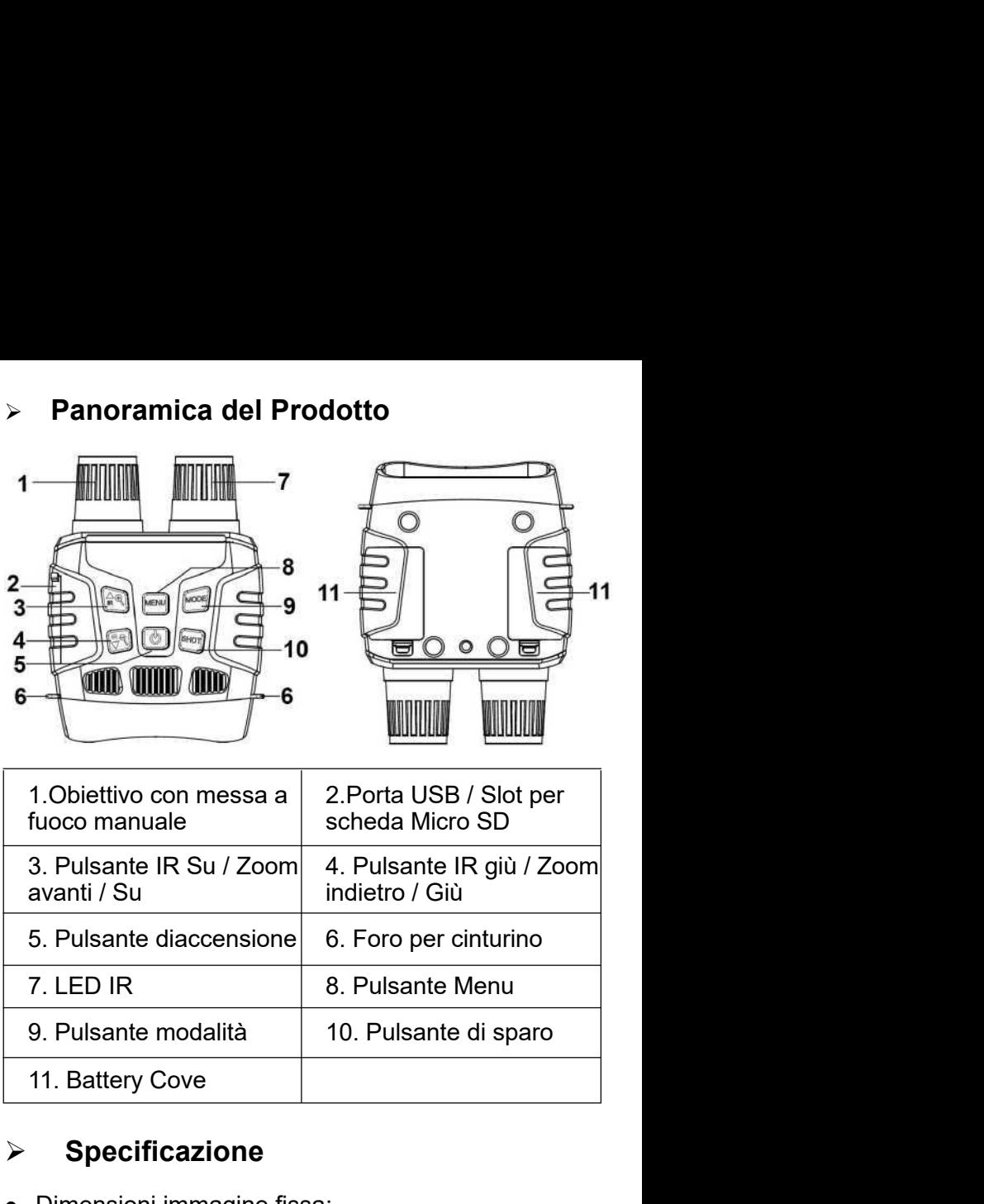

# **Specificazione**

 Dimensioni immagine fissa: 3M(2048x1536)/2M(1600x1200)/ 1M(1280x960)/VGA(640x480)

- Dimensione del video: 1080P(1440x1080@30FPS)/ 960P(1280x960@30FPS)/VGA(640x480@30FPS) e del video: 1080P(1440x1080@30FPS)/<br>x960@30FPS)/VGA(640x480@30FPS)<br>= 1.2 f = 25mm<br>'obiettivo : FOV = 10 °, diametro è 24mm<br>schermo interno 2.3T (960 \* 240) TFT<br>Schermo esterno 98 \* 48mm<br>ale: 4X<br>imemorizzazione: scheda Mi • Dimensione del video: 1080P(1440x1080@30FPS)/<br>
960P(1280x960@30FPS)/VGA(640x480@30FPS)<br>
• Apertura: F 1.2 f = 25mm<br>
• Angoli dell'obiettivo : FOV = 10 °, diametro è 24mm<br>
• Schermo: schermo interno 2.3T (960 \* 240) TFT
- Apertura:  $F = 1.2$  f = 25mm
- Angoli dell'obiettivo : FOV = 10 °, diametro è 24mm
- Schermo: schermo interno 2.3T (960 \* 240) TFT

- 
- Dimensione del video: 1080P(1440x1080@30FF<br>
960P(1280x960@30FPS)/VGA(640x480@30FPs)<br>
 Apertura: F 1.2 f = 25mm<br>
 Angoli dell'obiettivo : FOV = 10 °, diametro è 24m<br>
 Schermo: schermo interno 2.3T (960 \* 240) TFT<br>
Sc 960P(1280x960@30FPS)/VGA(640x480@30FPS)<br>
• Apertura: F 1.2 f = 25mm<br>
• Angoli dell'obiettivo : FOV = 10 °, diametro è 24mm<br>
• Schermo: schermo interno 2.3T (960 \* 240) TFT<br>
Schermo esterno 98 \* 48mm<br>
• Zoom digitale: 4X<br> • Angoli dell'obiettivo : FOV = 10 °, diametro è 24mm<br>
• Schermo: schermo interno 2.3T (960 \* 240) TFT<br>
5chermo esterno 98 \* 48mm<br>
• Zoom digitale: 4X<br>
• Supporti di memorizzazione: scheda Micro SD, fino<br>
a 32 GB<br>
• Dist Schermo esterno 98 \* 48mm<br>
• Zoom digitale: 4X<br>
• Supporti di memorizzazione: scheda Micro SD, fino<br>
a 32 GB<br>
• Distanza di visualizzazione in condizioni di buio:<br>
200M-300M<br>
• Distanza di visione in condizioni di scarsa<br> • Zoom digitale: 4X<br>
• Supporti di memorizzazione: scheda Micro SD, fino<br>
• 203 GB<br>
• Distanza di visualizzazione in condizioni di buio:<br>
• 200M-300M<br>
• Distanza di visione in condizioni di scarsa<br>
• LED IR: 3W, 850nm<br>
• For Supporti di memorizzazione: scheda Micro SD, fino<br>
a 32 GB<br>
For Distanza di visualizzazione in condizioni di buio:<br>
200M-300M<br>
Folstanza di visione in condizioni di scarsa<br>
luminosità: 3Minfinito<br>
For LED IR: 3W, 850n
- Dimensione del video: 1080P(1440x10<br>
960P(1280x960@30FPS)/VGA(640x48<br>
Apertura: F 1.2 f = 25mm<br>
Angoli dell'obiettivo : FOV = 10 °, diame<br>
Schermo: schermo interno 2.3T (960 \*<br>
Schermo esterno 98 \* 48mm<br>
Zoom digitale: 4X<br> 200M-300M Schermo: schermo interno 2.3T (960 \* 240) T<br>
Schermo esterno 98 \* 48mm<br>
Zoom digitale: 4X<br>
Supporti di memorizzazione: scheda Micro SI<br>
a 32 GB<br>
Distanza di visualizzazione in condizioni di bu<br>
200M-300M<br>
Distanza di visio
- 
- 
- 
- 
- a 32 GB<br>
 Distanza di visualizzazione in condizioni di buio:<br>
200M-300M<br>
 Distanza di visione in condizioni di scarsa<br>
luminosità: 3Minfinito<br>
 LED IR: 3W, 850nm<br>
 Porta USB: Micro USB 2.0<br>
 Forta USB: Micro USB 2.0 C 200M-300M<br>
• Distanza di visione in condizioni di scarsa<br>
luminosità: 3Minfinito<br>
• LED IR: 3W, 850nm<br>
• Porta USB: Micro USB 2.0<br>
• Fonte di alimentazione: 9 V, 6xAA<br>
• Temperatura di funzionamento: da -20 ° C a + 60 °<br>
C • Distanza di visione in condizioni di scarsa<br>
Iuminosità: 3Minfinito<br>
• LED IR: 3W, 850nm<br>
• Porta USB: Micro USB 2.0<br>
• Fonte di alimentazione: 9 V, 6xAA<br>
• Temperatura di funzionamento: da -20 ° C a + 60 °<br>
C<br>
• Tempe Iuminosità: 3Minfinito<br>
● LED IR: 3W, 850nm<br>
● Porta USB: Micro USB 2.0<br>
● Fonte di alimentazione: 9 V, 6xAA<br>
● Temperatura di funzionamento: da -20 ° C a + 60 °<br>
C<br>
● Temperatura di stoccaggio: da -30 ° C a + 70 ° C<br>
● D
- 
- 
- 

- 
- **Alimentazione elettrica<br>◆ Installare le batterie nel dispositivo prima dell'uso<br>◆ Aprire il coperchio della batteria sul retro del<br>dispositivo.** → **Alimentazione elettrica**<br>◆ Installare le batterie nel dispositivo prima dell'uso<br>◆ Aprire il coperchio della batteria sul retro del<br>dispositivo. Alimentazione elettrica<br>♦ Installare le batterie nel dispositivo prima dell'uso<br>♦ Aprire il coperchio della batteria sul retro del<br>dispositivo.<br>♦ Inserire 6 batterie AA da 1,5 V nel vano batterie. dispositivo. Alimentazione elettrica<br>
♦ Installare le batterie nel dispositivo prima dell'uso<br>
♦ Aprire il coperchio della batteria sul retro del<br>
dispositivo.<br>
♦ Inserire 6 batterie AA da 1,5 V nel vano batterie.<br>
Assicurarsi che la Alimentazione elettrica<br>
→ Installare le batterie nel dispositivo prima dell'uso<br>
→ Aprire il coperchio della batteria sul retro del<br>
dispositivo.<br>
→ Inserire 6 batterie AA da 1,5 V nel vano batterie.<br>
Assicurarsi che la Alimentazione elettrica<br>
♦ Installare le batterie nel dispositivo prima dell'uso<br>
♦ Aprire il coperchio della batteria sul retro del<br>
<br>
♦ Inserire 6 batterie AA da 1,5 V nel vano batterie.<br>
Assicurarsi che la polarità sia **Installare le batterie nel dispositivo prima dell'uso**<br> **Installare le batterie nel dispositivo prima dell'uso**<br> **Inserire 6 batterie AA da 1,5 V nel vano batterie.**<br> **Assicurarsi che la polarità sia corretta.**<br> **Inserim** Aprire il coperchio della batteria sul retro del<br>
Assicurarsi che la polarità sia corretta.<br>
Assicurarsi che la polarità sia corretta.<br>
→ Chiudere il coperchio della batteria<br>
→ Inserimento della scheda di memoria<br>
→ Prep
- 

- GB).
- Ales inserire 6 batterie AA da 1,5 V nel vano batterie.<br>
Assicurarsi che la polarità sia corretta.<br>
→ Chiudere il coperchio della batteria<br>
→ Inserimento della scheda di memoria<br>
→ Preparare in anticipo una scheda Micro S
- A Inserire 6 batterie AA da 1,5 V nel vano della scheda.<br>
Assicurarsi che la polarità sia corretta.<br>
→ Chiudere il coperchio della batteria<br>
→ **Inserimento della scheda di me**<br>
→ Preparare in anticipo una scheda Micro SI<br> Assicurarsi che la polarità sia corretta.<br>
◆ Chiudere il coperchio della batteria<br>
→ Inserimento della scheda di memoria<br>
◆ Preparare in anticipo una scheda Micro SD (fino a 32<br>
GB).<br>
◆ Aprire il coperchio dello slot dell Assicurarsi che la polarità sia corretta.<br>
◆ Chiudere il coperchio della batteria<br>
◆ **Preparare in anticipo una scheda di memoria**<br>
◆ Preparare in anticipo una scheda Micro SD (fino a 32<br>
GB).<br>
◆ Aprire il coperchio dello A Chiudere il coperchio della batteria<br>
→ Inserimento della scheda di m<br>
→ Preparare in anticipo una scheda Micro (<br>
GB).<br>
→ Aprire il coperchio dello slot della scheo<br>
slot della scheda.<br>
→ Inserire la scheda Micro SD ne inter in anticipo una scheda di memoria<br>
A Preparare in anticipo una scheda Micro SD (fino a 32<br>
GB).<br>
→ Aprire il coperchio dello slot della scheda, vedrai lo<br>
slot della scheda.<br>
→ Inserire la scheda Micro SD nello slot inter in anticipo una scheda di memoria<br>
• Preparare in anticipo una scheda Micro SD (fino a 32<br>
GB).<br>
• Aprire il coperchio dello slot della scheda, vedrai lo<br>
slot della scheda.<br>
• Inserire la scheda Micro SD nello slot
- dell'otturatore.
- Aprire il coperchio dello slot della scheda, vedrai lo<br>
slot della scheda.<br>
◆ Inserire la scheda Micro SD nello slot. Assicurati<br>
che la direzione sia corretta. Non inserire mai la<br>
scheda forzatamente.<br>
◆ Formattare la s Aprire il coperchio dello slot della scheda, vedrai lo<br>
slot della scheda.<br>
<br>
<br>
<br>
Inserire la scheda Micro SD nello slot. Assicurati<br>
<br>
che la direzione sia corretta. Non inserire mai la<br>
<br>
scheda forzatamente.<br>
<br>
<br>
<br>
For slot della scheda.<br>
♦ Inserire la scheda Micro SD nello slot. Assicurati<br>
che la direzione sia corretta. Non inserire mai la<br>
scheda forzatamente.<br>
♦ Formattare la scheda Micro SD, questo può<br>
migliorare la durata della b

# espulsa. Quindi rimuovere la scheda.<br>**Operazioni di base**

espulsa. Quindi rimuovere la scheda.<br>**Operazioni di base**<br>➢ **Attiva e disattiva**<br>Tenere premuto il pulsante di accensione per 3<br>secondi per accendere il dispositivo. Tenere premuto di espulsa. Quindi rimuovere la scheda.<br>**Operazioni di base<br>> Attiva e disattiva**<br>Tenere premuto il pulsante di accensione per 3<br>secondi per accendere il dispositivo. Tenere pre espulsa. Quindi rimuovere la scheda.<br> **Operazioni di base**<br>  $\triangleright$  Attiva e disattiva<br>
Tenere premuto il pulsante di accensione per 3<br>
secondi per accendere il dispositivo. Tenere premuto di<br>
nuovo il pulsante di accension espulsa. Quindi rimuovere la scheda.<br> **Operazioni di base**<br>
→ **Attiva e disattiva**<br>
Tenere premuto il pulsante di accensione per 3<br>
secondi per accendere il dispositivo. Tenere premuto di<br>
nuovo il pulsante di accensione espulsa. Quindi rimuovere la scheda.<br> **Operazioni di base**<br>
→ **Attiva e disattiva**<br>
Tenere premuto il pulsante di accensione per 3<br>
secondi per accendere il dispositivo. Tenere premuto di<br>
nuovo il pulsante di accensione espulsa. Quindi rimuovere la scheda.<br> **Operazioni di base**<br>
→ **Attiva e disattiva**<br>
Tenere premuto il pulsante di accensione per 3<br>
secondi per accendere il dispositivo. Tenere pr<br>
nuovo il pulsante di accensione per 3 se **Operazioni di base**<br>
→ **Attiva e disattiva**<br>
Tenere premuto il pulsante di accensione per 3<br>
secondi per accendere il dispositivo. Tenere premuto c<br>
nuovo il pulsante di accensione per 3 secondi per<br>
spegnere il disposit Maria de disattiva<br>
Enere premuto il pulsante di accensione per 3<br>
econdi per accendere il dispositivo. Tenere premuto di<br>
uovo il pulsante di accensione per 3 secondi per<br>
pegnere il dispositivo<br> **Modifica delle modalità** → **Attiva e disattiva**<br>
Tenere premuto il pulsante di accensione per 3<br>
secondi per accendere il dispositivo. Tenere premuto di<br>
nuovo il pulsante di accensione per 3 secondi per<br>
spegnere il dispositivo<br>
→ **Modifica dell** Tenere premuto il pulsante di accensione per 3<br>secondi per accendere il dispositivo. Tenere premuto di<br>nuovo il pulsante di accensione per 3 secondi per<br>spegnere il dispositivo<br>**X**<br>**Modifica delle modalità**<br>La versione not

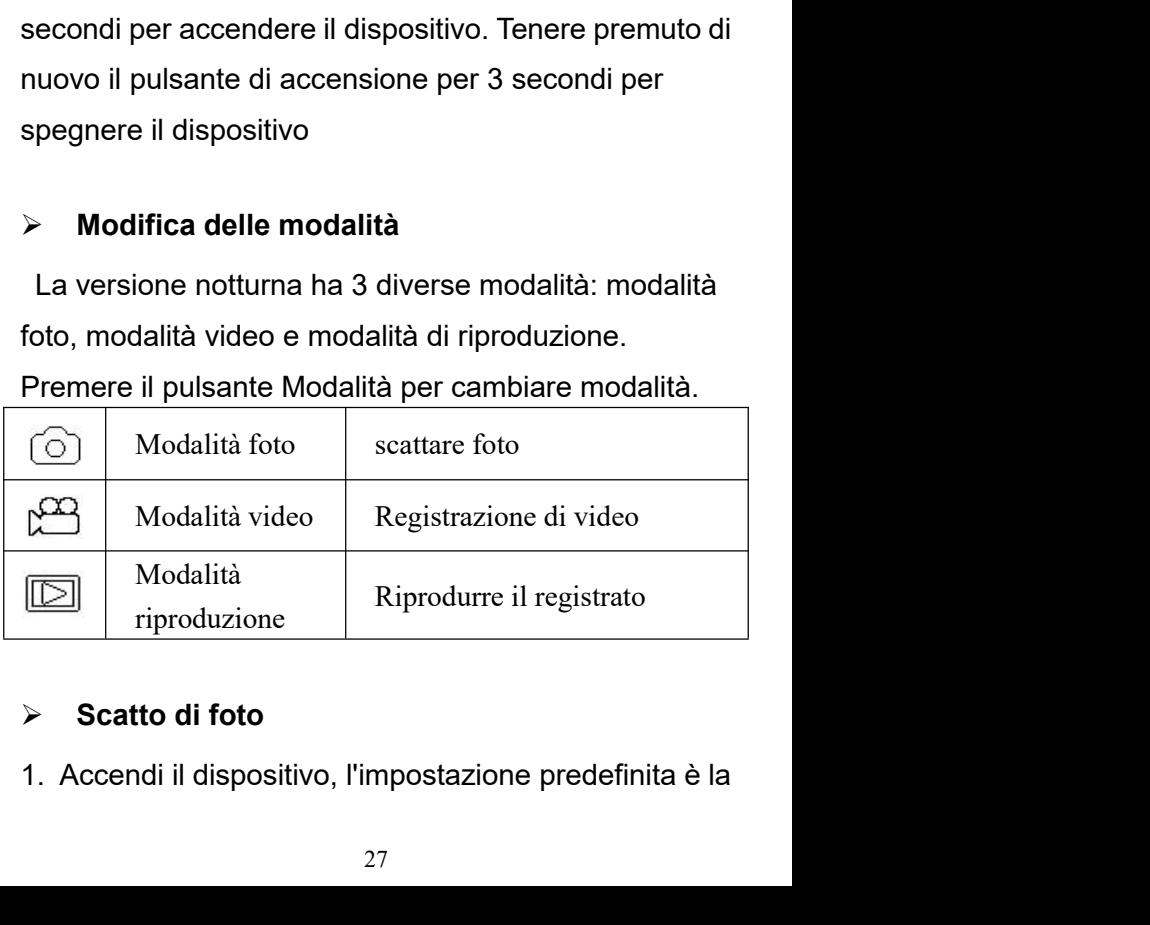

modalità foto. In caso contrario, premere il pulsante<br>Modalità per passare alla modalità foto.<br>2. Zoom<br>Continuare e premere il teste....(f)e. O. per ingrendire. modalità foto. In caso contrario, premere il pulsante<br>Modalità per passare alla modalità foto.<br>2. Zoom<br>Continuare a premere il tasto  $\bigcirc$ o  $\varnothing$  per ingrandire

modalità foto. In caso contrario, premere il pu<br>Modalità per passare alla modalità foto.<br>2. Zoom<br>Continuare a premere il tasto  $\Diamond$ o  $\Diamond$  per<br>o rimpicciolire l'immagine, il valore del livello<br>ingrandimente annere aulle se nodalità foto. In caso contrario, premere il pulsante<br>
Adalità per passare alla modalità foto.<br>
Continuare a premere il tasto  $\bigcirc$ o  $\bigcirc$  per ingrandire<br>
rimpicciolire l'immagine, il valore del livello di<br>
aligrandimento modalità foto. In caso contrario, premere il pulsante<br>Modalità per passare alla modalità foto.<br>2. Zoom<br>Continuare a premere il tasto  $\bigcirc$   $\bigcirc$   $\bigcirc$  per ingrandire<br>o rimpicciolire l'immagine, il valore del livello di<br>in modalità foto. In caso contrario, premere il pulsante<br>Modalità per passare alla modalità foto.<br>2. Zoom<br>Continuare a premere il tasto  $\bigcirc$ O  $\bigcirc$  per ingrandire<br>o rimpicciolire l'immagine, il valore del livello di<br>ingrand modalità foto. In caso contrario, premere il pulsa<br>Modalità per passare alla modalità foto.<br>2. Zoom<br>Continuare a premere il tasto  $\bigcirc$ O  $\bigcirc$  per ingr<br>o rimpicciolire l'immagine, il valore del livello di<br>ingrandimento ap modalità foto. In caso contrario, premere il pulsante<br>Modalità per passare alla modalità foto.<br>2. Zoom<br>Continuare a premere il tasto  $\bigcirc$ O $\bigcirc$ P per ingrandire<br>o rimpicciolire l'immagine, il valore del livello di<br>ingrand modalità foto. In caso contrario, premere il puls<br>Modalità per passare alla modalità foto.<br>2. Zoom<br>Continuare a premere il tasto  $\bigcirc$ o  $\bigcirc$  per ingo rimpicciolire l'immagine, il valore del livello di<br>ingrandimento appar Modalità per passare alla modalità foto.<br>
2. Zoom<br>
Continuare a premere il tasto  $\bigcirc$   $\bigcirc$   $\bigcirc$  per ingrandire<br>
o rimpicciolire l'immagine, il valore del livello di<br>
ingrandimento appare sullo schermo LCD.<br>
3. Scatta l Continuare a premere il tasto *9*o *, ⊖* per ingrandire<br>
o rimpicciolire l'immagine, il valore del livello di<br>
ingrandimento appare sullo schermo LCD.<br>
3. Scatta la foto<br>
- L'obiettivo è puntato sul bersaglio e viene os o rimpicciolire l'immagine, il valore del livello di<br>ingrandimento appare sullo schermo LCD.<br>3. Scatta la foto<br>- L'obiettivo è puntato sul bersaglio e viene osservato<br>attraverso lo schermo.<br>- Premere il pulsante di scatto

ingrandimento appare sullo schermo LCD.<br>
3. Scatta la foto<br>
- L'obiettivo è puntato sul bersaglio e viene osservato<br>
attraverso lo schermo.<br>
- Premere il pulsante di scatto per scattare una.<br>
> **fotoRegistrazione di** 3. Scatta la foto<br>
- L'obiettivo è puntato sul bersaglio e viene oss<br>
attraverso lo schermo.<br>
- Premere il pulsante di scatto per scattare un<br>
- **fotoRegistrazione di video<br>
1. Accendere il dispositivo, premere il pulsant** - L'obiettivo è puntato sul bersaglio e viene osservato<br>
attraverso lo schermo.<br>
- Premere il pulsante di scatto per scattare una.<br>  $\triangleright$  fotoRegistrazione di video<br>
1. Accendere il dispositivo, premere il pulsante<br>
Moda

attraverso lo schermo.<br>
- Premere il pulsante di scatto per scattare una.<br>
> **fotoRegistrazione di video**<br>
1. Accendere il dispositivo, premere il pulsante<br>
Modalità per passareAlla modalità video<br>
2. Lo zoom<br>
Continuare - Premere il pulsante di scatto per scattare una.<br>  $\triangleright$  fotoRegistrazione di video<br>
1. Accendere il dispositivo, premere il pulsante<br>
Modalità per passareAlla modalità video<br>
2. Lo zoom<br>
Continuare a premere il pulsante

> **fotoRegistrazione di video**<br>
1. Accendere il dispositivo, premere il pulsante<br>
Modalità per passareAlla modalità video<br>
2. Lo zoom<br>
Continuare a premere il pulsante ⊕ o ⊖ per<br>
ingrandire o rimpicciolire l'immagine. Il -  $\triangleright$  fotoRegistrazione di video<br>1. Accendere il dispositivo, premere il pulsante<br>Modalità per passareAlla modalità video<br>2. Lo zoom<br>Continuare a premere il pulsante  $\mathcal D$  o  $\mathcal D$  per<br>ingrandire o rimpicciolire l'imm 1. Accendere il dispositivo, premere il pulsante<br>Modalità per passareAlla modalità video<br>2. Lo zoom<br>Continuare a premere il pulsante  $\mathcal D \circ \mathcal D$  per<br>ingrandire o rimpicciolire l'immagine. Il valore de<br>di ingrandimento ap Modalità per passareAlla modalità video<br>
2. Lo zoom<br>
Continuare a premere il pulsante  $\bigoplus$  o  $\bigominus$  per<br>
ingrandire o rimpicciolire l'immagine. Il valore del livello<br>
di ingrandimento appare sullo schermo LCD.<br>
3. Inizi

registrazione e la durata della registrazione verrà<br>visualizzata sullo schermo.<br>4. Termina la registrazione<br>. Premere nuovemente il pulsante Seette per registrazione e la durata della registrazione verrà<br>visualizzata sullo schermo.<br>4. Termina la registrazione<br>- Premere nuovamente il pulsante Scatto per registrazione e la durata della registrazione verrà<br>visualizzata sullo schermo.<br>4. Termina la registrazione<br>- Premere nuovamente il pulsante Scatto per<br>interrompere la registrazione. registrazione e la durata della registrazione verrà<br>visualizzata sullo schermo.<br>4. Termina la registrazione<br>- Premere nuovamente il pulsante Scatto per<br>interrompere la registrazione.<br>- Il dispositivo interromperà la regist

registrazione e la durata della registrazione verrà<br>visualizzata sullo schermo.<br>4. Termina la registrazione<br>- Premere nuovamente il pulsante Scatto per<br>interrompere la registrazione.<br>- Il dispositivo interromperà la regist registrazione e la durata della registrazione verrà<br>visualizzata sullo schermo.<br>4. Termina la registrazione<br>- Premere nuovamente il pulsante Scatto per<br>interrompere la registrazione.<br>- Il dispositivo interromperà la regist registrazione e la durata della registrazione verrà<br>visualizzata sullo schermo.<br>4. Termina la registrazione<br>- Premere nuovamente il pulsante Scatto per<br>interrompere la registrazione.<br>- Il dispositivo interromperà la regist registrazione e la durata della registrazione v<br>visualizzata sullo schermo.<br>4. Termina la registrazione<br>- Premere nuovamente il pulsante Scatto per<br>interrompere la registrazione.<br>- Il dispositivo interromperà la registrazi

# **Avviso**

visualizzata sullo schermo.<br>4. Termina la registrazione<br>- Premere nuovamente il pulsante Scatto per<br>interrompere la registrazione.<br>- Il dispositivo interromperà la registrazione<br>automaticamente quando la capacità della sch 4. Termina la registrazione<br>- Premere nuovamente il pulsante Scatto per<br>interrompere la registrazione.<br>- Il dispositivo interromperà la registrazione<br>automaticamente quando la capacità della scheda di<br>memoria è piena<br>**Avvi** interrompere la registrazione.<br>- Il dispositivo interromperà la registrazione<br>automaticamente quando la capacità della scheda di<br>memoria è piena<br>**Avviso**<br>1. Informazioni sulla messa a fuoco manuale:<br>sull'obiettivo sinistro - Il dispositivo interromperà la registrazione<br>automaticamente quando la capacità della scheda di<br>memoria è piena<br>**Avviso**<br>1. Informazioni sulla messa a fuoco manuale:<br>sull'obiettivo sinistro, contrassegnato "Iontano" e<br>"v automaticamente quando la capacita della scheda di<br>memoria è piena<br>**Avviso**<br>1. Informazioni sulla messa a fuoco manuale:<br>sull'obiettivo sinistro, contrassegnato "Iontano" e<br>"vicino". Se l'osservazione la distanza è lontana **Avviso**<br>1. Informazioni sulla messa a fuoco manuale:<br>sull'obiettivo sinistro, contrassegnato "Iontano" e<br>"vicino". Se l'osservazione la distanza è lontana,<br>ruotare l'obiettivo verso sinistra. Se la distanza è<br>vicina, ruot 1. Informazioni sulla messa a fuoco manuale:<br>sull'obiettivo sinistro, contrassegnato "lontano" e<br>"vicino". Se l'osservazione la distanza è lontana,<br>ruotare l'obiettivo verso sinistra. Se la distanza è<br>vicina, ruotare l'obi sull'obiettivo sinistro, contrassegnato "lontan<br>"vicino". Se l'osservazione la distanza è lonta<br>ruotare l'obiettivo verso sinistra. Se la distanz<br>vicina, ruotare l'obiettivo verso destra. Gli ute<br>possono regolare ripetutam "vicino". Se l'osservazione la distanza è lontana,<br>ruotare l'obiettivo verso sinistra. Se la distanza è<br>vicina, ruotare l'obiettivo verso destra. Gli utenti<br>possono regolare ripetutamente la lunghezza<br>focale ottimale in ba ruotare l'obiettivo verso sinistra. Se la distanza è<br>vicina, ruotare l'obiettivo verso destra. Gli utenti<br>possono regolare ripetutamente la lunghezza<br>focale ottimale in base alla distanza di<br>osservazione effettiva.<br>2. Non

suono non può essere trasmesso.<br>3. In modalità foto / video, se è necessario<br>visualizzare l'ambiente buio, premere brevemente suono non può essere trasmesso.<br>3. In modalità foto / video, se è necessario<br>visualizzare l'ambiente buio, premere brevemente<br>il pulsante IR SU per attivare i LED IR, l'immagine suono non può essere trasmesso.<br>3. In modalità foto / video, se è necessario<br>visualizzare l'ambiente buio, premere brevemente<br>il pulsante IR SU per attivare i LED IR, l'immagine<br>verrà cambia in bianco e nero. I LED IR han suono non può essere trasmesso.<br>3. In modalità foto / video, se è necessario<br>visualizzare l'ambiente buio, premere brevemente<br>il pulsante IR SU per attivare i LED IR, l'immagine<br>verrà cambia in bianco e nero. I LED IR hann suono non può essere trasmesso.<br>3. In modalità foto / video, se è necessario<br>visualizzare l'ambiente buio, premere brevemente<br>il pulsante IR SU per attivare i LED IR, l'immagine<br>verrà cambia in bianco e nero. I LED IR hann suono non può essere trasmesso.<br>3. In modalità foto / video, se è necessario<br>visualizzare l'ambiente buio, premere brevemente<br>il pulsante IR SU per attivare i LED IR, l'immagine<br>verrà cambia in bianco e nero. I LED IR hann suono non può essere trasmesso.<br>3. In modalità foto / video, se è necessario<br>visualizzare l'ambiente buio, premere brevemente<br>il pulsante IR SU per attivare i LED IR, l'immagine<br>verrà cambia in bianco e nero. I LED IR hann 3. In modalità foto / video, se è necessario<br>visualizzare l'ambiente buio, premere brevemente<br>il pulsante IR SU per attivare i LED IR, l'immagine<br>verrà cambia in bianco e nero. I LED IR hanno sette<br>livelli, premere breveme visualizzare l'ambiente buio, premere brevemente<br>il pulsante IR SU per attivare i LED IR, l'immagine<br>verrà cambia in bianco e nero. I LED IR hanno sette<br>livelli, premere brevemente il pulsante IR SU per<br>aumentare il livell il pulsante IR SU per attivare i LED IR, l'immagine<br>verrà cambia in bianco e nero. I LED IR hanno sette<br>livelli, premere brevemente il pulsante IR SU per<br>aumentare il livello, premere brevemente il<br>pulsante IR GIÙ per abba verrà cambia in bianco e nero. I LED IR hanno sette<br>Iivelli, premere brevemente il pulsante IR SU per<br>aumentare il livello, premere brevemente il<br>pulsante IR GIÙ per abbassare il livello. (Se la<br>tensione della batteria non livelli, premere brevemente il pulsante IR SU per<br>aumentare il livello, premere brevemente il<br>pulsante IR GIÙ per abbassare il livello. (Se la<br>tensione della batteria non è sufficiente, il livello<br>dei LED IR si abbassa aut aumentare il livello, premere brevemente il<br>pulsante IR GIÙ per abbassare il livello. (Se la<br>tensione della batteria non è sufficiente, il livello<br>dei LED IR si abbassa automaticamente. Il livello IR<br>può raggiungere il liv pulsante IR GIÙ per abbassare il livello. (Se la<br>tensione della batteria non è sufficiente, il livello<br>dei LED IR si abbassa automaticamente. Il livello IR<br>può raggiungere il livello 7 quando la carica della<br>batteria è pie tensione della batteria non è sufficiente, il livello<br>dei LED IR si abbassa automaticamente. Il livello IR<br>può raggiungere il livello 7 quando la carica della<br>batteria è piena. Se rimane solo metà potenza, il<br>livello può a dei LED IR si abbassa automaticamente. Il livello<br>può raggiungere il livello 7 quando la carica dell<br>batteria è piena. Se rimane solo metà potenza, il<br>livello può arrivare fino a 5. Se rimane solo il 25º,<br>potenza, il livel

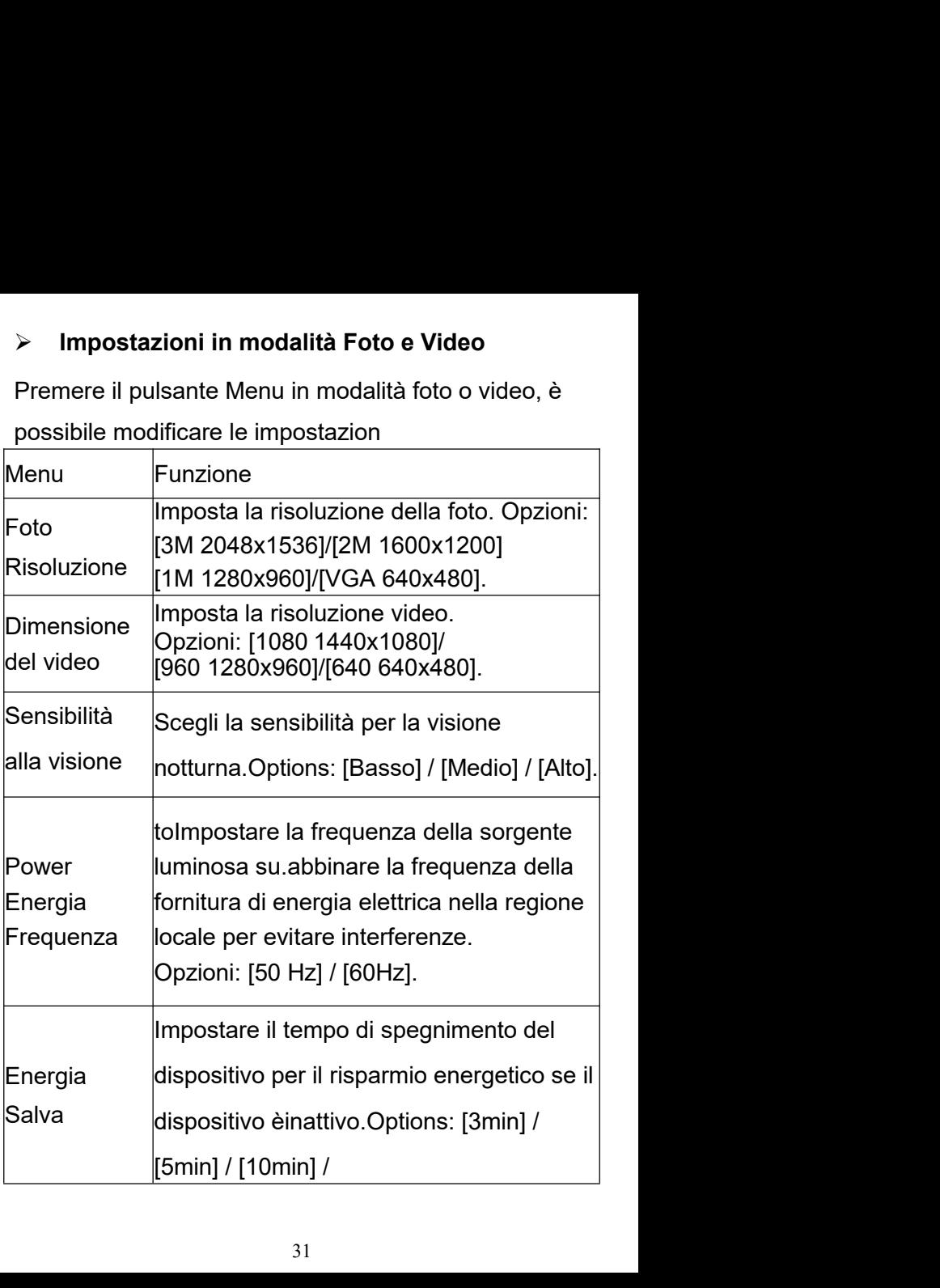

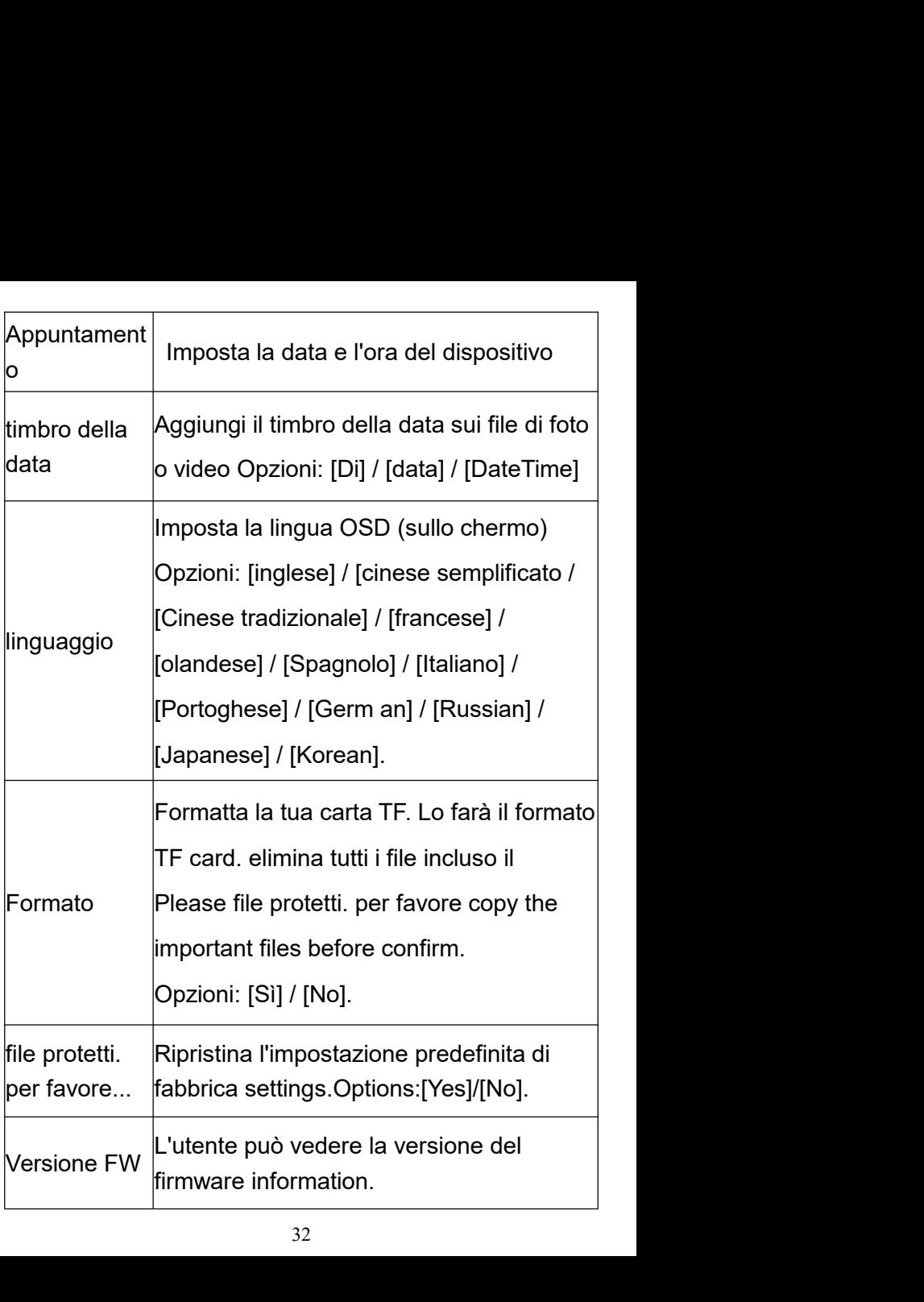

# **riproduzione**

- → **riproduzione**<br>1. Accendi il dispositivo, premi il pulsante Modalità per<br>passare alla modalità di riproduzione.<br>2. Premere il pulsante Su / Giù per visualizzare foto e<br>filo video.
- **riproduzione**<br>Accendi il dispositivo, premi il pulsante Modalità per<br>passare alla modalità di riproduzione.<br>Premere il pulsante Su / Giù per visualizzare foto e<br>file video. **2. Premere il pulsante Modalità per passare alla modalità di riproduzione.<br>
2. Premere il pulsante Su / Giù per visualizzare foto e<br>
1. Riproduzione del video.<br>
3. Riproduzione del video.<br>
Premere il pulsante Sestte per e riproduzione**<br>Accendi il dispositivo, premi il pulsante<br>passare alla modalità di riproduzione.<br>Premere il pulsante Su / Giù per visual<br>file video.<br>Riproduzione del video.<br>emere il pulsante Scatto per avviare la **France School School School School School School School School School School School School School School School School School School School School School School School School School School School School School School Scho** → **riproduzione**<br>
1. Accendi il dispositivo, premi il pulsante Modalità per<br>
passare alla modalità di riproduzione.<br>
2. Premere il pulsante Su / Giù per visualizzare foto e<br>
file video.<br>
3. Riproduzione del video.<br>
-Preme manuta il dispositivo, premi il pulsante<br>
1. Accendi il dispositivo, premi il pulsante<br>
passare alla modalità di riproduzione.<br>
2. Premere il pulsante Su / Giù per visual<br>
file video.<br>
3. Riproduzione del video.<br>
-Premere → **riproduzione**<br>
1. Accendi il dispositivo, premi il pulsante Modalità per<br>
passare alla modalità di riproduzione.<br>
2. Premere il pulsante Su / Giù per visualizzare foto e<br>
file video.<br>
3. Riproduzione del video.<br>
-Preme passare alla modalità di riproduzione.<br>
2. Premere il pulsante Su / Giù per visualizzare foto e<br>
file video.<br>
3. Riproduzione del video.<br>
-Premere il pulsante Scatto per avviare la riproduzione<br>
dei file video.<br>
-Premere d 2. Premere il pulsante Su / Giù per visualizzare foto e<br>file video.<br>3. Riproduzione del video.<br>-Premere il pulsante Scatto per avviare la riproduzione<br>dei file video.<br>-Premere di nuovo il pulsante Scatto per fare<br>unapausa.
- 

file video.<br>
3. Riproduzione del video.<br>
-Premere il pulsante Scatto per avviare la riproduzione<br>
dei file video.<br>
-Premere di nuovo il pulsante Scatto per fare<br>
unapausa.<br>
-Premere il pulsante Menu per interrompere la<br>
ri 3. Riproduzione del video.<br>-Premere il pulsante Scatto per avviare la riproduzione<br>dei file video.<br>-Premere di nuovo il pulsante Scatto per fare<br>unapausa.<br>-Premere il pulsante Menu per interrompere la<br>riproduzione del vide -Premere il pulsante Scatto per avviare la riproduzione<br>dei file video.<br>-Premere di nuovo il pulsante Scatto per fare<br>unapausa.<br>-Premere il pulsante Menu per interrompere la<br>riproduzione del video corrente.<br>Premere il puls

unapausa.

dei file video.<br>-Premere di nuovo il pulsante Scatto per fare<br>unapausa.<br>-Premere il pulsante Menu per interrompere la<br>riproduzione del video corrente.<br>Premere il pulsante Menu in modalità di riproduzione,<br>lo schermo visual -Premere di nuovo il pulsante Scatto per fare<br>unapausa.<br>-Premere il pulsante Menu per interrompere la<br>riproduzione del video corrente.<br>Premere il pulsante Menu in modalità di riproduzione,<br>lo schermo visualizzerà il menu d

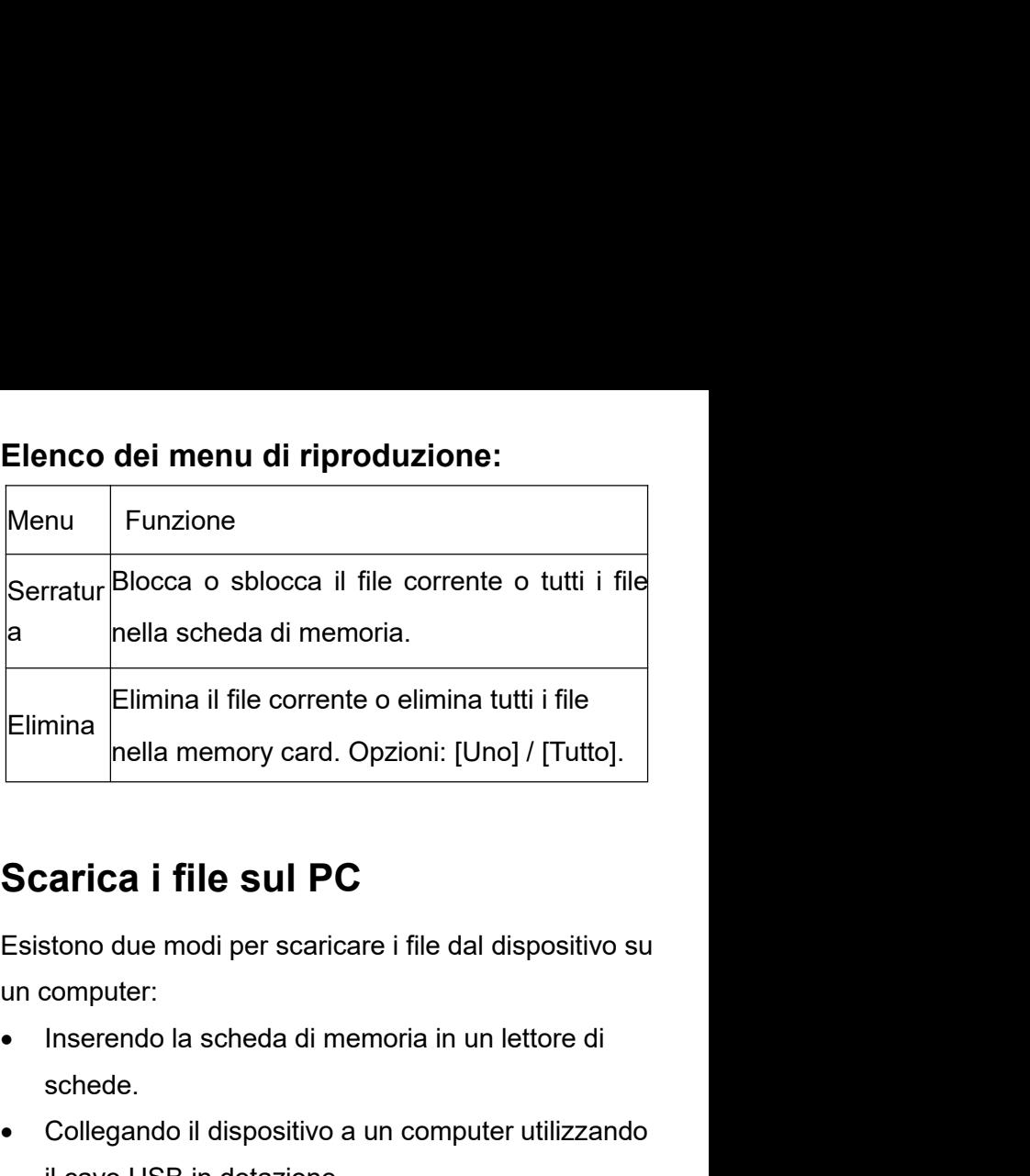

Collegando il dispositivo a un computer di Sensibuso a un computer:<br>
Collegando il dispositivo a un computer di schede.<br>
Collegando il dispositivo a un computer utilizzando il cavo USB in dotazione.<br>
Collegando il disposit **Example 15 Index Straight Straight Straight Straight Straight Straight Straight Straight Straight Straight Straight Straight Straight Straight Straight Straight Straight Straight Straight Straight Straight Straight Straig** 

- schede.
- 

**Scarica i file sul PC**<br>Esistono due modi per scaricare i file dal dispositivo su<br>un computer:<br>• Inserendo la scheda di memoria in un lettore di<br>schede.<br>• Collegando il dispositivo a un computer utilizzando<br>il cavo USB in Scarica i file Sul PC<br>
Esistono due modi per scaricare i file dal dispositivo su<br>
un computer:<br>
• Inserendo la scheda di memoria in un lettore di<br>
schede.<br>
• Collegando il dispositivo a un computer utilizzando<br>
il cavo USB Esistono due modi per scaricare i file dal dispositivo su<br>
un computer:<br>
• Inserendo la scheda di memoria in un lettore di<br>
schede.<br>
• Collegando il dispositivo a un computer utilizzando<br>
il cavo USB in dotazione.<br>
Util**iz ■** Inserendo la scheda di memoria in un lettore di<br>
schede.<br>
■ Collegando il dispositivo a un computer utilizzando<br>
■ Il cavo USB in dotazione.<br> **Utilizzando un lettore di schede**<br>
1. Espellere la scheda di memoria dal d
2. Aprire [Risorse del computer] o [Esplora risorse] e<br>fare doppio clic sull'icona del disco rimovibile che<br>rappresenta la scheda di memoria.<br>3. Copio la immogini della scheda in una directar*i* S 2. Aprire [Risorse del computer] o [Esplora risorse] e<br>fare doppio clic sull'icona del disco rimovibile che<br>rappresenta la scheda di memoria.<br>3. Copia le immagini dalla scheda in una directory a<br>tue seelte aul dises rigide 2. Aprire [Risorse del computer] o [Esplora risorse] e<br>fare doppio clic sull'icona del disco rimovibile che<br>rappresenta la scheda di memoria.<br>3. Copia le immagini dalla scheda in una directory a<br>tua scelta sul disco rigido 2. Aprire [Risorse del computer] o [Esplora risorse] e<br>fare doppio clic sull'icona del disco rimovibile che<br>rappresenta la scheda di memoria.<br>3. Copia le immagini dalla scheda in una directory a<br>tua scelta sul disco rigido 2. Aprire [Risorse del computer] o [Esplora risorse] e<br>fare doppio clic sull'icona del disco rimovibile che<br>rappresenta la scheda di memoria.<br>3. Copia le immagini dalla scheda in una directory a<br>tua scelta sul disco rigido 2. Aprire [Risorse del computer] o [Esplora risorse] e<br>fare doppio clic sull'icona del disco rimovibile che<br>rappresenta la scheda di memoria.<br>3. Copia le immagini dalla scheda in una directory a<br>tua scelta sul disco rigido 2. Aprire [Risorse del computer] o [Esplora risorse] e<br>fare doppio clic sull'icona del disco rimovibile che<br>rappresenta la scheda di memoria.<br>3. Copia le immagini dalla scheda in una directory a<br>tua scelta sul disco rigido 2. Aprire [Risorse del computer] o [Esplora risorse] e<br>fare doppio clic sull'icona del disco rimovibile che<br>rappresenta la scheda di memoria.<br>3. Copia le immagini dalla scheda in una directory a<br>tua scelta sul disco rigido

dotazione.

<sup>11</sup><br>2. Copia le immagini dalla scheda in una directory a<br>2. Copia le immagini dalla scheda in una directory a<br>2. **Collegamento del dispositivo a un PC tramite il<br>2. Collegalo a un computer tramite il cavo USB in<br>2. Quando** 

S. Copia le immagini dalla scheda in una directua scelta sul disco rigido del computer.<br>Collegamento del dispositivo a un PC tramicavo USB Attiva la visione notturna.<br>1. Collegalo a un computer tramite il cavo USB dotazion 3. Septa te finaligiar dalla scheda in ana difestory di<br>
19. Collegamento del dispositivo a un PC tramite il<br>
19. Collegalo a un computer tramite il cavo USB in<br>
19. Collegalo a un computer tramite il cavo USB in<br>
19. Coll Collegamento del dispositivo a un PC tramite il<br>cavo USB Attiva la visione notturna.<br>1. Collegalo a un computer tramite il cavo USB in<br>dotazione.<br>2. Quando si collega al computer, sullo schermo verrà<br>visualizzato "MSDC".<br>3 Collegamento del dispositivo a un PC tramite il<br>cavo USB Attiva la visione notturna.<br>1. Collegalo a un computer tramite il cavo USB in<br>dotazione.<br>2. Quando si collega al computer, sullo schermo verrà<br>visualizzato "MSDC".<br>3 Collegamento del dispositivo a un PC tramite il<br>cavo USB Attiva la visione notturna.<br>1. Collegalo a un computer tramite il cavo USB in<br>dotazione.<br>2. Quando si collega al computer, sullo schermo verrà<br>visualizzato "MSDC".<br>3 "DCIM". 1. Collegalo a un computer tramite il cavo USB in<br>dotazione.<br>2. Quando si collega al computer, sullo schermo verrà<br>visualizzato "MSDC".<br>3. Aprire [Risorse del computer] o [Esplora<br>risorse].Fare doppio clic sull'icona "Disc

# **Manual de usuario**

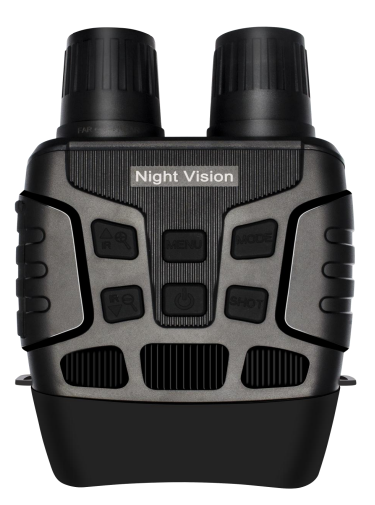

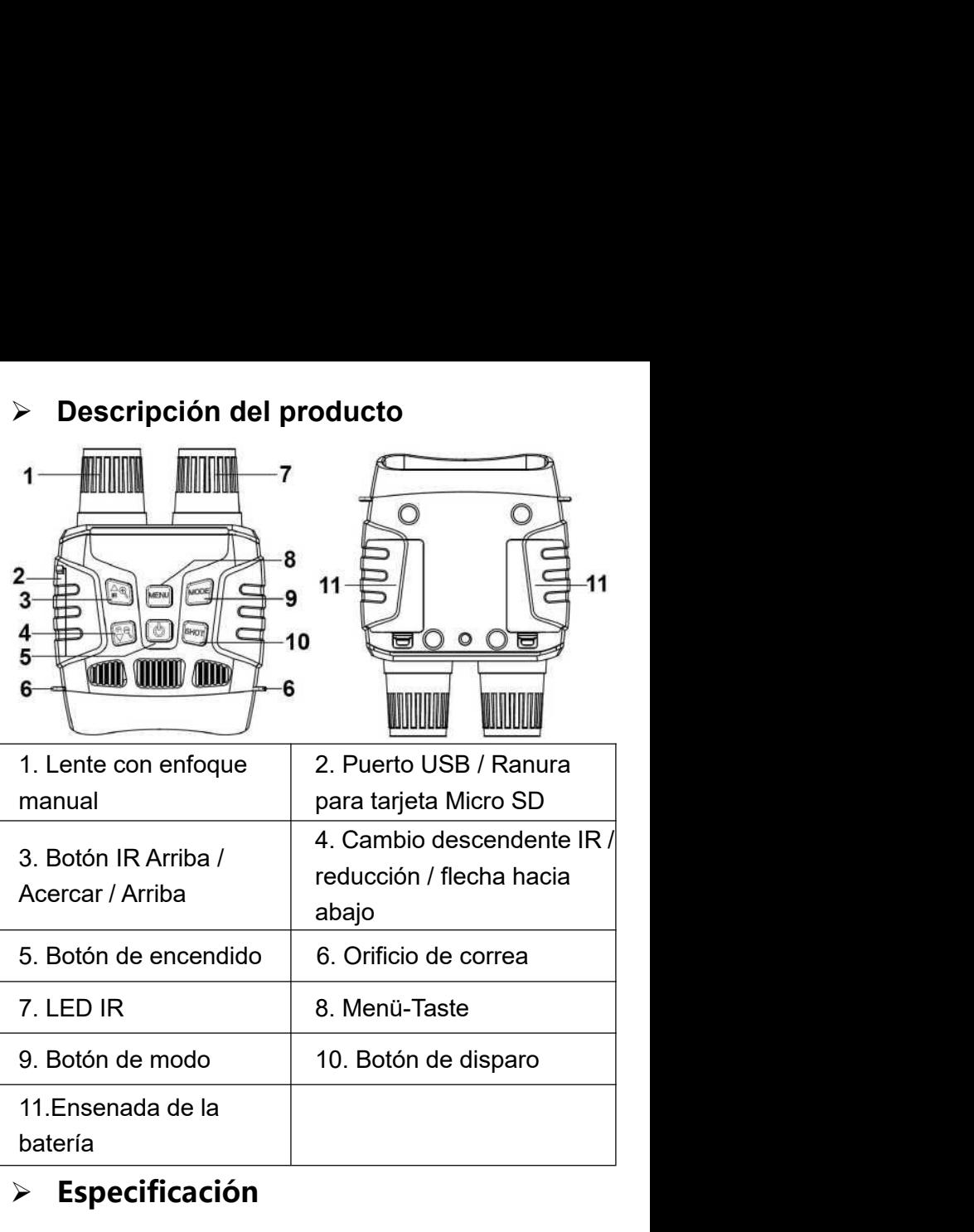

# **Especificación**

 Tamaño de imagen fija: 3M(2048x1536)/2M(1600x1200)/ 1M(1280x960)/VGA(640x480)

- Tamaño de vídeo: 1080P(1440x1080@30FPS)/ 960P(1280x960@30FPS)/VGA(640x480@30FPS)
- Apertura:  $F = 1.2$  f = 25 mm
- LensAngle: FOV = 10 °, el diámetro es de 24 mm
- Pantalla de visualización: pantalla interna 2.3T (960 \* 240) TFT; Pantalla exterior 98 \* 48 mm
- Zoom digital: 4X
- Medios de almacenamiento: tarjeta Micro SD, hasta 32 GB
- Distancia de visualización en toda la oscuridad: 200M-300M
- Distancia de visualización en luz débil: infinito de 3M〜 200M-300M<br>
■ Distancia de visualización en luz débil: infinito de<br>
3M <del>∽</del><br>
■ LED IR: 3W, 850nm<br>
■ Puerto USB: Micro USB 2.0<br>
■ Fuente de energía: 9V, 6xAA<br>
■ Temperatura de funcionamiento: -20 ° C a + 60 ° C<br>
■ Temperatur
- LED IR: 3W, 850nm
- Puerto USB: Micro USB 2.0
- Fuente de energía: 9V, 6xAA
- Temperatura de funcionamiento: -20  $^{\circ}$  C a + 60  $^{\circ}$  C
- Temperatura de almacenamiento: -30C a + 70C
- Dimensión: aprox.196 \* 146 \* 59 mm
- Peso: aproximadamente 576 g

- 
- ♦ Instale baterías en el dispositivo antes de usar.<br>♦ Abra la tapa de la batería en la parte posterior del<br>dispositivo. ♦ Instale baterías en el dispositivo antes de usar.<br>♦ Abra la tapa de la batería en la parte posterior del<br>dispositivo.<br>♦ Inserte 6 pilas AA de 1,5 V en el compartimento de dispositivo. ♦ Instale baterías en el dispositivo antes de usar.<br>♦ Abra la tapa de la batería en la parte posterior del<br>dispositivo.<br>♦ Inserte 6 pilas AA de 1,5 V en el compartimento de<br>las pilas. Asegúrese de que la polaridad sea cor Alessantia en el dispositivo antes de usare de la polaridad de la polaridad dispositivo.<br>
→ Abra la tapa de la batería en la parte posterior del dispositivo.<br>
→ Inserte 6 pilas AA de 1,5 V en el compartimento de las pilas Abra la tapa de la batería en la parte posterior del<br>
Abra la tapa de la batería en la parte posterior del<br>
dispositivo.<br>
♦ Inserte 6 pilas AA de 1,5 V en el compartimento de<br>
las pilas. Asegúrese de que la polaridad sea **Instale baterías en el dispositivo antes de usar.**<br>
Inserta de la batería en la parte posterior del dispositivo.<br>
Inserte 6 pilas AA de 1,5 V en el compartimento de las pilas. Asegúrese de que la polaridad sea correcta.<br> A Instale baterías en el dispositivo antes de usar.<br>
→ Abra la tapa de la batería en la parte posterior del<br>
→ Inserte 6 pilas AA de 1,5 V en el compartimento de<br>
las pilas. Asegúrese de que la polaridad sea correcta.<br>
→
- 
- 

- antemano.
- dispositivo.<br>
♦ Inserte 6 pilas AA de 1,5 V en el compartimento de<br>
las pilas. Asegúrese de que la polaridad sea correcta.<br>
♦ Cierre la tapa de la batería.<br>
▶ Insertar tarjeta de memoria<br>
♦ Prepare una tarjeta Micro SD (h
- A Inserte 6 pilas AA de 1,5 V en el comp<br>
Ias pilas. Asegúrese de que la polaridad<br>
A Cierre la tapa de la batería.<br>
A Insertar tarjeta de memori<br>
A Prepare una tarjeta Micro SD (hasta 3<br>
antemano.<br>
A Abra la tapa de la r Ias pilas. Asegúrese de que la polaridad sea correcta.<br>
◆ Cierre la tapa de la batería.<br>
→ **Insertar tarjeta de memoria**<br>
◆ Prepare una tarjeta Micro SD (hasta 32 GB) de<br>
antemano.<br>
◆ Abra la tapa de la ranura de la tarje A Cierre la tapa de la batería.<br>
→ **Insertar tarjeta de memoria**<br>
→ Prepare una tarjeta Micro SD (hasta 32 GB) de<br>
antemano.<br>
→ Abra la tapa de la ranura de la tarjeta, verá la ranura<br>
de la tarjeta.<br>
→ Inserte la tarjeta → Insertar tarjeta de memoria<br>
→ Prepare una tarjeta Micro SD (hasta 32 GB) c<br>
antemano.<br>
→ Abra la tapa de la ranura de la tarjeta, verá la<br>
de la tarjeta.<br>
→ Inserte la tarjeta Micro SD en la ranura. Asegu<br>
de que la di A Insertar tarjeta de memoria<br>
A Prepare una tarjeta Micro SD (hasta 32 GB) de<br>
Abra la tapa de la ranura de la tarjeta, verá la ranura<br>
de la tarjeta.<br>
→ Inserte la tarjeta Micro SD en la ranura. Asegúrese<br>
de que la dir ◆ Prepare una tarjeta Micro SD (hasta 32 GB) de<br>
★ Abra la tapa de la ranura de la tarjeta, verá la ranura<br>
de la tarjeta.<br>
◆ Inserte la tarjeta Micro SD en la ranura. Asegúrese<br>
de que la dirección sea correcta. Nunca in
- 
- Abra la tapa de la ranura de la tarjeta, verá la ranura<br>
Abra la tapa de la ranura de la tarjeta, verá la ranura<br>
→ Inserte la tarjeta Micro SD en la ranura. Asegúrese<br>
de que la dirección sea correcta. Nunca inserte la<br> ◆ Abra la tapa de la ranura de la tarjeta, verá la ranura<br>de la tarjeta.<br>◆ Inserte la tarjeta Micro SD en la ranura. Asegúrese<br>de que la dirección sea correcta. Nunca inserte la<br>tarjeta por la fuerza.<br>◆ Formatee la tarjet de la tarjeta.<br>
• Inserte la tarjeta Micro SD en la ranura. Asegúrese<br>
de que la dirección sea correcta. Nunca inserte la<br>
tarjeta por la fuerza.<br>
• Formatee la tarjeta Micro SD, esto puede mejorar la<br>
duración de la bater A Inserte la tarjeta Micro SD en la ranura.<br>
de que la dirección sea correcta. Nunca in<br>
tarjeta por la fuerza.<br>
A Formatee la tarjeta Micro SD, esto puede<br>
duración de la batería y la velocidad de ob<br>
A Para extraer la t

# Operación básica<br>≻ **Encenderyapagar**<br>Mantenga presionado el botón de encendido durante 3

**Operación básica<br>> Encender y apagar**<br>Mantenga presionado el botón de encendido durante 3<br>segundos para encender el dispositivo. Mantener<br>presionado el botón de encendido durante 3 segundos Operación básica<br>
> Encender y apagar<br>
Mantenga presionado el botón de encendido durante 3<br>
segundos para encender el dispositivo. Mantener<br>
presionado el botón de encendido durante 3 segundos<br>
puevamente puede encendido d Operación básica<br>
> Encender y apagar<br>
Mantenga presionado el botón de encendido durante 3<br>
segundos para encender el dispositivo. Mantener<br>
presionado el botón de encendido durante 3 segundos<br>
nuevamente puede apagar el d Operación básica<br>
→ Encender y apagar<br>
Mantenga presionado el botón de encendido durante 3<br>
segundos para encender el dispositivo. Mantener<br>
presionado el botón de encendido durante 3 segundos<br>
nuevamente puede apagar el Operación básica<br>
→ Encender y apagar<br>
Mantenga presionado el botón de encendido durante 3<br>
segundos para encender el dispositivo. Mantener<br>
presionado el botón de encendido durante 3 segundos<br>
nuevamente puede apagar el **Comparation diversion diversion diversion diversion diversion diversion diversion diversion diversion diversion diversion diversion diversion diversion diversion diversion diversion diversion diversion diversion diversio** Operación básica<br>
> Encender y apagar<br>
Mantenga presionado el botón de encendido durante 3<br>
segundos para encender el dispositivo. Mantener<br>
presionado el botón de encendido durante 3 segundos<br>
nuevamente puede apagar el A Encender y apagar<br>
Mantenga presionado el botón de encendido durante 3<br>
segundos para encender el dispositivo. Mantener<br>
presionado el botón de encendido durante 3 segundos<br>
nuevamente puede apagar el dispositivo.<br>
A Ca ► Encender y apagar<br>
Mantenga presionado el botón de encendido durante 3<br>
segundos para encender el dispositivo. Mantener<br>
presionado el botón de encendido durante 3 segundos<br>
nuevamente puede apagar el dispositivo.<br>
<br> **E** 

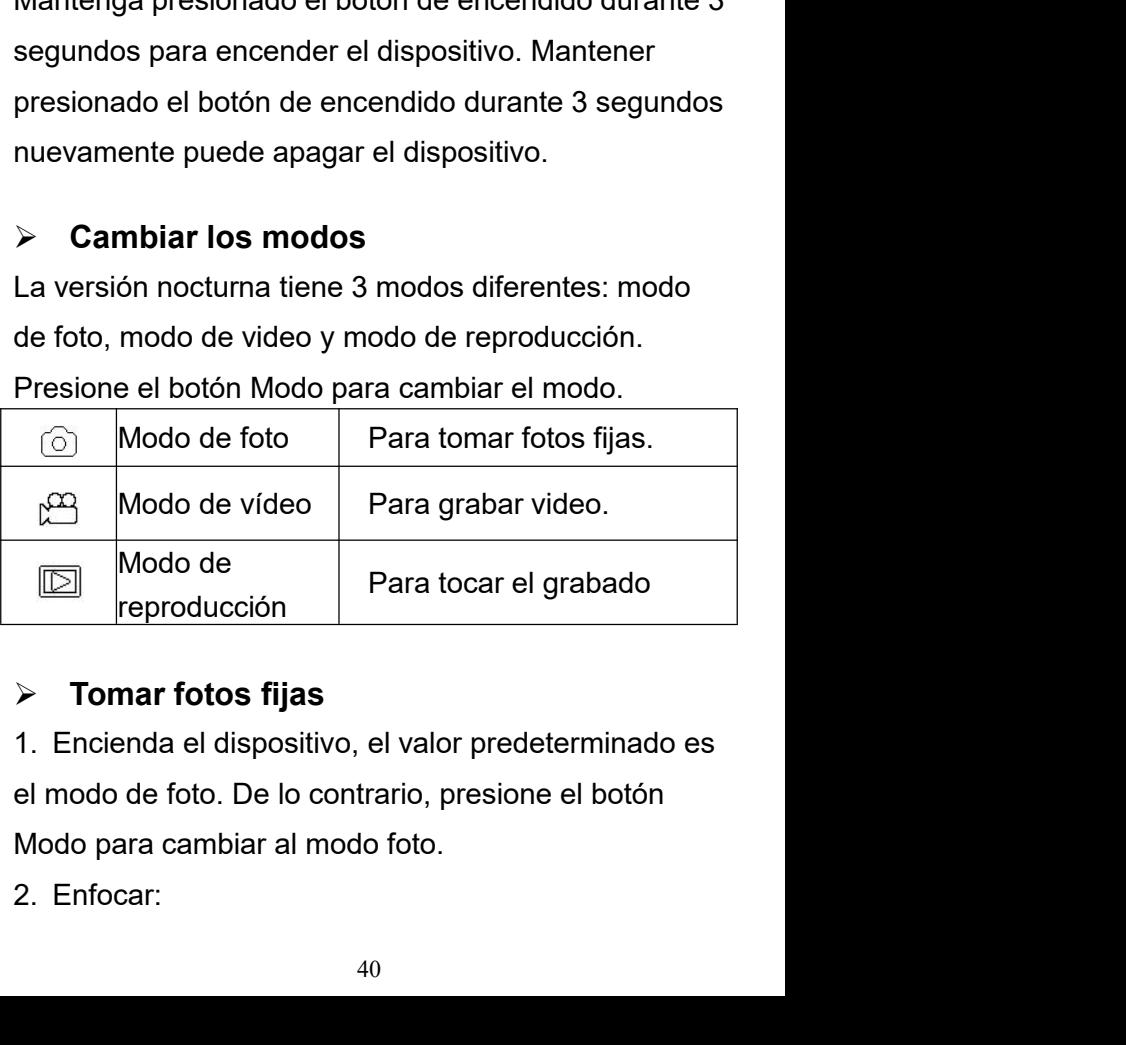

Mantenga presionado el botón  $\bigoplus_{O}^{\{\!\!\!\ p \ \!\!\!\}}$  o  $\bigoplus_{O}^{\{\!\!\!\ p \ \!\!\!\}}$  para<br>acercar o alejar la imagen, el valor del nivel de<br>aumento aparece en la pantalla LCD. Mantenga presionado el botón  $90^\circ$  o  $9^\circ$  para<br>acercar o alejar la imagen, el valor del nivel de<br>aumento aparece en la pantalla LCD.<br>3. Tome una foto fija. Mantenga presionado el botón  $90^\circ$  del para<br>acercar o alejar la imagen, el valor del nivel de<br>aumento aparece en la pantalla LCD.<br>3. Tome una foto fija.<br>-Ver su tema a través de la pantalla LCD.<br>Presione el betén Pieners Mantenga presionado el botón  $9^{\circ}$  o  $9^{\circ}$  para acercar o alejar la imagen, el valor del nivel de aumento aparece en la pantalla LCD.<br>3. Tome una foto fija.<br>-Ver su tema a través de la pantalla LCD.<br>-Presione el botón Mantenga presionado el botón  $(4)$  o  $(5)$  para<br>acercar o alejar la imagen, el valor del nivel de<br>aumento aparece en la pantalla LCD.<br>3. Tome una foto fija.<br>-Ver su tema a través de la pantalla LCD.<br>-Presione el botón Dis Mantenga presionado el botón  $\left( \begin{array}{cc} \bigoplus \Phi & 0 \end{array} \right)$  para acercar o alejar la imagen, el valor del nivel de aumento aparece en la pantalla LCD.<br>3. Tome una foto fija.<br>-Ver su tema a través de la pantalla LCD.<br>-Presi Mantenga presionado el botón  $\overline{\mathcal{L}}$  o  $\overline{\mathcal{L}}$  para<br>acercar o alejar la imagen, el valor del nivel de<br>aumento aparece en la pantalla LCD.<br>3. Tome una foto fija.<br>-Ver su tema a través de la pantalla LCD.<br>-Presione Mantenga presionado el botón  $\frac{1}{2}$  o  $\Theta$  para<br>acercar o alejar la imagen, el valor del nivel de<br>aumento aparece en la pantalla LCD.<br>3. Tome una foto fija.<br>-Ver su tema a través de la pantalla LCD.<br>-Presione el botón manteriga presionado el boton de la parta acercar o alejar la imagen, el valor del nivel de<br>aumento aparece en la pantalla LCD.<br>3. Tome una foto fija.<br>-Ver su tema a través de la pantalla LCD.<br>-Presione el botón Disparo p

aumento aparece en la pantalla LCD<br>3. Tome una foto fija.<br>-Ver su tema a través de la pantalla L<br>-Presione el botón Disparo para toma<br>> **Grabación de video**<br>1. Encienda el dispositivo, presione e<br>para cambiar el modo de vi 3. Tome una foto fija.<br>
-Ver su tema a través de la pantalla LCD.<br>
-Presione el botón Disparo para tomar una foto.<br>  $\triangleright$  **Grabación de video**<br>
1. Encienda el dispositivo, presione el botón Modo<br>
para cambiar el modo de -Ver su tema a través de la pantalla LCD.<br>-Presione el botón Disparo para tomar una foto.<br>  $\triangleright$  **Grabación de video**<br>
1. Encienda el dispositivo, presione el botón Modo<br>
para cambiar el modo de video.<br>
2. Enfocar:<br>
Mant Presione el botón Disparo para tomar una foto.<br>
> **Grabación de video**<br>
1. Encienda el dispositivo, presione el botón Modo<br>
para cambiar el modo de video.<br>
2. Enfocar:<br>
Mantenga presionado el botón  $\binom{1}{2}$  o  $\binom{1}{2}$ Francisco de video<br>
2. Crabación de video<br>
3. Enfocar:<br>
Mantenga presionado el botón (C) de para<br>
acercar o alejar la imagen. El valor del nivel de<br>
aumento aparece en la pantalla LCD.<br>
3. Comience a grabar video.<br>
-Ver s

-Ver su tema a través de la pantalla LCD<br>-Ver su tema a través de la pantala el dispositivo, presione el botón Modo<br>para cambiar el modo de video.<br>2. Enfocar:<br>Mantenga presionado el botón  $\frac{\sqrt{15}}{20}$  o  $\frac{\sqrt{15}}{20}$  p 1. Encienda el dispositivo, presione el botón Modo<br>para cambiar el modo de video.<br>2. Enfocar:<br>Mantenga presionado el botón  $\overleftrightarrow{D}$  o  $\overleftrightarrow{D}$  para<br>acercar o alejar la imagen. El valor del nivel de<br>aumento aparece en la p para cambiar el modo de video.<br>
2. Enfocar:<br>
Mantenga presionado el botón  $\overline{2}$  o  $\overline{2}$  para<br>
acercar o alejar la imagen. El valor del nivel de<br>
aumento aparece en la pantalla LCD.<br>
3. Comience a grabar video.<br>
-Ver LCD. Mantenga presionado el botón  $\left( \frac{1}{2} \right)$  o  $\left( \frac{1}{2} \right)$  paradecrcar o alejar la imagen. El valor del nivel de aumento aparece en la pantalla LCD.<br>3. Comience a grabar video.<br>-Ver su tema a través de la pantalla LCD acercar o alejar la imagen. El valor del nivel de<br>aumento aparece en la pantalla LCD.<br>3. Comience a grabar video.<br>-Ver su tema a través de la pantalla LCD.<br>-Presione el botón Disparo para comenzar a grabar. La<br>duración de

grabación.

-El dispositivo dejará de grabar automáticamente una<br>vez que la capacidad de la tarjeta de memoria esté<br>llena. -El dispositivo dejará de grabar automáticamente una<br>vez que la capacidad de la tarjeta de memoria esté<br>llena.<br>Aviso: llena.

# **Aviso:**

-El dispositivo dejará de grabar automáticamente una<br>vez que la capacidad de la tarjeta de memoria esté<br>llena.<br>**Aviso:**<br>1. Acerca del enfoque manual: en la lente<br>izquierda, marcada "lejos" y "cerca". Si la<br>observación la d <del>-</del>El dispositivo dejará de grabar automáticamente una<br>vez que la capacidad de la tarjeta de memoria esté<br>llena.<br>**Aviso:**<br>1. Acerca del enfoque manual: en la lente<br>izquierda, marcada "lejos" y "cerca". Si la<br>observación la -El dispositivo dejará de grabar automáticamente una<br>vez que la capacidad de la tarjeta de memoria esté<br>llena.<br>**Aviso:**<br>1. Acerca del enfoque manual: en la lente<br>izquierda, marcada "lejos" y "cerca". Si la<br>observación la d -El dispositivo dejará de grabar automáticamente una<br>vez que la capacidad de la tarjeta de memoria esté<br>llena.<br>**Aviso:**<br>1. Acerca del enfoque manual: en la lente<br>izquierda, marcada "lejos" y "cerca". Si la<br>observación la d -El dispositivo dejará de grabar automáticamente una<br>vez que la capacidad de la tarjeta de memoria esté<br>llena.<br>**Aviso:**<br>1. Acerca del enfoque manual: en la lente<br>izquierda, marcada "lejos" y "cerca". Si la<br>observación la d vez que la capacidad de la tarjeta de memoria esté<br>llena.<br>**Aviso:**<br>1. Acerca del enfoque manual: en la lente<br>izquierda, marcada "lejos" y "cerca". Si la<br>observación la distancia es lejana, gire la lente<br>hacia la izquierda. llena.<br>**Aviso:**<br>1. Acerca del enfoque manual: en la lente<br>izquierda, marcada "lejos" y "cerca". Si la<br>observación la distancia es lejana, gire la lente<br>hacia la izquierda. Si la distancia es cercana, gire<br>la lente hacia la Aviso:<br>1. Acerca del enfoque manual: en la lente<br>izquierda, marcada "lejos" y "cerca". Si la<br>observación la distancia es lejana, gire la lente<br>hacia la izquierda. Si la distancia es cercana, gire<br>la lente hacia la derecha. 1. Acerca del enfoque manual: en la lente<br>izquierda, marcada "lejos" y "cerca". Si la<br>observación la distancia es lejana, gire la lente<br>hacia la izquierda. Si la distancia es cercana, gire<br>la lente hacia la derecha. Los us izquierda, marcada "lejos" y "cerca". Si la<br>observación la distancia es lejana, gire la lente<br>hacia la izquierda. Si la distancia es cercana, gire<br>la lente hacia la derecha. Los usuarios pueden<br>ajustar repetidamente la dis observación la distancia es lejana, gire la lente<br>hacia la izquierda. Si la distancia es cercana, gire<br>la lente hacia la derecha. Los usuarios pueden<br>ajustar repetidamente la distancia focal óptima de<br>acuerdo con la distan

hacia la izquierda. Si la distancia es cercana, gire<br>la lente hacia la derecha. Los usuarios pueden<br>ajustar repetidamente la distancia focal óptima de<br>acuerdo con la distancia de observación real.<br>2. No hay sonido en los a la lente hacia la derecha. Los usuarios pueden<br>ajustar repetidamente la distancia focal óptima de<br>acuerdo con la distancia de observación real.<br>2. No hay sonido en los archivos de video.<br>Debido a que la distancia de observ ajustar repetidamente la distancia focal óptima de<br>acuerdo con la distancia de observación real.<br>2. No hay sonido en los archivos de video.<br>Debido a que la distancia de observación es lejana,<br>el sonido no se puede transmit acuerdo con la distancia de observación real.<br>2. No hay sonido en los archivos de video.<br>Debido a que la distancia de observación es lejana,<br>el sonido no se puede transmitir.<br>3. En el modo de foto / video, si tiene que ver 2. No hay sonido en los archivos de video.<br>Debido a que la distancia de observación es lejana,<br>el sonido no se puede transmitir.<br>3. En el modo de foto / video, si tiene que ver el<br>entorno oscuro, presione brevemente el bot Debido a que la distancia de observación es lejana,<br>el sonido no se puede transmitir.<br>3. En el modo de foto / video, si tiene que ver el<br>entorno oscuro, presione brevemente el botón IR<br>ARRIBA para activar los LED IR, la im el sonido no se puede transmitir.<br>3. En el modo de foto / video, si tiene que ver el<br>entorno oscuro, presione brevemente el botón IR<br>ARRIBA para activar los LED IR, la imagen<br>cambiará a blanco y negro. Los LED IR tienen si

disminuirá automáticamente. El nivel de IR puede<br>alcanzar hasta 7 niveles cuando la batería está<br>Ilena. Si solo queda la mitad de la potencia, el nivel<br>puede subir hasta 5. Si solo dejó un 25% de disminuirá automáticamente. El nivel de IR puede<br>alcanzar hasta 7 niveles cuando la batería está<br>Ilena. Si solo queda la mitad de la potencia, el nivel<br>puede subir hasta 5. Si solo dejó un 25% de<br>potencia, el nivel solo pu disminuirá automáticamente. El nivel de IR puede<br>alcanzar hasta 7 niveles cuando la batería está<br>Ilena. Si solo queda la mitad de la potencia, el nivel<br>puede subir hasta 5. Si solo dejó un 25% de<br>potencia, el nivel solo pu disminuirá automáticamente. El nivel de IR puede<br>alcanzar hasta 7 niveles cuando la batería está<br>Ilena. Si solo queda la mitad de la potencia, el nivel<br>puede subir hasta 5. Si solo dejó un 25% de<br>potencia, el nivel solo pu disminuirá automáticamente. El nivel de IR puede<br>alcanzar hasta 7 niveles cuando la batería está<br>Ilena. Si solo queda la mitad de la potencia, el nivel<br>puede subir hasta 5. Si solo dejó un 25% de<br>potencia, el nivel solo pu disminuirá automáticamente. El nivel de IR puede<br>alcanzar hasta 7 niveles cuando la batería está<br>Ilena. Si solo queda la mitad de la potencia, el nivel<br>puede subir hasta 5. Si solo dejó un 25% de<br>potencia, el nivel solo p disminuirá automáticamente. El nivel de IR puede<br>alcanzar hasta 7 niveles cuando la batería está<br>Ilena. Si solo queda la mitad de la potencia, el nivel<br>puede subir hasta 5. Si solo dejó un 25% de<br>potencia, el nivel solo p disminuirá automáticamente. El nivel de IR puede<br>alcanzar hasta 7 niveles cuando la batería está<br>Ilena. Si solo queda la mitad de la potencia, el nivel<br>puede subir hasta 5. Si solo dejó un 25% de<br>potencia, el nivel solo pu alcanzar hasta 7 niveles cuando la batería está<br>
Ilena. Si solo queda la mitad de la potencia, el nivel<br>
puede subir hasta 5. Si solo dejó un 25% de<br>
potencia, el nivel solo puede llegar hasta 3. Si la<br>
energía de la bate Ilena. Si solo queda la mitad de la potencia<br>
puede subir hasta 5. Si solo dejó un 25% d<br>
potencia, el nivel solo puede llegar hasta :<br>
energía de la batería es inferior al 25%, los<br>
no se pueden activar. )<br>
> Configuració

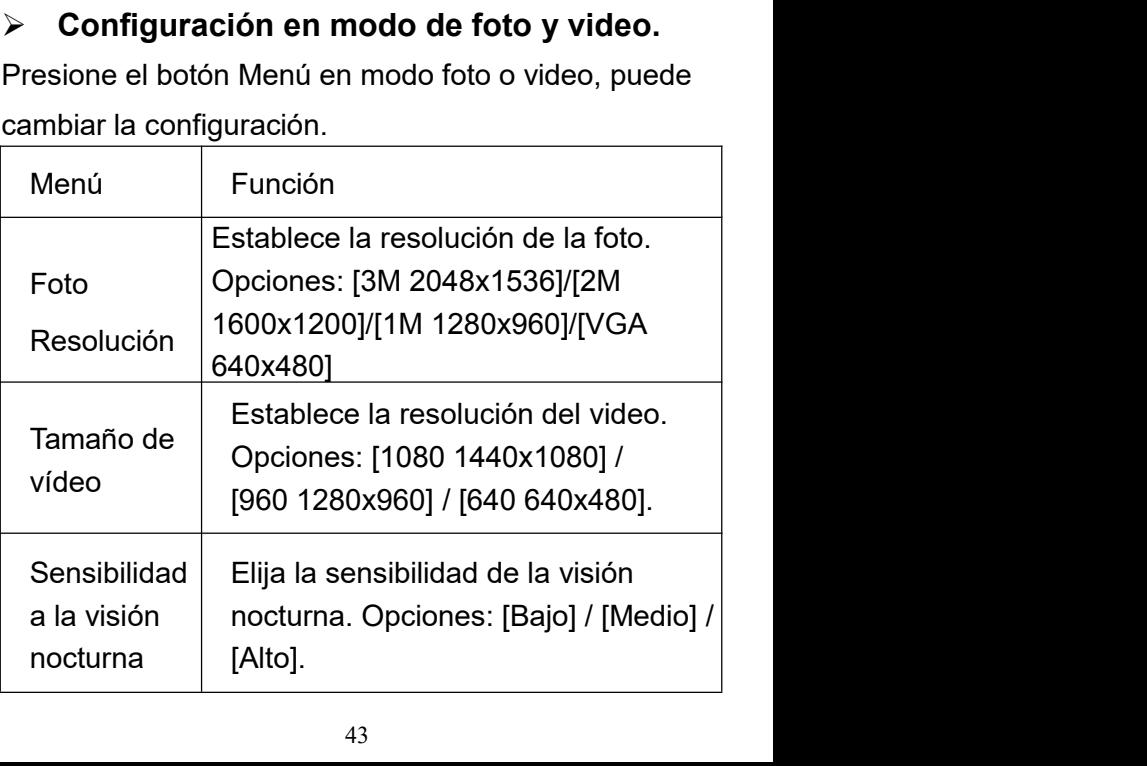

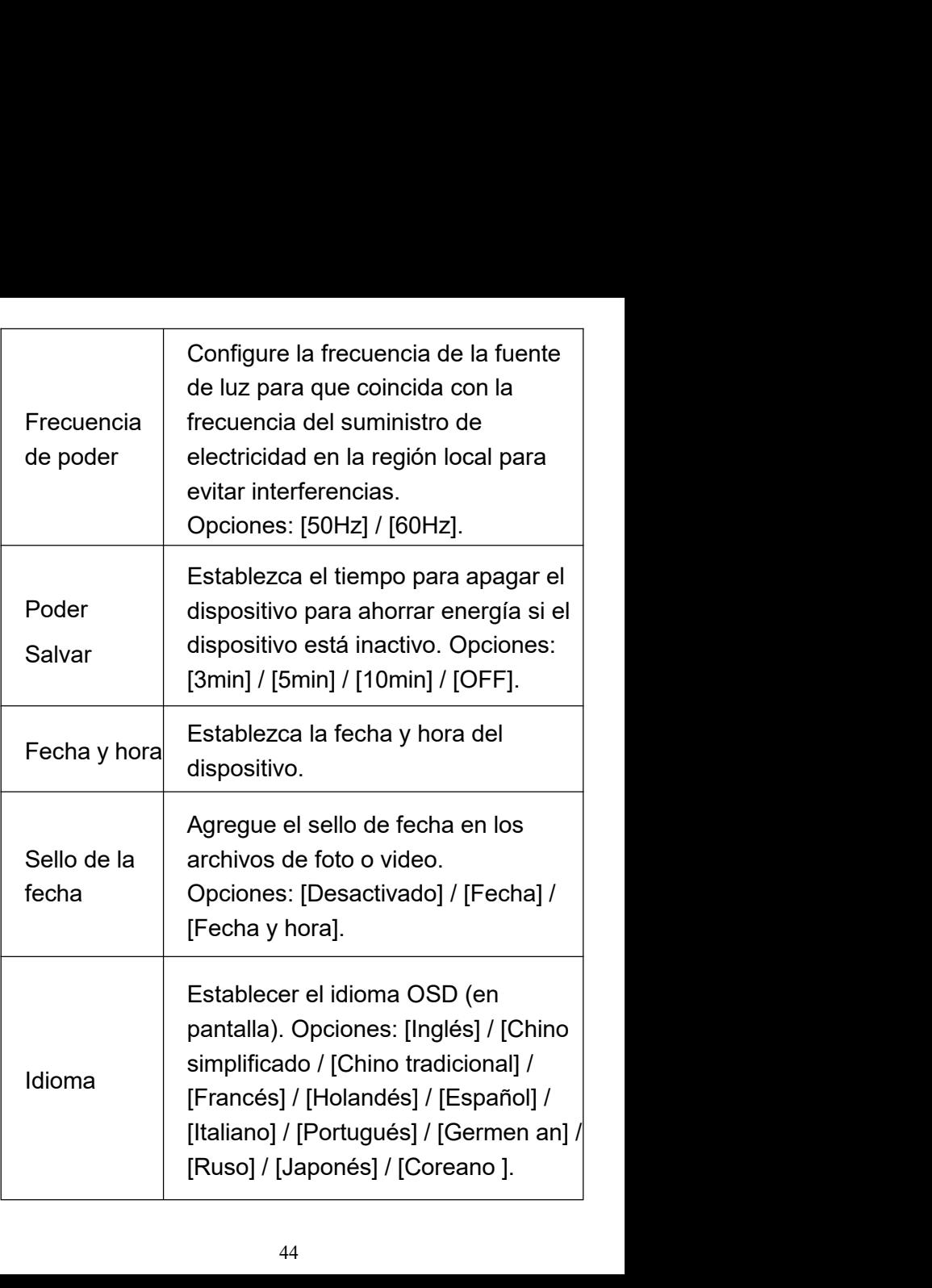

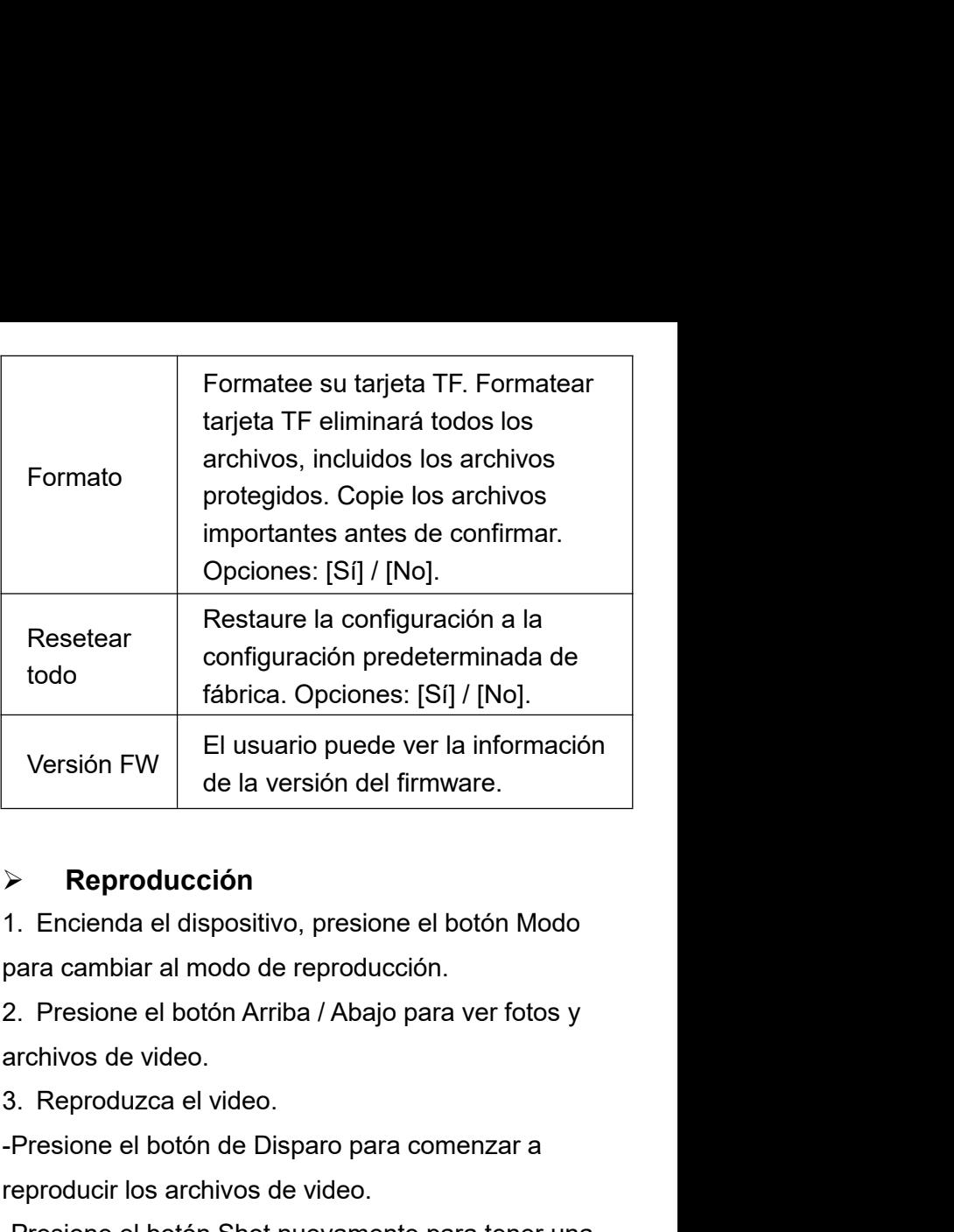

# **Reproducción**

version FVV<br>
de la versión del firmware.<br>
> Reproducción<br>
1. Encienda el dispositivo, presione el botón Modo<br>
para cambiar al modo de reproducción.<br>
2. Presione el botón Arriba / Abajo para ver fotos y<br>
archivos de video.<br> **Reproducción**<br> **Francia** el dispositivo, presione el botón Modo<br>
para cambiar al modo de reproducción.<br>
2. Presione el botón Arriba / Abajo para ver fotos y<br>
archivos de video.<br>
3. Reproduzca el video.<br>
Presione el botón → Reproducción<br>
1. Encienda el dispositivo, presione el botón Modo<br>
para cambiar al modo de reproducción.<br>
2. Presione el botón Arriba / Abajo para ver fotos y<br>
archivos de video.<br>
3. Reproduzca el video.<br>
-Presione el bo

pausa. para cambiar al modo de reproducción.<br>2. Presione el botón Arriba / Abajo para ver fotos y<br>archivos de video.<br>3. Reproduzca el video.<br>-Presione el botón de Disparo para comenzar a<br>reproducir los archivos de video.<br>-Presion

del video actual.<br>Presione el botón Menú en modo de reprod<br>pantalla mostrará el menú de reproducción.<br>el botén Arribe (Abeje pere esespear blegu del video actual.<br>Presione el botón Menú en modo de reproducción, la<br>pantalla mostrará el menú de reproducción. Presione<br>el botón Arriba / Abajo para escanear bloquear o<br>eliminer Y presione el betén Sbet pere esleccioner del video actual.<br>Presione el botón Menú en modo de reproducción, la<br>pantalla mostrará el menú de reproducción. Presione<br>el botón Arriba / Abajo para escanear bloquear o<br>eliminar. Y presione el botón Shot para seleccionar del video actual.<br>Presione el botón Menú en modo de reproducción, la<br>pantalla mostrará el menú de reproducción. Presione<br>el botón Arriba / Abajo para escanear bloquear o<br>eliminar. Y presione el botón Shot para seleccionar<br> del video actual.<br>Presione el botón Menú en modo de reproducción, la<br>pantalla mostrará el menú de reproducción. Presione<br>el botón Arriba / Abajo para escanear bloquear o<br>eliminar. Y presione el botón Shot para seleccionar<br> del video actual.<br>Presione el botón Menú en modo de reproducción, la<br>pantalla mostrará el menú de reproducción. Presione<br>el botón Arriba / Abajo para escanear bloquear o<br>eliminar. Y presione el botón Shot para seleccionar<br> del video actual.<br>
Presione el botón Menú en modo de reproducción, la<br>
pantalla mostrará el menú de reproducción. Presione<br>
el botón Arriba / Abajo para escanear bloquear o<br>
eliminar. Y presione el botón Shot para seleccio

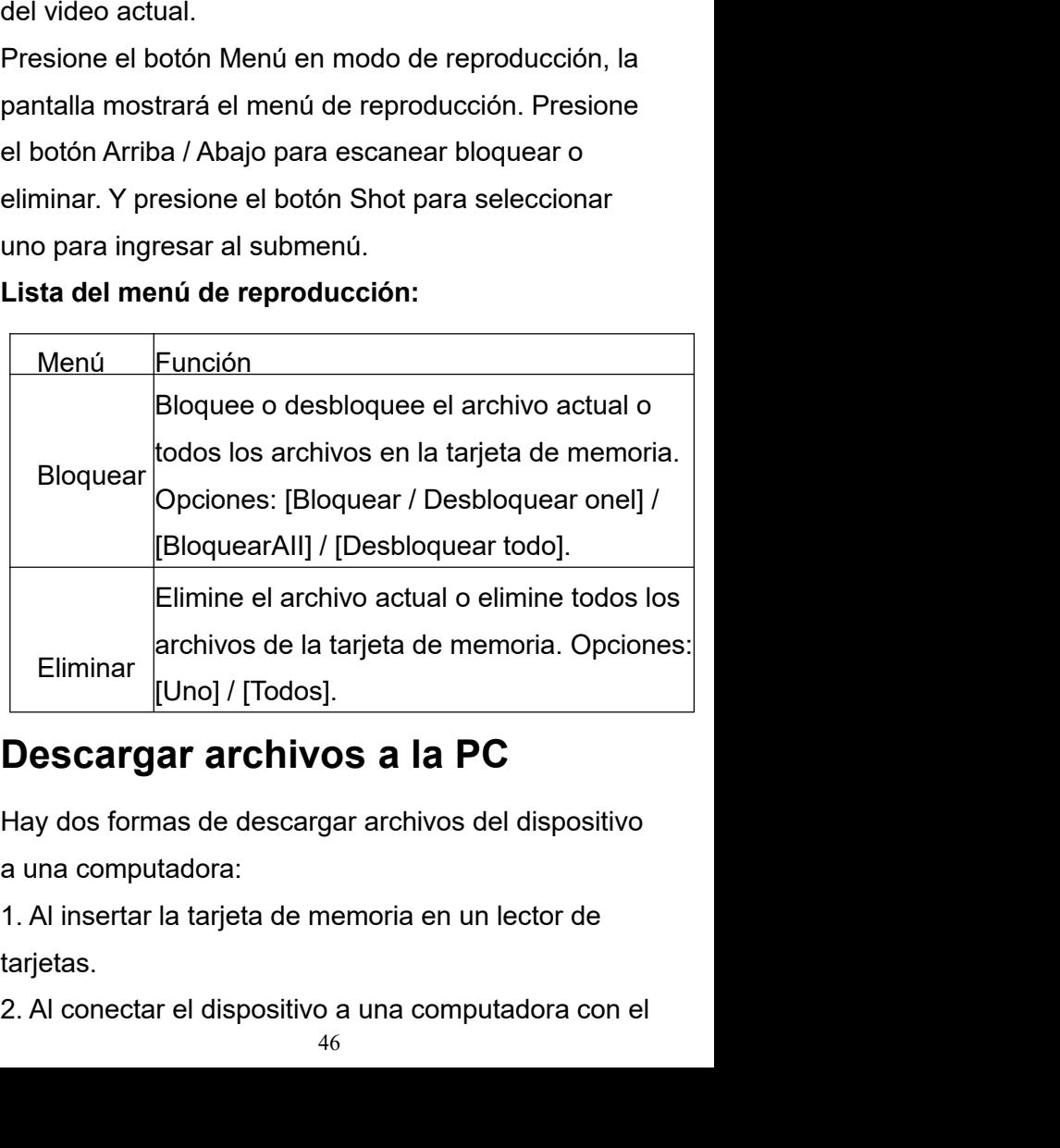

tarjetas.

cable USB suministrado.<br>**Usando un lector de tarjetas**<br>1. Extraiga la tarjeta de memoria del dispositi<sup>.</sup><br>insértele en un lecter de teristes. Lucas, cons cable USB suministrado.<br>**Usando un lector de tarjetas**<br>1. Extraiga la tarjeta de memoria del dispositivo e<br>insértela en un lector de tarjetas. Luego, conecte el cable USB suministrado.<br>**Usando un lector de tarjetas**<br>1. Extraiga la tarjeta de memoria del dispositivo e<br>insértela en un lector de tarjetas. Luego, conecte el<br>lector de tarjetas a una computadora.<br>2. Abre Mi PCLe (Explor cable USB suministrado.<br>**Usando un lector de tarjetas**<br>1. Extraiga la tarjeta de memoria del dispositivo e<br>insértela en un lector de tarjetas. Luego, conecte el<br>lector de tarjetas a una computadora.<br>2. Abra [Mi PC] o [Expl cable USB suministrado.<br> **Usando un lector de tarjetas**<br>
1. Extraiga la tarjeta de memoria del dispositivo e<br>
insértela en un lector de tarjetas. Luego, conecte el<br>
lector de tarjetas a una computadora.<br>
2. Abra [Mi PC] o

cable USB suministrado.<br> **Usando un lector de tarjetas**<br>
1. Extraiga la tarjeta de memoria del dispositivo e<br>
insértela en un lector de tarjetas. Luego, conecte el<br>
lector de tarjetas a una computadora.<br>
2. Abra [Mi PC] o cable USB suministrado.<br> **Usando un lector de tarjetas**<br>
1. Extraiga la tarjeta de memoria del dispositivo e<br>
insértela en un lector de tarjetas. Luego, conecte el<br>
lector de tarjetas a una computadora.<br>
2. Abra [Mi PC] o cable USB suministrado.<br> **Usando un lector de tarjetas**<br>
1. Extraiga la tarjeta de memoria del dispositivo e<br>
insértela en un lector de tarjetas. Luego, conecte el<br>
lector de tarjetas a una computadora.<br>
2. Abra [Mi PC] o cable USB suministrado.<br> **Usando un lector de tarjetas**<br>
1. Extraiga la tarjeta de memoria del dispositivo e<br>
insértela en un lector de tarjetas. Luego, conecte el<br>
lector de tarjetas a una computadora.<br>
2. Abra [Mi PC] o Usando un lector de tarjetas<br>1. Extraiga la tarjeta de memoria del dispositivo e<br>insértela en un lector de tarjetas. Luego, conecte el<br>lector de tarjetas a una computadora.<br>2. Abra [Mi PC] o [Explorador de Windows] y haga<br> **Conexión del dispositivo de través de memoria del dispositivo e**<br>insértela en un lector de tarjetas. Luego, conecte el<br>lector de tarjetas a una computadora.<br>2. Abra [Mi PC] o [Explorador de Windows] y haga<br>doble clic en e 1. Extraiga la tarjeta de memoria del disp<br>insértela en un lector de tarjetas. Luego,<br>lector de tarjetas a una computadora.<br>2. Abra [Mi PC] o [Explorador de Window<br>doble clic en el icono del disco extraíble e<br>representa la lector de tarjetas a una computadora.<br>
2. Abra [Mi PC] o [Explorador de Windows] y haga<br>
doble clic en el icono del disco extraíble que<br>
representa la tarjeta de memoria.<br>
3. Copie las imágenes de la tarjeta en un director 2. Abra [Mi PC] o [Explorador de Windows] y haga<br>doble clic en el icono del disco extraíble que<br>representa la tarjeta de memoria.<br>3. Copie las imágenes de la tarjeta en un directorio de<br>su elección en el disco duro de la c doble clic en el icono del disco extraíble que<br>representa la tarjeta de memoria.<br>3. Copie las imágenes de la tarjeta en un directorio de<br>su elección en el disco duro de la computadora.<br>**Conexión del dispositivo a una PC a** 

representa la tarjeta de memoria.<br>3.Copie las imágenes de la tarjeta en un<br>su elección en el disco duro de la comp<br>**Conexión del dispositivo a una PC**<br>**cable USB**<br>1. Encienda la visión nocturna. Conécte<br>computadora a travé 3. Copie las imágenes de la tarjeta en un directorio de<br>su elección en el disco duro de la computadora.<br>**Conexión del dispositivo a una PC a través del<br>cable USB**<br>1. Encienda la visión nocturna. Conéctelo a una<br>computadora su elección en el disco duro de la computadora.<br> **Conexión del dispositivo a una PC a través del<br>
cable USB**<br>
1. Encienda la visión nocturna. Conéctelo a una<br>
computadora a través del cable USB suministrado.<br>
2. Al conecta **Conexión del dispositivo a una PC a través del<br>
cable USB**<br>
1. Encienda la visión nocturna. Conéctelo a una<br>
computadora a través del cable USB suministrado.<br>
2. Al conectarse a la computadora, aparecerá "MSDC"<br>
en la pan cable USB<br>
1. Encienda la visión nocturna. Conéctelo a una<br>
computadora a través del cable USB suministrado.<br>
2. Al conectarse a la computadora, aparecerá "MSDC"<br>
en la pantalla.<br>
3. Abra [Mi PC] o [Explorador de Windows]. 1. Encienda la visión nocturna. Conéctelo a una<br>computadora a través del cable USB suministrado.<br>2. Al conectarse a la computadora, aparecerá "MSDC"<br>en la pantalla.<br>3. Abra [Mi PC] o [Explorador de Windows]. Aparece<br>un "Di computadora a través del cable USB suministrado.<br>2. Al conectarse a la computadora, aparecerá "MSDC"<br>en la pantalla.<br>3. Abra [Mi PC] o [Explorador de Windows]. Aparece<br>un "Disco extraíble" en la lista de unidades. Haga<br>dob

# **Manuel d'Instructions**

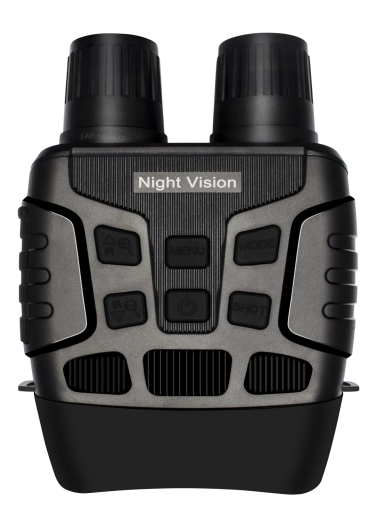

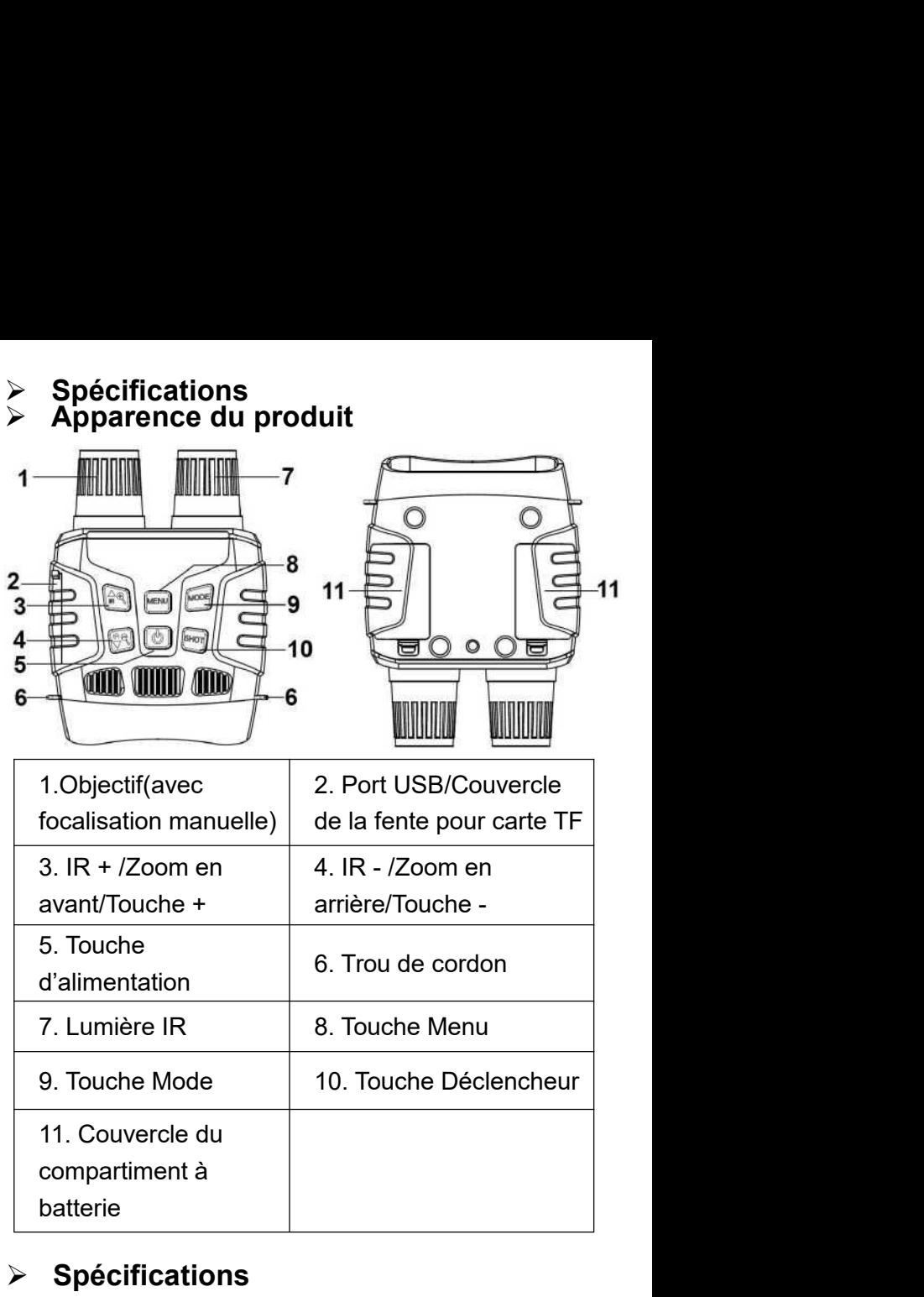

batterie

# **Spécifications**

- Taille d'image fixe: 3M(2048x1536)/2M(1600x1200)/ 1M(1280x960)/VGA(640x480)
- Taille de la vidéo: 1080P(1440x1080@30FPS)/ 960P(1280x960@30FPS)/VGA(640x480@30FPS)
- Anneau lumineux:  $F = 1.2$  f = 25mm
- Objectif: FOV = 10 °, diamètre : 24mm
- Écran d'affichage: Écran interne TFT 2,3T (960 \* 240) HD;Écran externe 98 \* 48mm
- Zoom numérique: 4X
- Support de stockage: Carte TF, jusqu'à 32 Go
- Distance de visualisation dans l'obscurité:

# 200M-300M

- Distance de visualisation dans la lumière faible: 3M 〜infini
- Lumière infrarouge: 3W, 850nm,
- le projecteur infrarouge fort, 7 niveaux réglables
- Port USB: Mini USB 2.0
- Source d'alimentation: 9V, 6xAA
- **•** Température de fonctionnement: -20  $^{\circ}$  C à + 60  $^{\circ}$  C
- Température de stockage: -30 ° C à + 70 ° C
- Dimension : environ 196 \* 146 \* 59mm
- Poids: environ 576g

**iert des batteries<br>
→ Veuillez installer les batteries dans l'appareil avant<br>
l'utilisation.<br>
◆ Ouvrez le couvercle du compartiment à batteries à** → Installation des batteries<br>
→ Veuillez installer les batteries dans l'appareil avant<br>
l'utilisation.<br>
→ Ouvrez le couvercle du compartiment à batteries à l'exploration de l'exploration posture. l'utilisation.

→ Installation des batteries<br>
→ Veuillez installer les batteries dans l'appareil avant<br>
l'utilisation.<br>
→ Ouvrez le couvercle du compartiment à batteries à<br>
l'arrière de l'appareil de vision nocturne.<br>
→ Installez 6 batte

inde validation de la patteries dans l'appareil avant l'utilisation.<br>
• Ouvrez le couvercle du compartiment à batteries à l'arrière de l'appareil de vision nocturne.<br>
• Installez 6 batteries AA de 1,5 V dans le compartime → Installation des batteries<br>
→ Veuillez installer les batteries dans l'appareil avant<br>
l'utilisation.<br>
→ Ouvrez le couvercle du compartiment à batteries à<br>
l'arrière de l'appareil de vision nocturne.<br>
→ Installez 6 batte → Installation des batteries<br>
→ Veuillez installer les batteries dans l'appareil avant<br>
<sup>1</sup> Utilisation.<br>
→ Ouvrez le couvercle du compartiment à batteries à<br>
l'arrière de l'appareil de vision nocturne.<br>
→ Installez 6 bat iar installation des batteries → Veuillez installer les batteries dans l'<br>
l'utilisation.<br>
→ Ouvrez le couvercle du compartime<br>
l'arrière de l'appareil de vision nocturn<br>
→ Installez 6 batteries AA de 1,5 V dan<br>
compartim indes batteries<br>
A Veuillez installer les batteries dans l'appareil avant<br>
l'utilisation.<br>
A Ouvrez le couvercle du compartiment à batteries à<br>
l'arrière de l'appareil de vision nocturne.<br>
A Installez 6 batteries AA de 1, **Installation des batteries**<br> **Installer les batteries dans l'appareil avant<br>
I'utilisation.**<br> **I'arrière de l'appareil de vision nocturne.**<br> **I'arrière de l'appareil de vision nocturne.**<br> **I'arrière de l'appareil de visi** ◆ Ouvrez le couvercle du compartiment à batteries à<br>
\* Irarrière de l'appareil de vision nocturne.<br>
◆ Installez 6 batteries AA de 1,5 V dans le<br>
compartiment à batteries. Assurez-vous que la polarité<br>
est correcte.<br>
◆ Fer  $\bullet$  Units and School Carteries de Compartment a Batteries a<br>  $\bullet$  Installez 6 batteries AA de 1,5 V dans le<br>
compartiment à batteries. Assurez-vous que la polarité<br>
est correcte.<br>  $\bullet$  Fermez le couvercle du compartimen verrez la fenteris AA de 1,5 V dans le<br>
verrez le compartiment à batteries. Assurez-vous que la polarité<br>
est correcte.<br>
verrence le couvercle du compartiment à batteries.<br>
<br>
> Insérer une carte mémoire<br>
verfeparer une car ◆ instance o batteries AA de 1,5 → dans le<br>
est correcte.<br>
◆ Fermez le couvercle du compartiment à batteries.<br>
→ Fermez le couvercle du compartiment à batteries.<br>
→ Insérer une carte mémoire<br>
◆ Préparer une carte TF (32 G

- 
- 
- 
- Comparament a battenes. Assaicz-voas que la polante<br>
est correcte.<br>
A Fermez le couvercle du compartiment à batteries.<br>
→ Insérer une carte mémoire<br>
→ Fréparer une carte TF (32 Go maximum) à l'avance.<br>
→ En ouvrant le cou  $\div$  Fermez le couvercle du compartiment à batteries.<br>  $\div$  Fréparer une carte mémoire<br>  $\div$  Préparer une carte TF (32 Go maximum) à l'avance.<br>  $\div$  En ouvrant le couvercle de la fente pour carte TF,<br>  $\div$  Insérez la car A Ferricz le couverte du comparament à batteries.<br>
A Préparer une carte TF (32 Go maximum) à l'avance.<br>
A En ouvrant le couvercle de la fente pour carte TF,<br>
A lnsérez la carte TF dans la fente selon la direction<br>
correct Déclencheur. A Préparer une carte TF (32 Go maximum) à l'avance.<br>
→ En ouvrant le couvercle de la fente pour carte TF,<br>
vous verrez la fente pour carte.<br>
→ Insérez la carte TF dans la fente selon la direction<br>
correcte. Ne jamais ins A En ouvrant le couvercle de la fente pour dans verrez la fente pour carte.<br>
→ Insérez la carte TF dans la fente selon la correcte. Ne jamais insérer la carte de force<br>
→ Formatez la carte TF avant l'utilisation, ce<br>
amé

**Opérations de base<br>
> Allumer et éteindre<br>
Maintenez enfoncé la touche d'alimentation pendant 3<br>
secondes pour allumer l'appareil de vision nocturne.<br>Appuyez à nouveau sur le bouton d'alimentation Opérations de base<br>
> Allumer et éteindre<br>
Maintenez enfoncé la touche d'alimentation penda<br>
secondes pour allumer l'appareil de vision nocturn<br>Appuyez à pouveau sur le bouton d'alimentation Opérations de base<br>
> Allumer et éteindre<br>
Maintenez enfoncé la touche d'alimentation pendant 3<br>
secondes pour allumer l'appareil de vision nocturne.<br>
Appuyez à nouveau sur le bouton d'alimentation<br>
pendant 3 secondes pou Opérations de base<br>
> Allumer et éteindre<br>
Maintenez enfoncé la touche d'alimentation pendant 3<br>
secondes pour allumer l'appareil de vision nocturne.<br>
Appuyez à nouveau sur le bouton d'alimentation<br>
pendant 3 secondes pou Opérations de base**<br>
> Allumer et éteindre<br>
Maintenez enfoncé la touche d'alimentation pendant 3<br>
secondes pour allumer l'appareil de vision nocturne.<br>
Appuyez à nouveau sur le bouton d'alimentation<br>
pendant 3 secondes po **Opérations de base**<br>
→ **Allumer et éteindre**<br>
Maintenez enfoncé la touche d'alimentation pendant 3<br>
secondes pour állumer l'appareil de vision nocturne.<br>
Appuyez à nouveau sur le bouton d'alimentation<br>
pendant 3 secondes nocturne. **Changer 19 State State State State State State State State Maintenez enfoncé la touche d'alimentation pendant 3<br>
secondes pour allumer l'appareil de vision nocturne.<br>
Appuyez à nouveau sur le bouton d'alimentation<br>
pendan** Allumer et éteindre<br>
Maintenez enfoncé la touche d'alimentation pendant 3<br>
secondes pour allumer l'appareil de vision nocturne.<br>
Appuyez à nouveau sur le bouton d'alimentation<br>
pendant 3 secondes pour éteindre l'appareil Maintenez enfoncé la touche d'alimentation pendant 3<br>secondes pour allumer l'appareil de vision nocturne.<br>Appuyez à nouveau sur le bouton d'alimentation<br>pendant 3 secondes pour éteindre l'appareil de vision<br>nocturne.<br><br>**Com** secondes pour allumer l'appareil de vision nocturne.<br>
Appuyez à nouveau sur le bouton d'alimentation<br>
pendant 3 secondes pour éteindre l'appareil de vision<br>
nocturne.<br>
► Changer les modes<br>
Cet appareil de vision nocturne

mode.

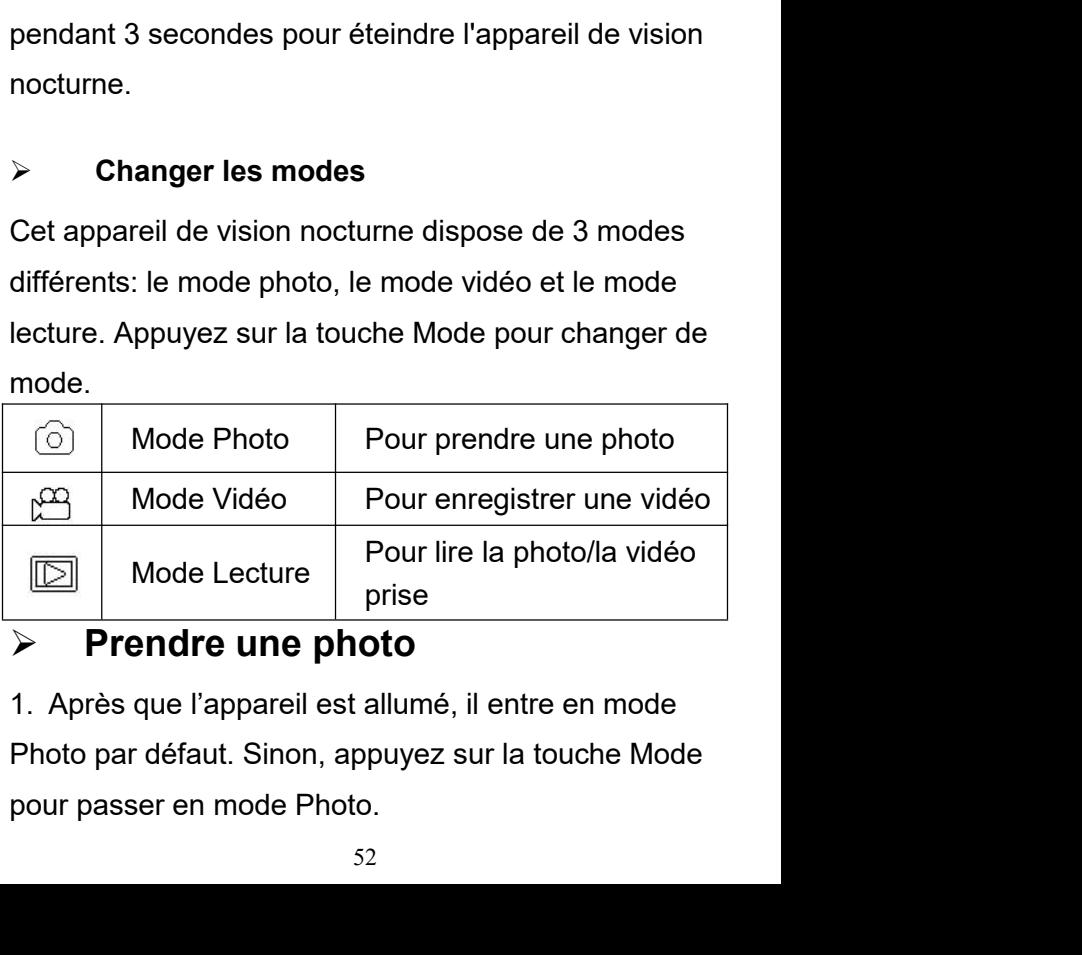

2. Zooming:<br>Maintenez enfoncé la touche分 ou分<br>rétrécir l'image, la valeur de zooming<br>l'écren LCD 2. Zooming:<br>Maintenez enfoncé la touche<sup>の</sup> ouり pour agrandir ou<br>rétrécir l'image, la valeur de zooming apparaît sur<br>l'écran LCD. 2. Zooming:<br>Maintenez enfoncé la touche分 ou兌 pour agrandir ou<br>rétrécir l'image, la valeur de zooming apparaît sur<br>l'écran LCD.<br>3. Prenez une photo. 2. Zooming:<br>Maintenez enfoncé la touche分 ou兌 pot<br>rétrécir l'image, la valeur de zooming app<br>l'écran LCD.<br>3. Prenez une photo.<br>- Dirigez l'objectif vers l'objet, regardez vi 2. Zooming:<br>Maintenez enfoncé la touche分 ou兌 pour agran<br>rétrécir l'image, la valeur de zooming apparaît sur<br>l'écran LCD.<br>3. Prenez une photo.<br>- Dirigez l'objectif vers l'objet, regardez via l'écrar<br>- Appuyez sur la touche 2. Zooming:<br>Maintenez enfoncé la touche⊕ ou,<br>De pour agrandir ou<br>rétrécir l'image, la valeur de zooming apparaît sur<br>l'écran LCD.<br>- Dirigez l'objectif vers l'objet, regardez via l'écran.<br>- Appuyez sur la touche Déclencheur 2. Zooming:<br>Maintenez enfoncé la touche⊕ ou,<br>De pour agrandir ou<br>rétrécir l'image, la valeur de zooming apparaît sur<br>l'écran LCD.<br>- Dirigez l'objectif vers l'objet, regardez via l'écran.<br>- Appuyez sur la touche Déclencheu Maintenez enfoncé la touche $\oplus$  ou $\ominus$  pour agrandir ou<br>rétrécir l'image, la valeur de zooming apparaît sur<br>l'écran LCD.<br>3. Prenez une photo.<br>- Dirigez l'objectif vers l'objet, regardez via l'écran.<br>- Appuyez sur la touc rétrécir l'image, la valeur de zooming apparaît sur<br>l'écran LCD.<br>3. Prenez une photo.<br>- Dirigez l'objectif vers l'objet, regardez via l'écran.<br>- Appuyez sur la touche Déclencheur pour prendre une<br>photo.<br>> Enregistrement vi

- 
- 

photo. l'écran LCD.<br>
3. Prenez une photo.<br>
- Dirigez l'objectif vers l'objet, regardez via l'écran.<br>
- Appuyez sur la touche Déclencheur pour prendre une<br>
photo.<br>
- Enregistrement vidéo.<br>
1. Allumez l'appareil, appuyez sur la to

- 
- 

3. Prenez une photo.<br>- Dirigez l'objectif vers l'objet, regarde<br>- Appuyez sur la touche Déclencheur<br>photo.<br>> Enregistrement vidéo<br>1. Allumez l'appareil, appuyez sur<br>pour passer en mode Vidéo.<br>2. Zooming:<br>Maintenez enfoncé - Dirigez l'objectif vers l'objet, regardez via l'écran.<br>
- Appuyez sur la touche Déclencheur pour prendre une<br>
photo.<br>
→ Enregistrement vidéo<br>
1. Allumez l'appareil, appuyez sur la touche Mode<br>
pour passer en mode Vidéo Frequistrement vidéo<br>
⇒ Enregistrement vidéo<br>
⇒ Enregistrement vidéo<br>
1. Allumez l'appareil, appuyez sur la touche Mode<br>
pour passer en mode Vidéo.<br>
2. Zooming:<br>
Maintenez enfoncé la touche⊕ ou,⊖ pour agrandir ou<br>
rétréc photo.<br>
> Enregistrement vidéo<br>
1. Allumez l'appareil, appuyez sur la<br>
pour passer en mode Vidéo.<br>
2. Zooming:<br>
Maintenez enfoncé la touche<sup>G+</sup> ou<sup>G+</sup> pour<br>
rétrécir l'image, la valeur de zooming<br>
l'écran LCD.<br>
3. Commence Summer Summer vidéo<br>
1. Allumez l'appareil, appuyez sur la touche Mode<br>
pour passer en mode Vidéo.<br>
2. Zooming:<br>
Maintenez enfoncé la touche⊕ ou,<br>
Die pour agrandir ou<br>
rétrécir l'image, la valeur de zooming apparaît sur<br> → Enregistrement vidéo<br>
1. Allumez l'appareil, appuyez sur la touche Mode<br>
pour passer en mode Vidéo.<br>
2. Zooming:<br>
Maintenez enfoncé la touche⊕ ou,⊖ pour agrandir ou<br>
rétrécir l'image, la valeur de zooming apparaît sur<br> 1. Allumez l'appareil, appuyez sur la touche Mode<br>pour passer en mode Vidéo.<br>2. Zooming:<br>Maintenez enfoncé la touche $\mathcal D$  ou $\mathcal D$  pour agrandir ou<br>rétrécir l'image, la valeur de zooming apparaît sur<br>l'écran LCD.<br>3. Comm pour passer en mode Vidéo.<br>2. Zooming:<br>Maintenez enfoncé la touche⊕ ou,⊖ pour agrandir ou<br>rétrécir l'image, la valeur de zooming apparaît sur<br>l'écran LCD.<br>3. Commencer à enregistrer une vidéo.<br>-Dirigez l'objectif vers l'o 2. Zooming:<br>
Maintenez enfoncé la touche $\oplus$  ou $\ominus$  pour as<br>
rétrécir l'image, la valeur de zooming app<br>
l'écran LCD.<br>
3. Commencer à enregistrer une vidéo.<br>
-Dirigez l'objectif vers l'objet, regardez via l'éc<br>
-Appuyez Maintenez enfoncé la touche $\mathfrak{D}$  ou $\mathfrak{D}$  pour agrandir ou<br>rétrécir l'image, la valeur de zooming apparaît sur<br>l'écran LCD.<br>3. Commencer à enregistrer une vidéo.<br>-Dirigez l'objectif vers l'objet, regardez via l'écr

- 
- 

-Appuyez à nouveau sur la touche Déclencheur pour<br>arrêter l'enregistrement vidéo.<br>-L'appareil arrêtera d'enregistrer automatiquement une<br>feis que la capoeité de la este mémoire este pleine.

-Appuyez à nouveau sur la touche Déclencheur pour<br>arrêter l'enregistrement vidéo.<br>-L'appareil arrêtera d'enregistrer automatiquement une<br>fois que la capacité de la carte mémoire sera pleine. -Appuyez à nouveau sur la touche Déclencheur pour<br>arrêter l'enregistrement vidéo.<br>-L'appareil arrêtera d'enregistrer automatiquement une<br>fois que la capacité de la carte mémoire sera pleine.<br>**Remarques:** -Appuyez à nouveau sur la touche Déclencheur pour<br>arrêter l'enregistrement vidéo.<br>-L'appareil arrêtera d'enregistrer automatiquement une<br>fois que la capacité de la carte mémoire sera pleine.<br>**Remarques:**<br>1. À propos de la

# **Remarques:**

-Appuyez à nouveau sur la touche Déclencheur pour<br>arrêter l'enregistrement vidéo.<br>-L'appareil arrêtera d'enregistrer automatiquement une<br>fois que la capacité de la carte mémoire sera pleine.<br>**Remarques:**<br>1. À propos de la -Appuyez à nouveau sur la touche Déclencheur pour<br>arrêter l'enregistrement vidéo.<br>-L'appareil arrêtera d'enregistrer automatiquement une<br>fois que la capacité de la carte mémoire sera pleine.<br>**Remarques:**<br>1. À propos de la -Appuyez à nouveau sur la touche Déclencheur pour<br>arrêter l'enregistrement vidéo.<br>-L'appareil arrêtera d'enregistrer automatiquement une<br>fois que la capacité de la carte mémoire sera pleine.<br>**Remarques:**<br>1. À propos de la arrêter l'enregistrement vidéo.<br>-L'appareil arrêtera d'enregistrer automatiquement une<br>fois que la capacité de la carte mémoire sera pleine.<br>**Remarques:**<br>1. À propos de la focalisation manuelle: les mots<br>"loin" et "proche" -L'appareil arrêtera d'enregistrer automatiquement une<br>fois que la capacité de la carte mémoire sera pleine.<br>**Remarques:**<br>1. À propos de la focalisation manuelle: les mots<br>"loin" et "proche" sont marqués sur l'objectif<br>gau fois que la capacité de la carte mémoire sera pleine.<br>**Remarques:**<br>1. À propos de la focalisation manuelle: les mots<br>"loin" et "proche" sont marqués sur l'objectif<br>gauche de l'appareil. Si la distance d'observation<br>est rel **Remarques:**<br>1. À propos de la focalisation manuelle: les mots<br>"loin" et "proche" sont marqués sur l'objectif<br>gauche de l'appareil. Si la distance d'observation<br>est relativement éloignée, tournez l'objectif vers la<br>gauche. Remarques:<br>1. À propos de la focalisation manuelle: les mots<br>"loin" et "proche" sont marqués sur l'objectif<br>gauche de l'appareil. Si la distance d'observation<br>est relativement éloignée, tournez l'objectif vers la<br>gauche. S **réelle.** "loin" et "proche" sont marqués sur l'objectif<br>gauche de l'appareil. Si la distance d'observation<br>est relativement éloignée, tournez l'objectif vers la<br>gauche. Si la distance d'observation est<br>relativement proche, tournez gauche de l'appareil. Si la distance d'observation<br>est relativement éloignée, tournez l'objectif vers la<br>gauche. Si la distance d'observation est<br>relativement proche, tournez l'objectif vers la<br>droite. Vous pouvez ajuster est relativement éloignée, tournez l'objectif vers la<br>gauche. Si la distance d'observation est<br>relativement proche, tournez l'objectif vers la<br>droite. Vous pouvez ajuster la meilleure distance<br>focale en fonction de la dist gauche. Si la distance d'observation est<br>relativement proche, tournez l'objectif vers la<br>droite. Vous pouvez ajuster la meilleure distance<br>focale en fonction de la distance d'observation<br>réelle.<br>2. Il n'y a pas de son dans relativement proche, tournez l'objectif vers la<br>droite. Vous pouvez ajuster la meilleure distance<br>focale en fonction de la distance d'observation<br>réelle.<br>2. Il n'y a pas de son dans l'enregistrement vidéo.<br>Du fait que la d

droite. Vous pouvez ajuster la meilleure distance<br>focale en fonction de la distance d'observation<br>réelle.<br>2. Il n'y a pas de son dans l'enregistrement vidéo.<br>Du fait que la distance d'observation est éloignée,<br>le son ne pe focale en fonction de la distance d'observation<br>réelle.<br>2. Il n'y a pas de son dans l'enregistrement vidéo.<br>Du fait que la distance d'observation est éloignée,<br>le son ne peut pas être transmis.<br>3. En mode Photo/Vidéo, si v noir et blanc. La lumière infrarouge a totalement 7<br>niveaux. Appuyez sur la touche IR + pour<br>augmenter la luminosité. Appuyez sur la touche IR<br>- pour réduire la luminosité. (si la capacité de la noir et blanc. La lumière infrarouge a totalement 7<br>niveaux. Appuyez sur la touche IR + pour<br>augmenter la luminosité. Appuyez sur la touche IR<br>- pour réduire la luminosité. (si la capacité de la<br>batterie est insuffisante, noir et blanc. La lumière infrarouge a totalement 7<br>niveaux. Appuyez sur la touche IR + pour<br>augmenter la luminosité. Appuyez sur la touche IR<br>- pour réduire la luminosité. (si la capacité de la<br>batterie est insuffisante, noir et blanc. La lumière infrarouge a totalement 7<br>niveaux. Appuyez sur la touche IR + pour<br>augmenter la luminosité. Appuyez sur la touche IR<br>- pour réduire la luminosité. (si la capacité de la<br>batterie est insuffisante, noir et blanc. La lumière infrarouge a totalement 7<br>niveaux. Appuyez sur la touche IR + pour<br>augmenter la luminosité. Appuyez sur la touche IR<br>- pour réduire la luminosité. (si la capacité de la<br>batterie est insuffisante, noir et blanc. La lumière infrarouge a totalement 7<br>niveaux. Appuyez sur la touche IR + pour<br>augmenter la luminosité. Appuyez sur la touche IR<br>- pour réduire la luminosité. (si la capacité de la<br>batterie est insuffisante, noir et blanc. La lumière infrarouge a totalement 7<br>niveaux. Appuyez sur la touche IR + pour<br>augmenter la luminosité. Appuyez sur la touche IR<br>- pour réduire la luminosité. (si la capacité de la<br>batterie est insuffisante, noir et blanc. La lumière infrarouge a totalement 7<br>niveaux. Appuyez sur la touche IR + pour<br>augmenter la luminosité. Appuyez sur la touche IR<br>- pour réduire la luminosité. (si la capacité de la<br>batterie est insuffisante, noir et blanc. La lumière infrarouge a totalement 7<br>niveaux. Appuyez sur la touche IR + pour<br>augmenter la luminosité. Appuyez sur la touche IR<br>- pour réduire la luminosité. (si la capacité de la<br>batterie est insuffisante, niveaux. Appuyez sur la touche IR + pour<br>augmenter la luminosité. Appuyez sur la touche IR<br>- pour réduire la luminosité. (si la capacité de la<br>batterie est insuffisante, la luminosité sera réduite<br>automatiquement. Lorsque augmenter la luminosité. Appuyez sur la touche IR<br>- pour réduire la luminosité. (si la capacité de la<br>batterie est insuffisante, la luminosité sera réduite<br>automatiquement. Lorsque la batterie est pleine, la<br>luminosité peu - pour réduire la luminosité. (si la capacité de la<br>batterie est insuffisante, la luminosité sera réduite<br>automatiquement. Lorsque la batterie est pleine, la<br>luminosité peut être augmentée au niveau maximal,<br>soit le 7ème n batterie est insuffisante, la luminosité sera réduite<br>automatiquement. Lorsque la batterie est pleine, la<br>luminosité peut être augmentée au niveau maximal,<br>soit le 7ème niveau. Lorsque la capacité restante<br>de la batterie e automatiquement. Lorsque la batterie est pleine, la<br>luminosité peut être augmentée au niveau maximal,<br>soit le 7ème niveau. Lorsque la capacité restante<br>de la batterie est de 50%, la luminosité ne peut être<br>augmentée que su Iuminosité peut être augmentée au nivea<br>soit le 7ème niveau. Lorsque la capacité<br>de la batterie est de 50%, la luminosité n<br>augmentée que sur le 5ème niveau. Lors<br>capacité restante de la batterie est de 25<br>luminosité ne p **Soit le 7ème niveau. Lorsque la capacité restante**<br>
de la batterie est de 50%, la luminosité ne peut être<br>
augmentée que sur le 5ème niveau. Lorsque la<br>
capacité restante de la batterie est de 25%, la<br>
luminosité ne peut de la batterie est de 50%, la fuminiosite ne peut etre<br>augmentée que sur le 5ème niveau. Lorsque la<br>capacité restante de la batterie est de 25%, la<br>luminosité ne peut être augmentée que sur le 3ème<br>niveau. Lorsque la capac augmentee que sur le seine miveau. Lorsque la<br>capacité restante de la batterie est de 25%, la<br>luminosité ne peut être augmentée que sur le 3ème<br>niveau. Lorsque la capacité restante de la batterie<br>est inférieure à 25%, la l

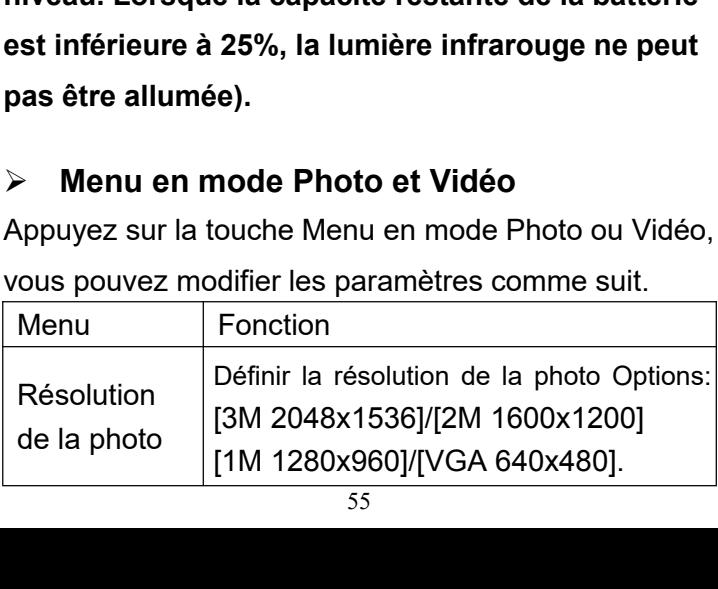

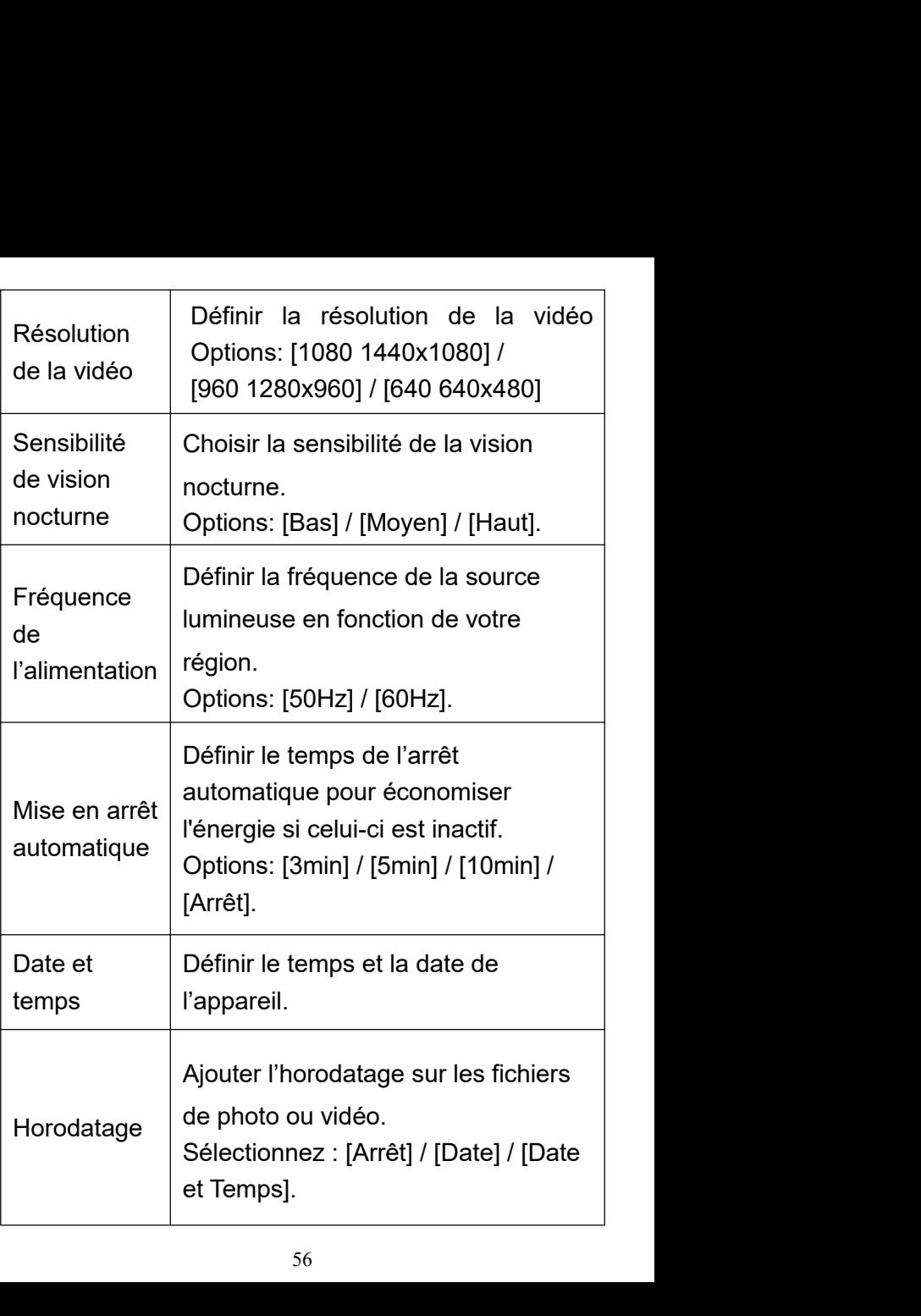

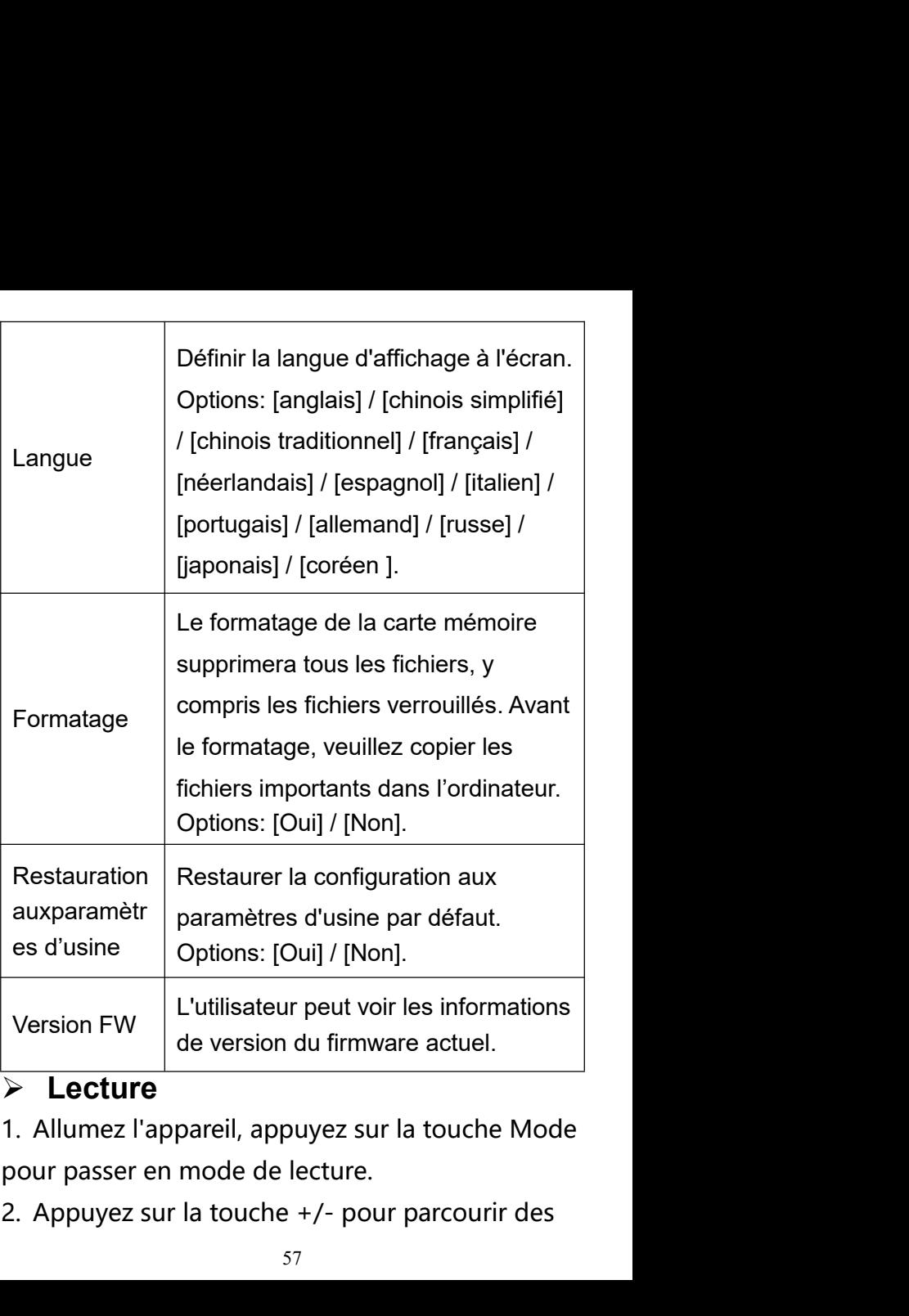

# **Lecture**

photos et des fichiers vidéo.<br>3. Lire la vidéo<br>-Appuyez sur la touche Déclencheur pour photos et des fichiers vidéo.<br>3. Lire la vidéo<br>-Appuyez sur la touche Déclencheur pou<br>commencer la lecture des fichiers vidéo. photos et des fichiers vidéo.<br>3. Lire la vidéo<br>-Appuyez sur la touche Déclencheur pour<br>commencer la lecture des fichiers vidéo.<br>-Appuyez à nouveau sur la touche Déclencheur

photos et des fichiers vidéo.<br>3. Lire la vidéo<br>-Appuyez sur la touche Déclencheur pour<br>commencer la lecture des fichiers vidéo.<br>-Appuyez à nouveau sur la touche Déclencheur<br>pour suspendre la lecture. photos et des fichiers vidéo.<br>3. Lire la vidéo<br>-Appuyez sur la touche Déclencheur pour<br>commencer la lecture des fichiers vidéo.<br>-Appuyez à nouveau sur la touche Déclencheur<br>pour suspendre la lecture.<br>-Appuyez sur la touche photos et des fichiers vidéo.<br>3. Lire la vidéo<br>-Appuyez sur la touche Déclencheur pour<br>commencer la lecture des fichiers vidéo.<br>-Appuyez à nouveau sur la touche Déclencheur<br>pour suspendre la lecture.<br>-Appuyez sur la touche photos et des fichiers vidéo.<br>3. Lire la vidéo<br>-Appuyez sur la touche Déclencheur pour<br>commencer la lecture des fichiers vidéo.<br>-Appuyez à nouveau sur la touche Déclencheur<br>pour suspendre la lecture.<br>-Appuyez sur la touche

photos et des fichiers vidéo.<br>
3. Lire la vidéo<br>
-Appuyez sur la touche Déclencheur pour<br>
commencer la lecture des fichiers vidéo.<br>
-Appuyez à nouveau sur la touche Déclencheur<br>
pour suspendre la lecture.<br>
-Appuyez sur la photos et des fichiers vidéo.<br>
3. Lire la vidéo<br>
-Appuyez sur la touche Déclencheur pour<br>
commencer la lecture des fichiers vidéo.<br>
-Appuyez à nouveau sur la touche Déclencheur<br>
pour suspendre la lecture.<br>
-Appuyez sur la portos et des ficniers video.<br>
3. Lire la vidéo<br>
-Appuyez sur la touche Déclencheur pour<br>
commencer la lecture des fichiers vidéo.<br>
-Appuyez à nouveau sur la touche Déclencheur<br>
pour suspendre la lecture.<br>
-Appuyez sur la 3. Lire la video<br>-Appuyez sur la touche Déclencheur pour<br>commencer la lecture des fichiers vidéo.<br>-Appuyez à nouveau sur la touche Déclencheur<br>pour suspendre la lecture.<br>-Appuyez sur la touche Menu pour arrêter la<br>lecture -Appuyez sur la touche Declencheur pour<br>commencer la lecture des fichiers vidéo.<br>-Appuyez à nouveau sur la touche Déclencheur<br>pour suspendre la lecture.<br>-Appuyez sur la touche Menu pour arrêter la<br>lecture de la vidéo en co commencer la lecture des fichiers video.<br>-Appuyez à nouveau sur la touche Déclencheur<br>pour suspendre la lecture.<br>-Appuyez sur la touche Menu pour arrêter la<br>lecture de la vidéo en cours.<br>En mode de lecture, appuyez sur la -Appuyez a nouveau sur la touche Declenci<br>pour suspendre la lecture.<br>-Appuyez sur la touche Menu pour arrêter<br>lecture de la vidéo en cours.<br>En mode de lecture, appuyez sur la touche<br>pour afficher le menu de lecture. Appuye lecture de la vidéo en cours.<br>
En mode de lecture, appuyez sur la touche Mei<br>
pour afficher le menu de lecture. Appuyez sur l<br>
touche +/- pour sélectionner de verrouiller et d<br>
supprimer le fichier. Appuyez sur la touche<br> le menu de lecture. Appuyez sur la<br>
bur sélectionner de verrouiller et de<br>
fichier. Appuyez sur la touche<br>
pour sélectionner un menu et accéder<br>
d'options.<br>
e Lecture<br>
Fonction<br>
Verrouiller ou déverrouiller un seul<br>
fichie

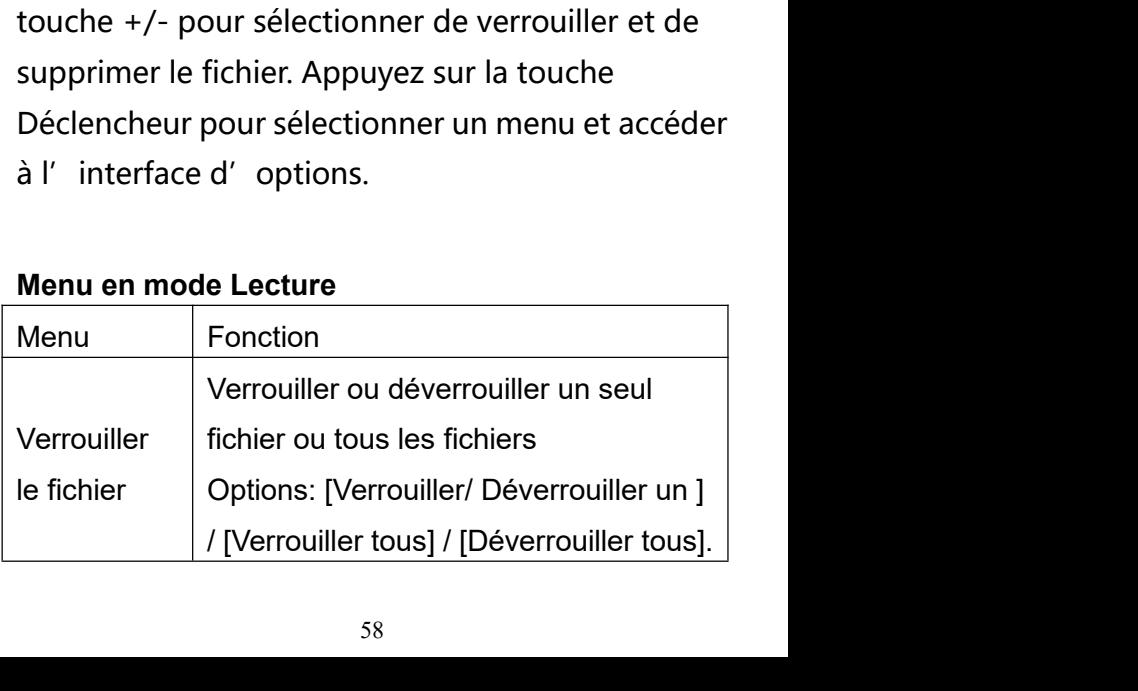

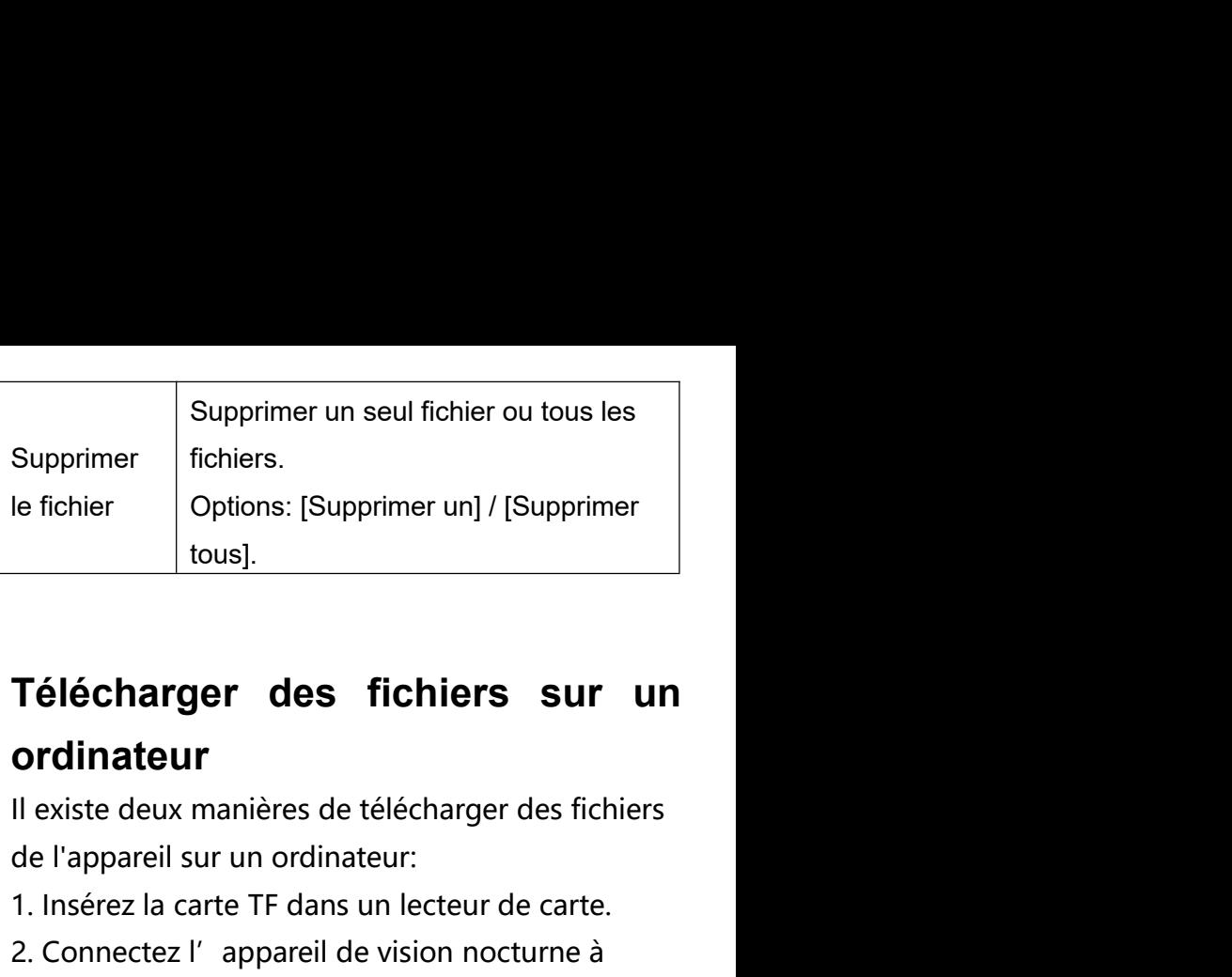

# **ordinateur** 1. Ie fichier coptions: [Supprimer un] / [Supprimer<br>
1. Ious].<br>
1. **Télécharger des fichiers sur un<br>
1. Insérez la carte TF dans un lecteur de carte.**<br>
1. Insérez la carte TF dans un lecteur de carte.<br>
2. Connectez l'appar Veus).<br> **2. Connectez l'appareil de vision no connectez l'appareil sur un ordinateur**<br> **2. Connectez l'appareil de vision nocturne à l'**<br> **2. Connectez l'appareil de vision nocturne à l'**<br> **2. Connectez l'appareil de visio Télécharger des fichiers sur un<br>
ordinateur**<br>
Il existe deux manières de télécharger des fichiers<br>
de l'appareil sur un ordinateur:<br>
1. Insérez la carte TF dans un lecteur de carte.<br>
2. Connectez l'appareil de vision noct **Télécharger des fichiers sur un<br>
ordinateur**<br>
Il existe deux manières de télécharger des fichiers<br>
de l'appareil sur un ordinateur:<br>
1. Insérez la carte TF dans un lecteur de carte.<br>
2. Connectez l'appareil de vision noct

- 
- 
- 

**Télécharger des fichiers sur un<br>
ordinateur**<br>
Il existe deux manières de télécharger des fichiers<br>
de l'appareil sur un ordinateur:<br>
1. Insérez la carte TF dans un lecteur de carte.<br>
2. Connectez l'appareil de vision noct **Ordinateur**<br>
Il existe deux manières de télécharger des fichiers<br>
de l'appareil sur un ordinateur:<br>
1. Insérez la carte TF dans un lecteur de carte.<br>
2. Connectez l'appareil de vision nocturne à<br>
l'ordinateur à l'aide du **Il existe deux manières de téléc<br>de l'appareil sur un ordinateur:<br>1. Insérez la carte TF dans un le<br>2. Connectez l'appareil de visi<br>l'ordinateur à l'aide du câble<br><b>Utilisation du lecteur de carte**<br>1. Faites éjecter la car Il existe deux manieres de telecharger des fichiers<br>de l'appareil sur un ordinateur:<br>1. Insérez la carte TF dans un lecteur de carte.<br>2. Connectez l'appareil de vision nocturne à<br>l'ordinateur à l'aide du câble USB fourni.<br> de l'apparell sur un ordinateur:<br>1. Insérez la carte TF dans un lecteur de carte.<br>2. Connectez l'appareil de vision nocturne à<br>l'ordinateur à l'aide du câble USB fourni.<br>**Utilisation du lecteur de carte**<br>1. Faites éjecter 1. Inserez la carte 11 dans un lecteur de carte.<br>2. Connectez l'appareil de vision nocturne à<br>l'ordinateur à l'aide du câble USB fourni.<br>**Utilisation du lecteur de carte**<br>1. Faites éjecter la carte TF de l'appareil, puis<br>i 2. Connectez l'apparell de vision nocturne a<br>l'ordinateur à l'aide du câble USB fourni.<br>**Utilisation du lecteur de carte**<br>1. Faites éjecter la carte TF de l'appareil, puis<br>insérez-le dans le lecteur de carte, et connectez-

# répertoire de votre choix sur l' ordinateur.<br>Connecter la caméra à l' ordinateur via le câble répertoire de votre choix sur l'ordinateur.<br>**Connecter la caméra à l'ordinateur via le câble<br>USB<br>1. Allumez l'appareil de vision nocturne. USB** répertoire de votre choix sur l'ordinateur.<br>**Connecter la caméra à l'ordinateur via le câble<br>USB**<br>1. Allumez l'appareil de vision nocturne.<br>Connectez l'appareil à l'ordinateur via le câble<br>USB. répertoire de votre choix sur l'ordinateur.<br>**Connecter la caméra à l'ordinateur via le câble<br>USB**<br>1. Allumez l'appareil de vision nocturne.<br>Connectez l'appareil à l'ordinateur via le câble<br>USB.<br>2. MSDC affiche sur l'écran.

USB.

répertoire de votre choix sur l'ordinateur.<br> **Connecter la caméra à l'ordinateur via le câble<br>
USB**<br>
1. Allumez l'appareil de vision nocturne.<br>
Connectez l'appareil à l'ordinateur via le câble<br>
USB.<br>
2. MSDC affiche sur l' répertoire de votre choix sur l'ordinateur.<br> **Connecter la caméra à l'ordinateur via le câble<br>
USB**<br>
1. Allumez l'appareil de vision nocturne.<br>
Connectez l'appareil à l'ordinateur via le câble<br>
USB.<br>
2. MSDC affiche sur l' répertoire de votre choix sur l'ordinateur.<br> **Connecter la caméra à l'ordinateur via le câble<br>
USB**<br>
1. Allumez l'appareil de vision nocturne.<br>
Connectez l'appareil à l'ordinateur via le câble<br>
USB.<br>
2. MSDC affiche sur l' Connecter la caméra à l'ordinateur via le câble<br>
USB<br>
1. Allumez l'appareil de vision nocturne.<br>
Connectez l'appareil à l'ordinateur via le câble<br>
USB.<br>
2. MSDC affiche sur l'écran.<br>
3. Ouvrez Mon ordinateur ou le gestionn **Connecter la camera a l'ordinateur via le cable<br>
USB**<br>
1. Allumez l'appareil de vision nocturne.<br>
Connectez l'appareil à l'ordinateur via le câble<br>
USB.<br>
2. MSDC affiche sur l'écran.<br>
3. Ouvrez Mon ordinateur ou le gestio **1.** Allumez l'appareil de vision nocturne.<br>Connectez l'appareil à l'ordinateur via le câble<br>USB.<br>2. MSDC affiche sur l'écran.<br>3. Ouvrez Mon ordinateur ou le gestionnaire des<br>ressources Windows, double-cliquez sur le disqu

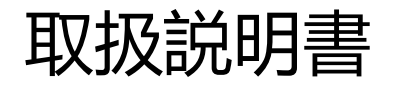

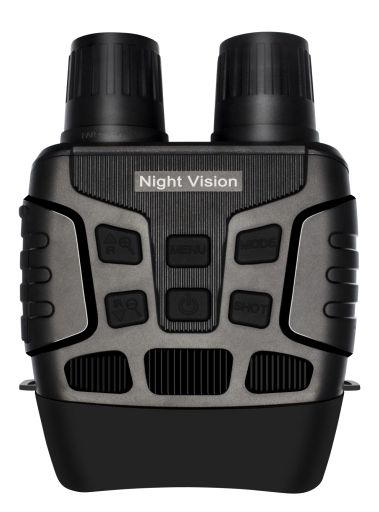

▶ 製品の外観

| ➤<br>製品の外観                                                                                                    |                                                                                       |
|----------------------------------------------------------------------------------------------------|---------------------------------------------------------------------------------------|
| <b>ATTITUD</b><br>HIIII<br>8<br>2 <sup>1</sup><br>$\mathbb{R}$<br>MODE<br>[MENU]<br>9<br>3<br>O<br>SHOT<br>10<br>5<br><b>TILL WHILE AND</b><br>-6<br>6 | $\circledcirc$<br>11<br>$11 -$<br>$\circledcirc$<br>$\bullet$<br>$\bigcirc$<br>冟<br>冒 |
| 1.レンズ (手動で調整可<br>能)                                                                                                    | 2.USB インターフェース/<br>TF カードスロットカバー                                                      |
| 3.IR アップ/ズームイン/<br>アップボタン                                                                                                    | 4.IR ダウン/ズームアウト<br>/ダウンボタン                                                            |
| 5.電源スイッチ                                                                                                    | 6.ストラップホール                                                                            |
| 7.IR ライト                                                                                                    | 8.メニューボタン                                                                             |
| 9.モードボタン                                                                                                    | 10.シャッターボタン                                                                           |
| 11.バッテリーカバー                                                                                                    |                                                                                       |
|                                                                                                    |                                                                                       |

# **規格デーダー**

● 静止画サイズ: 」 3M(2048x1536)/2M(1600x1200)/ 1M(1280x960)/VGA(640x480)

- ビデオサイズ:1080P(1440x1080@30FPS)/ 960P(1280x960@30FPS)/VGA(640x480@30FPS)
- しぼり: F1.2 f=25mm
- レンズ:FOV=10°、口径 24mm
- ディスプレイ:インナースクリーン 2.3T( 960\*240 ) ハイビジョン TFT: 外側画面サイズ 98\*48mm
- デジタルズーム: 4倍
- 記憶媒体:TF カード、最大 32GB のサポート
- 全黒観察距離: 200m~300m
- 低光観察距離:3m〜無限
- 赤外ライト:3W、850nm、強い赤外線スポットラ イト、7 レベル赤外調整
- USB インターフェース: ミニ USB 2.0
- 電源:9V、6xAA
- 操作温度: -20°C ~ +60°C
- 保存温度:-30°C ~ +70°C
- 製品のサイズ:約 196\*146\*59mm
- **製品の重さ: 約 576g**

# **電池の取り付け**

◆使用の前電池を取り付けてください。

♦ナイトビジョンデバイスの後ろにあるバッテリーカ バーを開きます。

◆6 個の 1.5V AA 電池を取り付けください。 バッテリ<br>一の極性が正しいことを確認してください。<br>◆バッテリーカバーをよく閉じます。 ーの極性が正しいことを確認してください。

♦バッテリーカバーをよく閉じます。

# メモリーカードを挿入する

♦TF カードを事前に準備してください(最大 32GB サ ポート)。

♦TF カードスロットカバーを開いて、カードスロット を確認します。

♦TF カードの向きが正しいことを確認して、TF カード を挿入します。カードを強制的に挿入するのは禁止さ れます。

♦使用前に TF カードをフォーマットして、バッテリー 寿命とシャッター速度を改善します。

♦TF カードの端をタップして、TF カードを取り出しま す。 しゅうしゅうしゅう しゅうしゅう しゅうしょく

# **基本操作**

# **オン/オフ**

電源ボタンを 3 秒間押し続けて、ナイトビジョンデバ れます。<br>◆使用前に TF カードをフォーマットして、バッテリー<br>寿命とシャッター速度を改善します。<br>◆TF カードの端をタップして、TF カードを取り出します。<br>す。<br>**基本操作**<br>A オン/オフ<br>電源ボタンを3秒間押し続けて、ナイトビジョンデバ<br>イスがオンになります。また3秒間押し続けて、ナイ<br>トビジョンデバイスがオフになります。 トビジョンデバイスがオフになります。

# **モードスイッチ**

このナイトビジョンデバイスには、写真モード、ビデ<br>オモード、再生モードの3つのモードがあります。 モ **> モードスイッチ**<br>このナイトビジョンデバイスには、写真モード、ビデ<br>オモード、再生モードの3つのモードがあります。 モ<br>ードボタンを押して、異なるモードを切り替えます。<br>○ 写真モード 静止画を撮る ードボタンを押して、異なるモードを切り替えます。

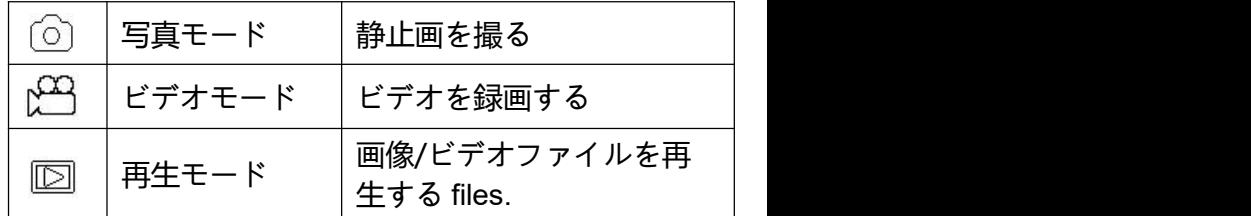

# **写真を撮る**

1. オンにした後自動的に写真モードであります。でな いとモードボタンを押して写真モードに切り替えます。 2. ズーム:

 $\mathfrak{D}$ ボタンまたはタボタンを押し続けて写真をズームし ます。ズーム値はスクリーンで表示されます。

3. 写真を撮る

-ターゲットにレンズを向けて、スクリーンを通して観 察します。

-シャッターボタンを押して写真をを撮ります。

# **ビデオを録画する**

1. オンにしてモードボタンを押してビデオモードに

切り替えます。

2. ズーム:

 $\mathcal D$ ボタンまたは $\mathcal D$ ボタンを押し続けて写真をズームし ます。ズーム値はスクリーンで表示されます。

3. ビデオを録画する

-ターゲットにレンズを向けて、スクリーンを通して観 察します。

-シャッターボタンを押してビデオを録画します。録画 の継続時間がスクリーンに表示されます。

4. 撮影終了

-またシャッターボタンを押して録画停止。

-メモリ容量がいっぱいになると、デバイスは自動的に 録画を停止します。

## **注:**

察します。<br>-シャッターボタンを押してビデオを録画します。録画<br>の継続時間がスクリーンに表示されます。<br>4. 撮影終了<br>-またシャッターボタンを押して録画停止。<br>-メモリ容量がいっぱいになると、デバイスは自動的に<br>録画を停止します。<br>録画を停止します。<br>**1. マニュアルフォーカスについて: デバイスのレンズ**<br>**の左には「Far」と「Near」のマークが付いています。**<br>観察距離が遠い場合は、**レンズを左に回します。観**察 **の左には「Far」と「Near」のマークが付いています。 観察距離が遠い場合は、レンズを左に回します。観察 距離が近い場合、レンズを右に回します。ユーザーは、 実際の観察距離に応じて最適な焦点距離を繰り返し調 整できます。** 録画を停止します。<br>注:<br>1. マニュアルフォーカスについて: デバイスのレンズ<br>の左には「Far」と「Near」のマークが付いています。<br>観察距離が遠い場合は、レンズを左に回します。観察<br>距離が近い場合、レンズを右に回します。ユーザーは、<br>実際の観察距離に応じて最適な焦点距離を繰り返し調<br>整できます。<br>2. ビデオモードでは音がありません。観測距離が遠い

**ため、遠距離から音を送ることはできません。**

ため、遠距離から音を送ることはできません。<br>3. 写真/ビデオモードで、暗い環境を観察する必要が<br>ある場合, IR アップボタンを押して赤外ライトをオン<br>にします。その時画面が白黒に変わります。赤外ライ ため、遠距離から音を送ることはできません。<br>3. 写真/ビデオモードで、暗い環境を観察する必要が<br>ある場合, IR アップボタンを押して赤外ライトをオン<br>にします。その時画面が白黒に変わります。赤外ライ<br>トが7レベルあります。IR アップボタンを押してアッ **にします。その時画面が白黒に変わります。赤外ライ** ため、遠距離から音を送ることはできません。<br>3. 写真/ビデオモードで、暗い環境を観察する必要が<br>ある場合, IR アップボタンを押して赤外ライトをオン<br>にします。その時画面が白黒に変わります。赤外ライ<br>トが7レベルあります。IR アップボタンを押してアッ<br>プし、IR ダウンボタンを押してダウンします。(バッ<br>テリーの電圧が十分でない場合、レベルは自動的にダ ため、遠距離から音を送ることはできません。<br>3. 写真/ビデオモードで、暗い環境を観察する必要が<br>ある場合, IR アップボタンを押して赤外ライトをオン<br>にします。その時画面が白黒に変わります。赤外ライ<br>トが7レベルあります。IR アップボタンを押してアッ<br>プし、IR ダウンボタンを押してダウンします。(バッ<br>テリーの電圧が十分でない場合、レベルは自動的にダ<br>ウンします。電圧がいっぱい場合、7レベルに調整で **テリーの電圧が十分でない場合、レベルは自動的にダ** ため、遠距離から音を送ることはできません。<br>3. 写真/ビデオモードで、暗い環境を観察する必要が<br>ある場合, IR アップボタンを押して赤外ライトをオン<br>にします。その時画面が白黒に変わります。赤外ライ<br>トが7レベルあります。IR アップボタンを押してアッ<br>プし、IR ダウンボタンを押してダウンします。(バッ<br>プし、IR ダウンボタンを押してダウンします。(バッ<br>ウンします。電圧がいっぱい場合、7レベルに調整で<br>きます。電量2グリッドの ため、遠距離から音を送ることはできません。<br>3. 写真/ビデオモードで、暗い環境を観察する必要が<br>ある場合, IR アップボタンを押して赤外ライトをオン<br>にします。その時画面が白黒に変わります。赤外ライ<br>トが7レベルあります。IR アップボタンを押してアッ<br>プし、IR ダウンボタンを押してダウンします。(バッ<br>プし、IR ダウンボタンを押してダウンします。(バッ<br>ラリーの電圧が十分でない場合、フレベルに調整で<br>きます。電量2グリッドの場 ため、逗**起離から言を**送ることはぐさません。<br>3. 写真/ビデオモードで、暗い環境を観察する必要が<br>ある場合,IR アップポタンを押して赤外ライトをオン<br>にします。その時画面が白黒に変わります。赤外ライ<br>トが7レベルあります。IR アップポタンを押してアッ<br>プし、IR ダウンボタンを押してダウンします。(バッ<br>テリーの電圧が十分でない場合、7レベルに調整で<br>ウンします。電圧がいっぱい場合、7レベルに調整で<br>きます。電量2グリッドの場合 5. 与具/ヒアオモートで、暗い環境を観察する必要がある場合, IR アップポタンを押して赤外ライトをオンにます。その時画面が白黒に変わります。赤外ライトが7レベルあります。IR アップポタンを押してアップ<br>トが7レベルあります。IR アップポタンを押してアップ<br>トが7レベルあります。IR アップポタンを押してアップし、IR ダウンポタンを押してダウンします。(バッテリーの電圧が十分でない場合、フレベルは自動的にダ<br>ウンします。電圧がい **は使用できません)。**

# **写真モードとビデオモードのメニュー**

写真モードとビデオモードでは、メニューボタンを押 すと設定を変更します。

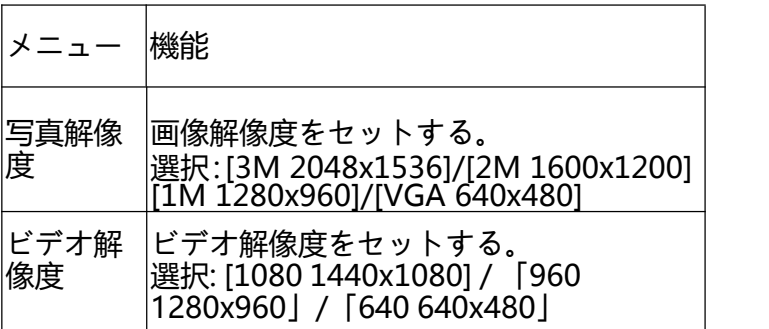

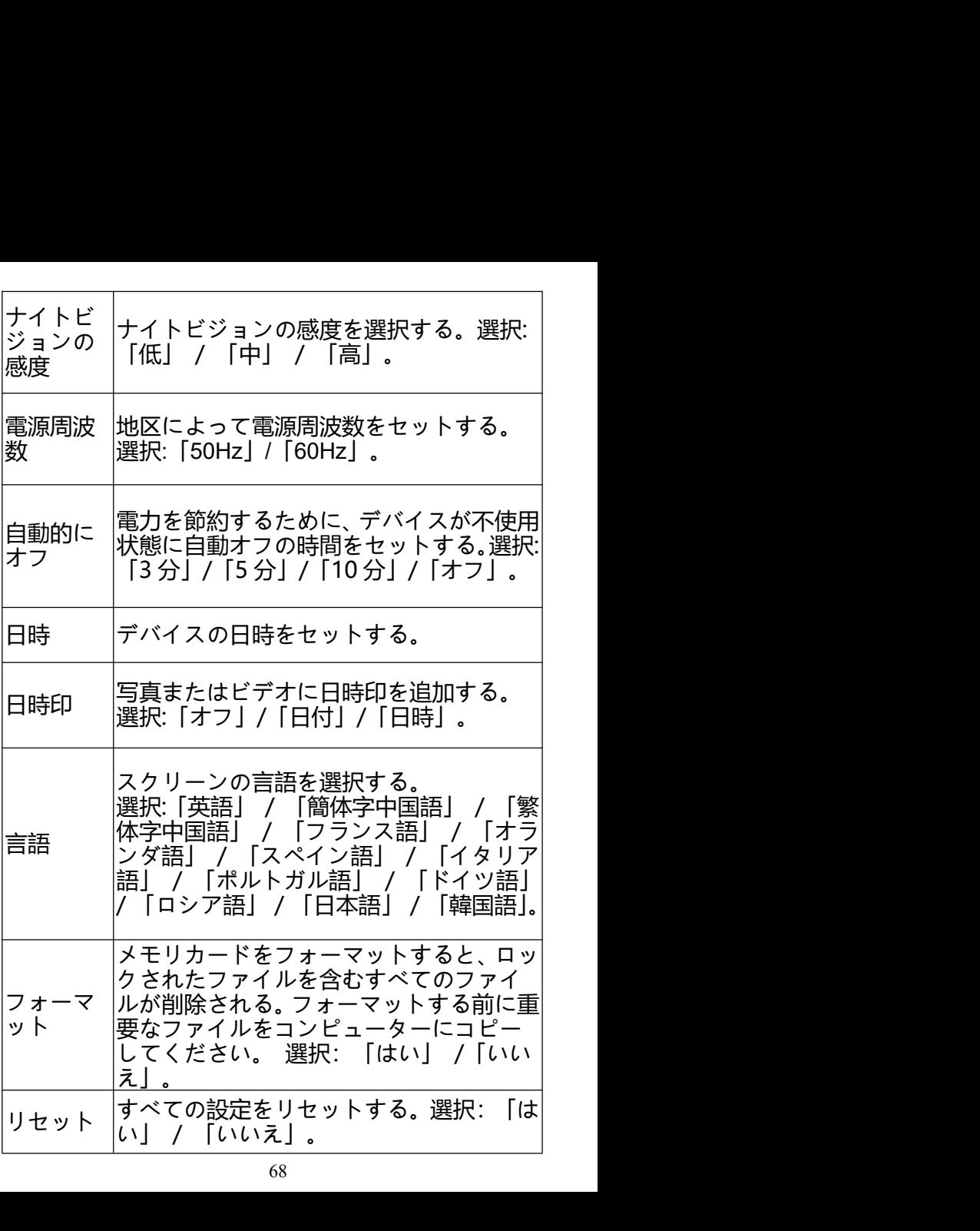

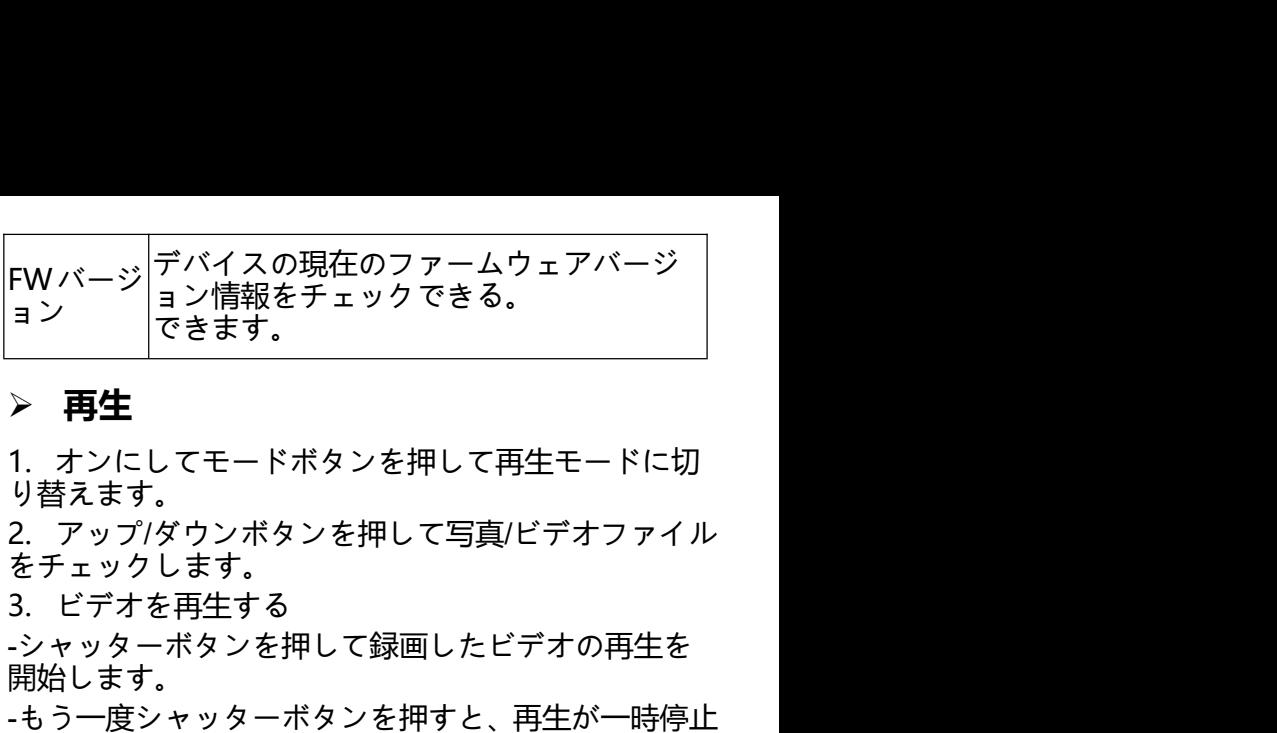

# **再生**

り替えます。

をチェックします。

-シャッターボタンを押して録画したビデオの再生を 開始します。

-もう一度シャッターボタンを押すと、再生が一時停止 します。

-メニューボタンを押して現在のビデオの再生を停止 します。

再生モードでは、メニューボタンを押して再生メニュ ーが現れます。アップ/ダウンボタンを押して「ファイ ルロック」または「ファイル削除」を選択します。シ ャッターボタンを押して一つのメニューを選定し、選 択画面に入ります。

# **再生モードのメニュー**

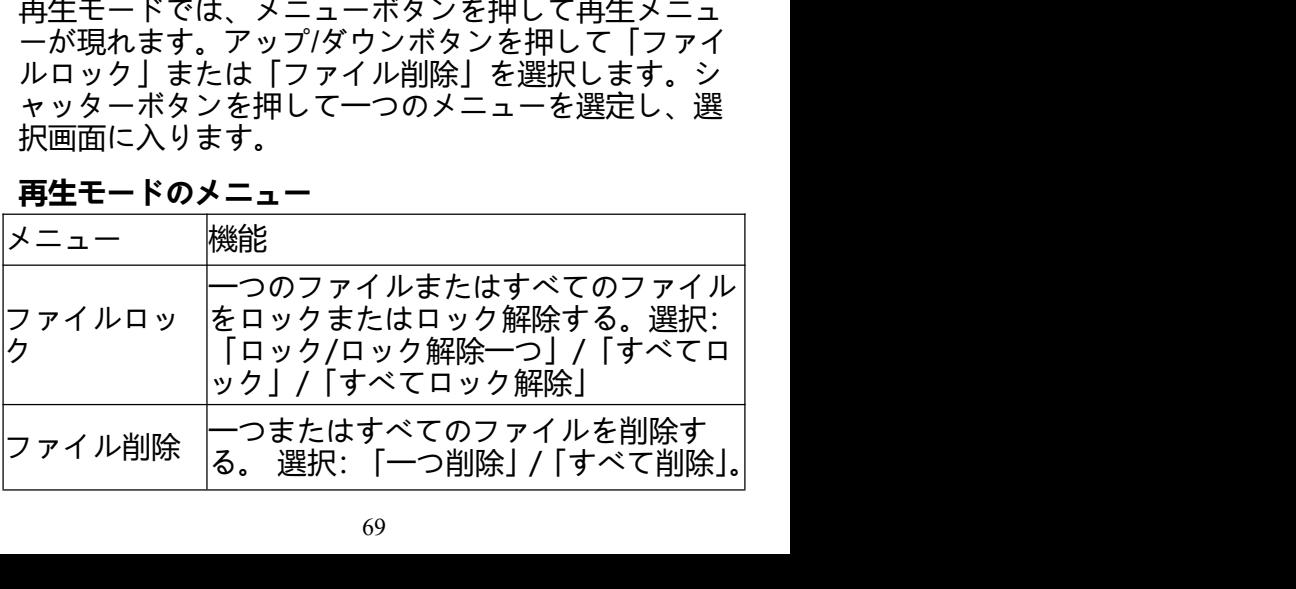

# **ファイルをコンピューターにダウンロードする**

デバイスのメモリカードからコンピュータにファイル<br>をダウンロードするには、2 つの方法があります。 **ファイルをコンピューターにダウンロードする**<br>デバイスのメモリカードからコンピュータにファイル<br>をダウンロードするには、2 つの方法があります。<br>1.TF カードをフラッシュカードリーダーに挿入しま<br>す。<br>2.付属の USB ケーブルを使用して、デバイスをコン **ファイルをコンピューターにダウンロードする**<br>デバイスのメモリカードからコンピュータにファイル<br>をダウンロードするには、2つの方法があります。<br>1. TF カードをフラッシュカードリーダーに挿入しま<br>す。<br>2. 付属の USB ケーブルを使用して、デバイスをコン す。 しゅうしゅうしゅう しゅうしゅう しゅうしょく **ファイルをコンピューターにダウンロードする**<br>デバイスのメモリカードからコンピュータにファイル<br>をダウンロードするには、2つの方法があります。<br>1.TF カードをフラッシュカードリーダーに挿入します。<br>す。<br>2.付属の USB ケーブルを使用して、デバイスをコン<br>ピューターに接続します。<br>**カードリーダーを使用する**<br>カー**ドリーダーを使用する** ピューターに接続します。 **ファイルをコンピューターにダウンロードする**<br>デバイスのメモリカードからコンピュータにファイル<br>をダウンロードするには、2つの方法があります。<br>1. TF カードをフラッシュカードリーダーに挿入します。<br>ま。<br>2. 付属の USB ケーブルを使用して、デバイスをコン<br>ピューターに接続します。<br>カードリーダーを使用する<br>1. TF カードをデバイスから取り出し、カードリーダ<br>ーに挿入してコンピューターに接続します。<br>2. [マイコンピュ **ファイルをコンピューターにダウンロードする**<br>デバイスのメモリカードからコンピュータにファイル<br>をダウンロードするには、2つの方法があります。<br>1. TFカードをフラッシュカードリーダーに挿入しま<br>2. 付属の USB ケーブルを使用して、デバイスをコン<br>ジェーターに接続します。<br>**カードリーダーを使用する**<br>カードリーダーを使用する<br>カードリードをデバイスから取り出し、カードリーダ<br>1. TFカードをデバイスから取り出し、カードリー をダウンロードするには、2つの方法があります。<br>1. TFカードをフラッシュカードリーダーに挿入します。<br>ま、付属の USB ケーブルを使用して、デバイスをコンピューターに接続します。<br>ピューターに接続します。<br>1. TFカードをデバイスから取り出し、カードリーダ<br>コーターに挿入してコンピューターに接続します。<br>2. [マイコンピュータ]または Windows エクスプロー<br>ラを開き、メモリカードを表すリムーバブルディスク<br>うをダブルク

**カードリーダーを使用する**<br>1.TF カードをデバイスから取り出し、カードリーダ ーに挿入してコンピューターに接続します。

ラを開き、メモリカードを表すリムーバブルディスク をダブルクリックします。

クトリにファイルをコピーします。

**USBケーブルでデバイスをコンピューターに接続する カードリーダーを使用する**<br>1. TFカードをデバイスから取り出し、カードリーダ<br>ーに挿入してコンピューターに接続します。<br>2. [マイコンピュータ]または Windows エクスプロー<br>ラを開き、メモリカードを表すリムーバブルディスク<br>をダブルクリックします。<br>3. メモリカードからコンピューターの任意のディレ<br>クトリにファイルをコピーします。<br>1. デバイスをオンにします。USB ケーブルでコンピ<br>1. デバイスをオンにします。U 1. TFカードをデバイスから取り出し、カードリーダ<br>ーに挿入してコンピューターに接続します。<br>2. [マイコンピュータ]または Windows エクスプロー<br>ラを開き、メモリカードを表すリムーバブルディスク<br>をダブルクリックします。<br>3. メモリカードからコンピューターの任意のディレクトリにファイルをコピーします。<br>1. デバイスをオンにします。<br>1. デバイスをオンにします。USB ケーブルでコンピ<br>2. スクリーンに [MSDC] - 『コインピュータ]または Windows エクスプローラを開き、メモリカードを表すリムーバブルディスクをダブルクリックします。<br>3. メモリカードからコンピューターの任意のディレクトリにファイルをコピーします。<br>3. メモリカードからコンピューターの任意のディレクトリにファイルをコピーします。<br>1. デバイスをオンにします。USB ケーブルでコンピ<br>1. デバイスをオンにします。USB ケーブルでコンピ<br>2. スクリーンに「MSDC 3. メモリカードからコンピューターの任意のディレ<br>クトリにファイルをコピーします。<br>1. デバイスをオンにします。USB*ケー*ブルでコンピ<br>1. デバイスをオンにします。USB*ケー*ブルでコンピ<br>2. スクリーンに「MSDC」が現れます。<br>3. [マイコンピュータ]または Windows エクスプロー<br>ラを開き、メモリカードを表すリムーバブルディスク<br>をダブルクリックします。<br>4. メモリカードからコンピューターの任意のディレ<br>ク

ラを開き、メモリカードを表すリムーバブルディスク をダブルクリックします。

クトリにファイルをコピーします。